**BECKHOFF** New Automation Technology

# Handbuch | DE

TF6600

## TwinCAT 3 | RFID Reader Communication

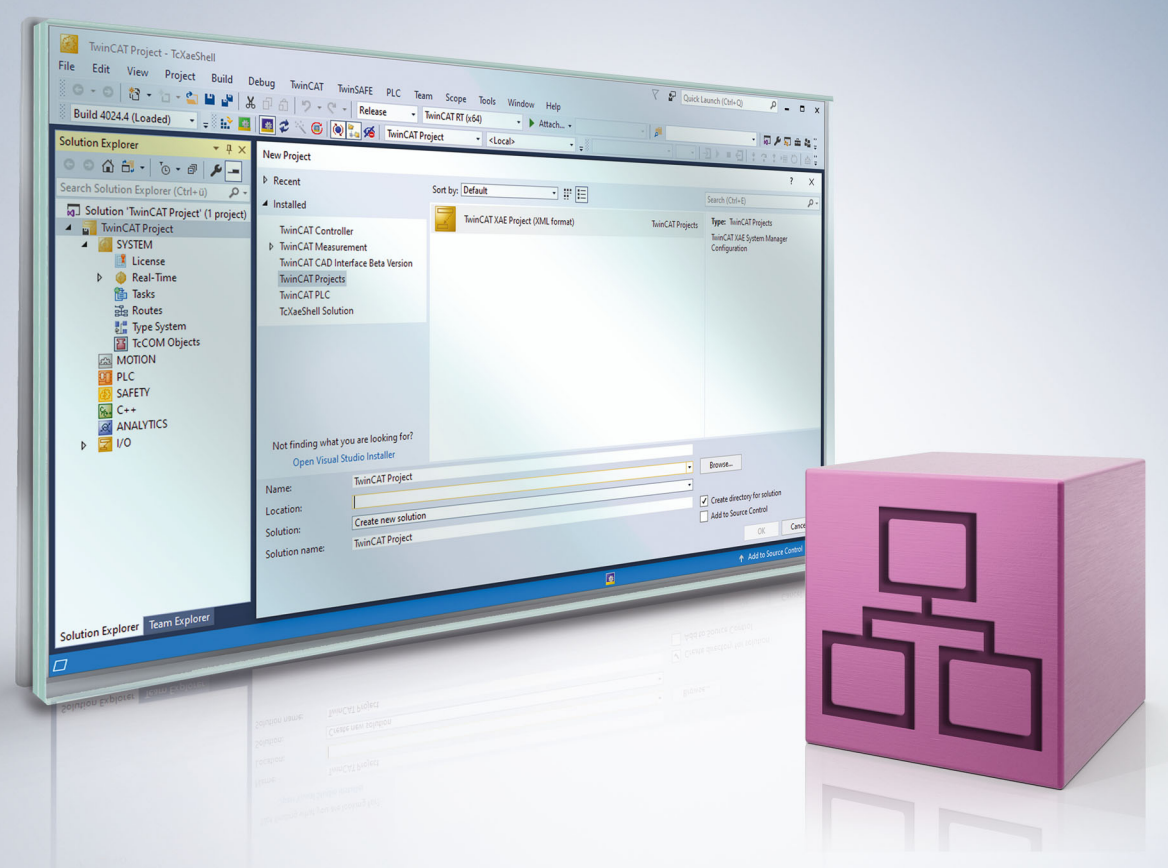

# Inhaltsverzeichnis

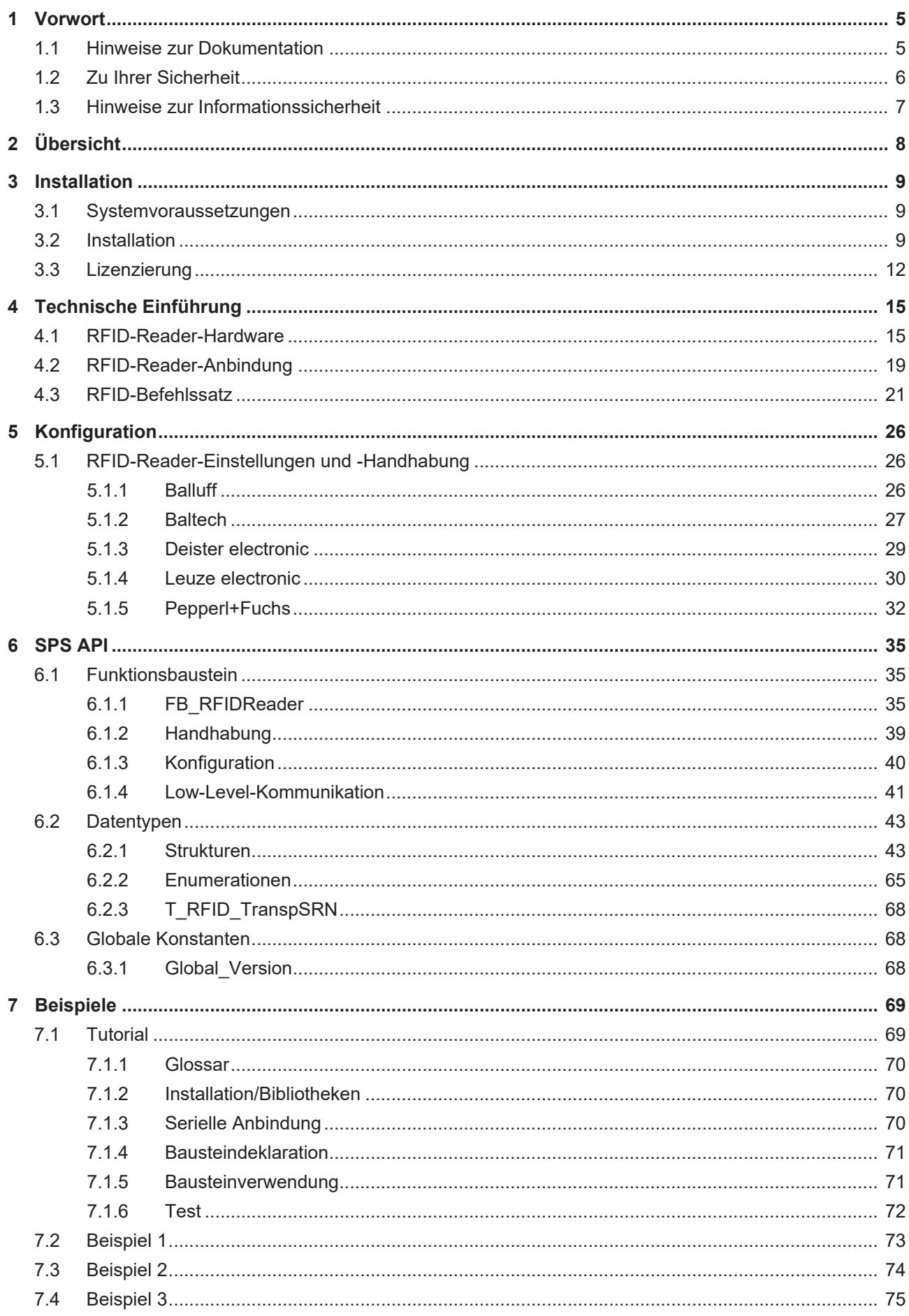

## **BECKHOFF**

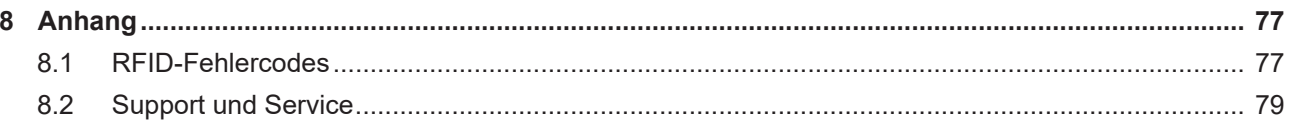

## <span id="page-4-0"></span>**1 Vorwort**

### <span id="page-4-1"></span>**1.1 Hinweise zur Dokumentation**

Diese Beschreibung wendet sich ausschließlich an ausgebildetes Fachpersonal der Steuerungs- und Automatisierungstechnik, das mit den geltenden nationalen Normen vertraut ist.

Zur Installation und Inbetriebnahme der Komponenten ist die Beachtung der Dokumentation und der nachfolgenden Hinweise und Erklärungen unbedingt notwendig.

Das Fachpersonal ist verpflichtet, stets die aktuell gültige Dokumentation zu verwenden.

Das Fachpersonal hat sicherzustellen, dass die Anwendung bzw. der Einsatz der beschriebenen Produkte alle Sicherheitsanforderungen, einschließlich sämtlicher anwendbaren Gesetze, Vorschriften, Bestimmungen und Normen erfüllt.

#### **Disclaimer**

Diese Dokumentation wurde sorgfältig erstellt. Die beschriebenen Produkte werden jedoch ständig weiterentwickelt.

Wir behalten uns das Recht vor, die Dokumentation jederzeit und ohne Ankündigung zu überarbeiten und zu ändern.

Aus den Angaben, Abbildungen und Beschreibungen in dieser Dokumentation können keine Ansprüche auf Änderung bereits gelieferter Produkte geltend gemacht werden.

#### **Marken**

Beckhoff®, TwinCAT®, TwinCAT/BSD®, TC/BSD®, EtherCAT®, EtherCAT G®, EtherCAT G10®, EtherCAT P®, Safety over EtherCAT®, TwinSAFE®, XFC®, XTS® und XPlanar® sind eingetragene und lizenzierte Marken der Beckhoff Automation GmbH.

Die Verwendung anderer in dieser Dokumentation enthaltenen Marken oder Kennzeichen durch Dritte kann zu einer Verletzung von Rechten der Inhaber der entsprechenden Bezeichnungen führen.

#### **Patente**

Die EtherCAT-Technologie ist patentrechtlich geschützt, insbesondere durch folgende Anmeldungen und Patente:

EP1590927, EP1789857, EP1456722, EP2137893, DE102015105702

mit den entsprechenden Anmeldungen und Eintragungen in verschiedenen anderen Ländern.

### **EtherCAT**

EtherCAT® ist eine eingetragene Marke und patentierte Technologie lizenziert durch die Beckhoff Automation GmbH, Deutschland

#### **Copyright**

© Beckhoff Automation GmbH & Co. KG, Deutschland.

Weitergabe sowie Vervielfältigung dieses Dokuments, Verwertung und Mitteilung seines Inhalts sind verboten, soweit nicht ausdrücklich gestattet.

Zuwiderhandlungen verpflichten zu Schadenersatz. Alle Rechte für den Fall der Patent-, Gebrauchsmusteroder Geschmacksmustereintragung vorbehalten.

## <span id="page-5-0"></span>**1.2 Zu Ihrer Sicherheit**

#### **Sicherheitsbestimmungen**

Lesen Sie die folgenden Erklärungen zu Ihrer Sicherheit. Beachten und befolgen Sie stets produktspezifische Sicherheitshinweise, die Sie gegebenenfalls an den entsprechenden Stellen in diesem Dokument vorfinden.

#### **Haftungsausschluss**

Die gesamten Komponenten werden je nach Anwendungsbestimmungen in bestimmten Hard- und Software-Konfigurationen ausgeliefert. Änderungen der Hard- oder Software-Konfiguration, die über die dokumentierten Möglichkeiten hinausgehen, sind unzulässig und bewirken den Haftungsausschluss der Beckhoff Automation GmbH & Co. KG.

#### **Qualifikation des Personals**

Diese Beschreibung wendet sich ausschließlich an ausgebildetes Fachpersonal der Steuerungs-, Automatisierungs- und Antriebstechnik, das mit den geltenden Normen vertraut ist.

#### **Signalwörter**

lm Folgenden werden die Signalwörter eingeordnet, die in der Dokumentation verwendet werden. Um Personen- und Sachschäden zu vermeiden, lesen und befolgen Sie die Sicherheits- und Warnhinweise.

#### **Warnungen vor Personenschäden**

#### **GEFAHR**

Es besteht eine Gefährdung mit hohem Risikograd, die den Tod oder eine schwere Verletzung zur Folge hat.

#### **WARNUNG**

Es besteht eine Gefährdung mit mittlerem Risikograd, die den Tod oder eine schwere Verletzung zur Folge haben kann.

#### **VORSICHT**

Es besteht eine Gefährdung mit geringem Risikograd, die eine mittelschwere oder leichte Verletzung zur Folge haben kann.

#### **Warnung vor Umwelt- oder Sachschäden**

*HINWEIS*

Es besteht eine mögliche Schädigung für Umwelt, Geräte oder Daten.

#### **Information zum Umgang mit dem Produkt**

Diese Information beinhaltet z. B.: Handlungsempfehlungen, Hilfestellungen oder weiterführende Informationen zum Produkt.

### <span id="page-6-0"></span>**1.3 Hinweise zur Informationssicherheit**

Die Produkte der Beckhoff Automation GmbH & Co. KG (Beckhoff) sind, sofern sie online zu erreichen sind, mit Security-Funktionen ausgestattet, die den sicheren Betrieb von Anlagen, Systemen, Maschinen und Netzwerken unterstützen. Trotz der Security-Funktionen sind die Erstellung, Implementierung und ständige Aktualisierung eines ganzheitlichen Security-Konzepts für den Betrieb notwendig, um die jeweilige Anlage, das System, die Maschine und die Netzwerke gegen Cyber-Bedrohungen zu schützen. Die von Beckhoff verkauften Produkte bilden dabei nur einen Teil des gesamtheitlichen Security-Konzepts. Der Kunde ist dafür verantwortlich, dass unbefugte Zugriffe durch Dritte auf seine Anlagen, Systeme, Maschinen und Netzwerke verhindert werden. Letztere sollten nur mit dem Unternehmensnetzwerk oder dem Internet verbunden werden, wenn entsprechende Schutzmaßnahmen eingerichtet wurden.

Zusätzlich sollten die Empfehlungen von Beckhoff zu entsprechenden Schutzmaßnahmen beachtet werden. Weiterführende Informationen über Informationssicherheit und Industrial Security finden Sie in unserem <https://www.beckhoff.de/secguide>.

Die Produkte und Lösungen von Beckhoff werden ständig weiterentwickelt. Dies betrifft auch die Security-Funktionen. Aufgrund der stetigen Weiterentwicklung empfiehlt Beckhoff ausdrücklich, die Produkte ständig auf dem aktuellen Stand zu halten und nach Bereitstellung von Updates diese auf die Produkte aufzuspielen. Die Verwendung veralteter oder nicht mehr unterstützter Produktversionen kann das Risiko von Cyber-Bedrohungen erhöhen.

Um stets über Hinweise zur Informationssicherheit zu Produkten von Beckhoff informiert zu sein, abonnieren Sie den RSS Feed unter <https://www.beckhoff.de/secinfo>.

# <span id="page-7-0"></span>**2 Übersicht**

Die Bibliothek TC3 RFID Reader Communication ermöglicht die Kommunikation zu RFID Readern aus dem SPS-Programm heraus. Als RFID Reader werden dabei sowohl reine Lesegeräte als auch Schreib-/ Lesegeräte bezeichnet.

Mit der TwinCAT-RFID-Bibliothek können umfangreiche Applikationen, die unterschiedliche Funktionen der RFID Reader nutzen, leicht verwirklicht werden. Da kein herstellerspezifisches Schnittstellenprotokoll detailliert recherchiert und umgesetzt werden muss, ist der Implementierungsaufwand sehr gering. Der Frameaufbau, die Telegrammzusammensetzung, die Befehlsbezeichnung, die Telegrammerkennung und einige weitere Protokolleigenarten werden automatisch durch die Bibliothek ausgeführt.

Das nachfolgende Bild zeigt die schematische Darstellung einer RFID-Reader-Anwendung.

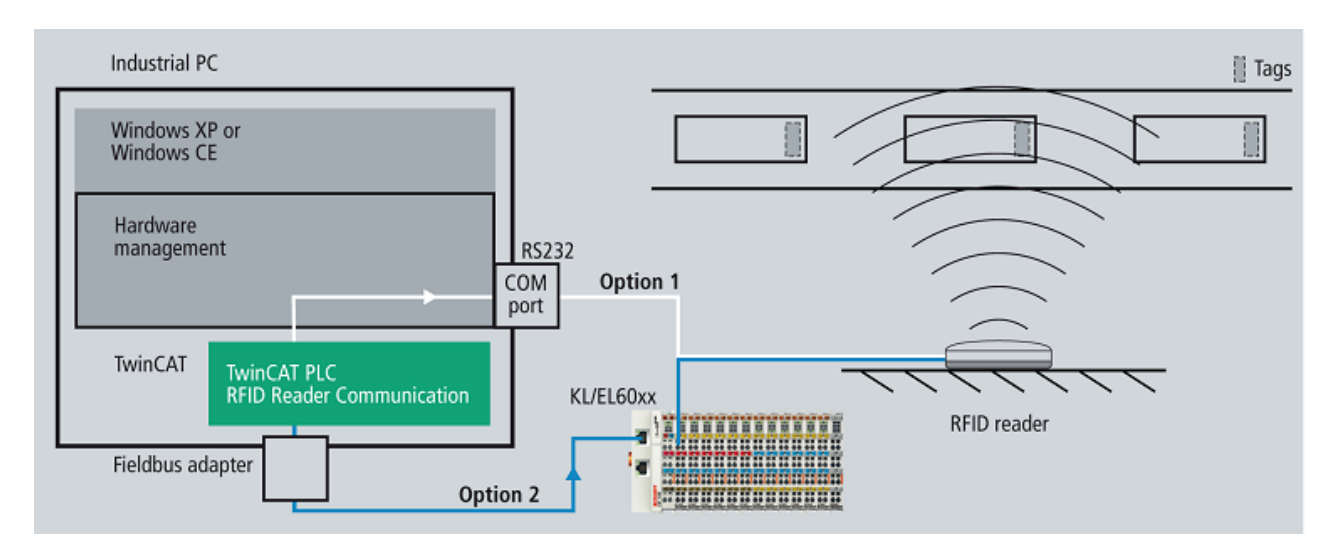

Die Handhabung der Bibliothek ist für alle unterstützten RFID-Reader-Modelle gleich. Bei einem Herstellerwechsel müssen nur kleine Änderungen in der Applikation vorgenommen werden.

Eine Übersicht der unterstützten RFID-Reader-Modelle finden Sie im Abschnitt [Technische Einführung >](#page-14-1) [RFID-Reader-Hardware \[](#page-14-1)[}](#page-14-1) [15\]](#page-14-1). Zu den unterstützten Modellen gehören u. a. Geräte der Hersteller Balluff, Baltech, Deister electronic, Leuze electronic und Pepperl+Fuchs.

Für Beckhoff Multitouch-Control-Panel ist optional der Compact RFID Reader verfügbar. Im Gegensatz zu den anderen RFID-Reader-Modellen wird dieser nicht mithilfe der TF6600 RFID Reader Communication aus TwinCAT heraus angesprochen, sondern allein mithilfe der TF6340 Serial Communication. Eine Produktbeschreibung des Compact RFID Reader sowie ein SPS-Beispiel, das die Kommunikation mit diesem Gerät zeigt, finden Sie im Online Information System im Abschnitt [Industrie-PC > Compact RFID](https://infosys.beckhoff.de/content/1031/rfid_reader/index.html?id=3017616321236637677) [Reader](https://infosys.beckhoff.de/content/1031/rfid_reader/index.html?id=3017616321236637677).

# <span id="page-8-0"></span>**3 Installation**

### <span id="page-8-1"></span>**3.1 Systemvoraussetzungen**

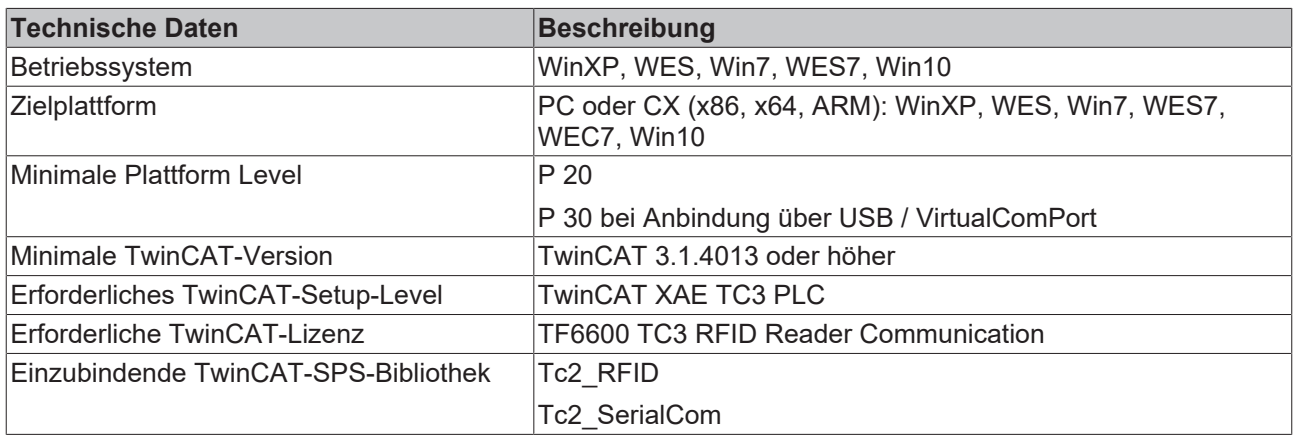

Je nach RFID-Reader-Modell benötigen Sie zur grundlegenden Konfiguration einmalig ein herstellereigenes Tool (siehe [RFID-Reader-Einstellungen und -Handhabung \[](#page-25-1)[}](#page-25-1) [26\]](#page-25-1)). Beachten Sie auch dessen Systemvoraussetzungen. Die Voreinstellung kann ebenso von einem anderen PC aus vorgenommen werden. Es bietet sich auch die Nutzung von proprietären Testtools für den Aufbau an.

### <span id="page-8-2"></span>**3.2 Installation**

Nachfolgend wird beschrieben, wie die TwinCAT 3 Function für Windows-basierte Betriebssysteme installiert wird.

- $\checkmark$  Die Setup-Datei der TwinCAT 3 Function wurde von der Beckhoff-Homepage heruntergeladen.
- 1. Führen Sie die Setup-Datei als Administrator aus. Wählen Sie dazu im Kontextmenü der Datei den Befehl **Als Administrator ausführen**.
	- $\Rightarrow$  Der Installationsdialog öffnet sich.
- 2. Akzeptieren Sie die Endbenutzerbedingungen und klicken Sie auf **Next**.

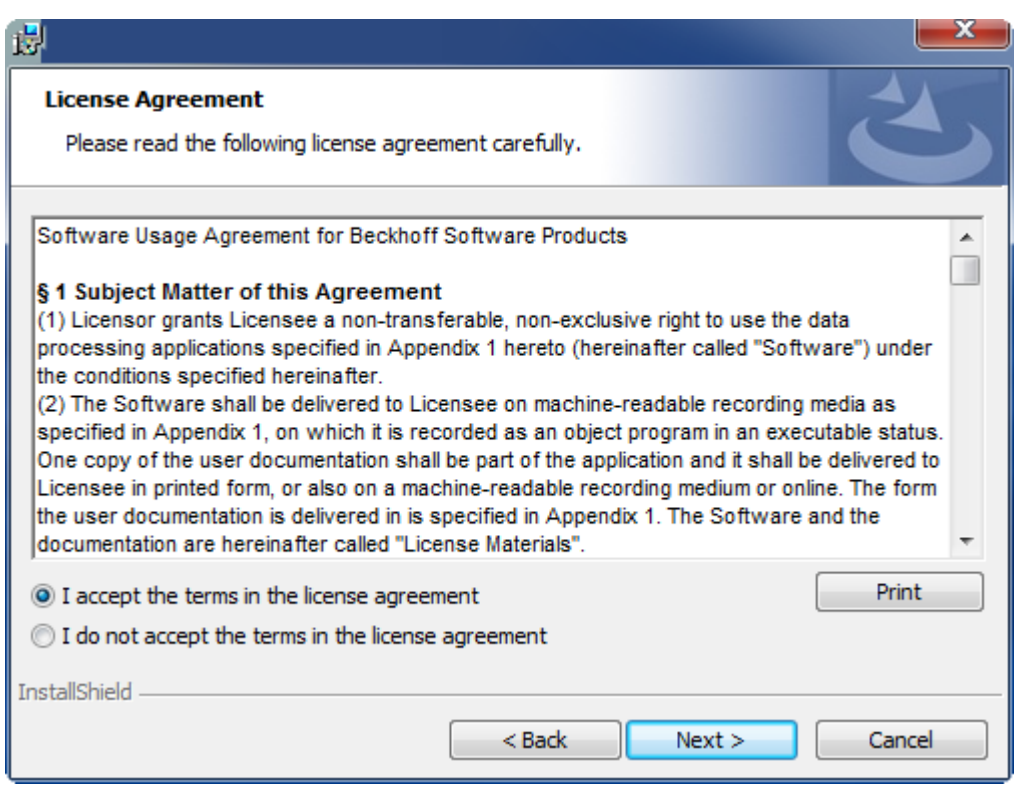

3. Geben Sie Ihre Benutzerdaten ein.

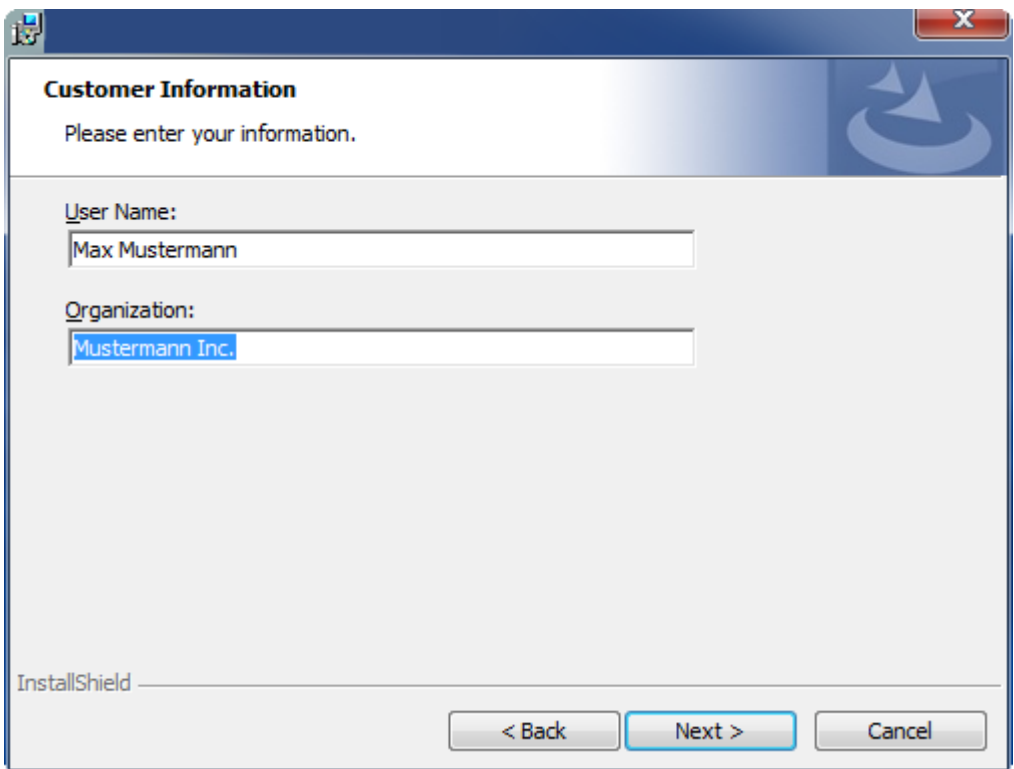

4. Wenn Sie die TwinCAT 3 Function vollständig installieren möchten, wählen Sie **Complete** als Installationstyp. Wenn Sie die Komponenten der TwinCAT 3 Function separat installieren möchten, wählen Sie **Custom**.

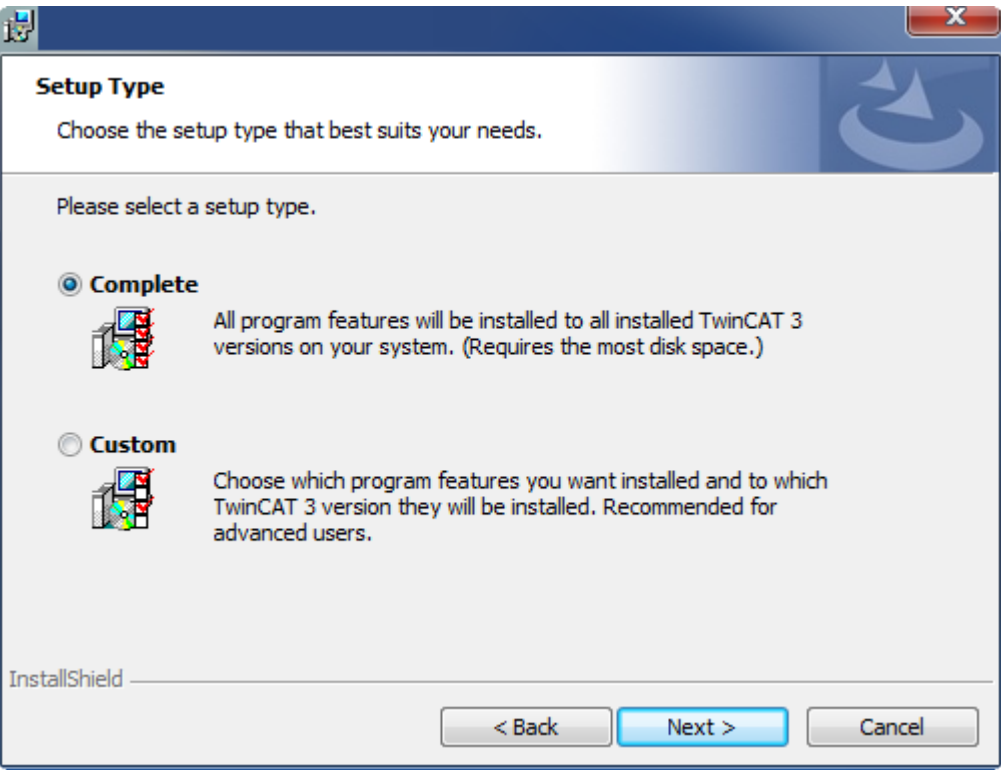

5. Wählen Sie **Next** und anschließend **Install**, um die Installation zu beginnen.

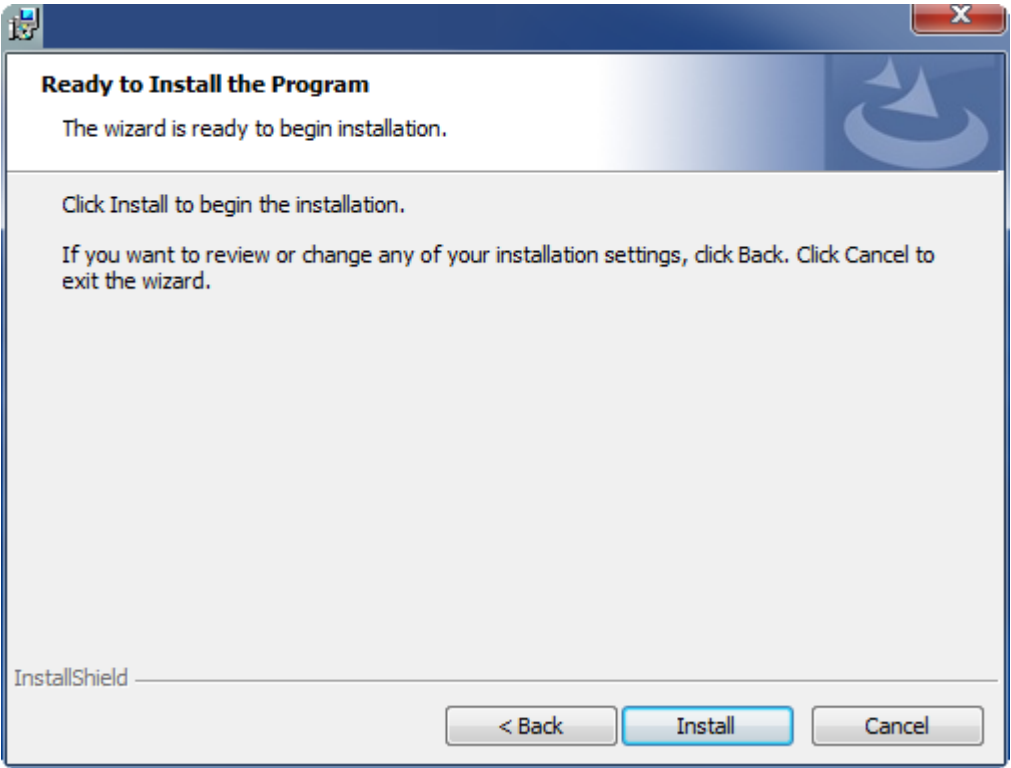

- $\Rightarrow$  Ein Dialog weist Sie darauf hin, dass das TwinCAT-System für die weitere Installation gestoppt werden muss.
- 6. Bestätigen Sie den Dialog mit **Yes.**

**BECKHOFF** 

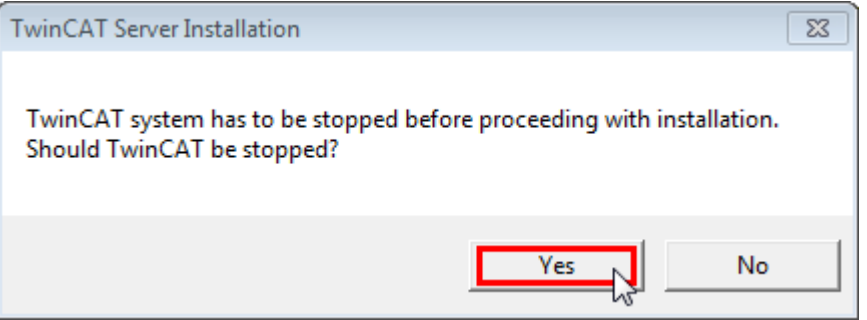

7. Wählen Sie **Finish**, um das Setup zu beenden.

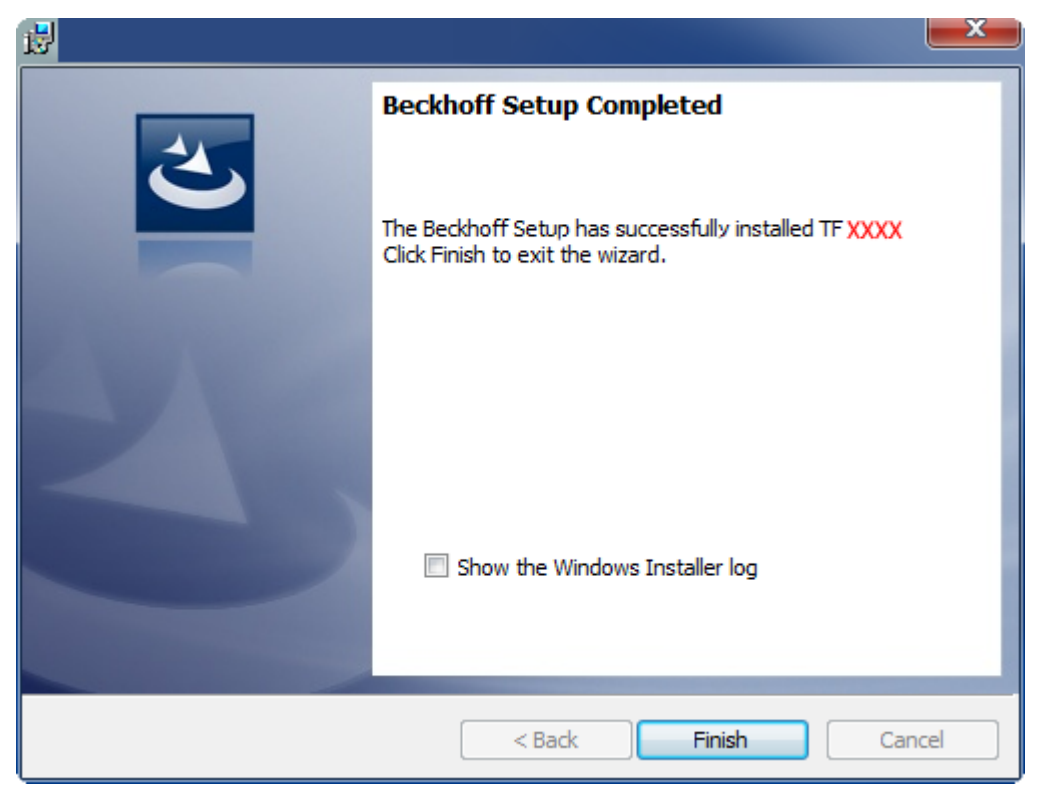

 $\Rightarrow$  Die TwinCAT 3 Function wurde erfolgreich installiert und kann lizenziert werden (siehe [Lizenzierung](#page-11-0) [\[](#page-11-0)[}](#page-11-0) [12\]](#page-11-0)).

### <span id="page-11-0"></span>**3.3 Lizenzierung**

Die TwinCAT 3 Function ist als Vollversion oder als 7-Tage-Testversion freischaltbar. Beide Lizenztypen sind über die TwinCAT-3-Entwicklungsumgebung (XAE) aktivierbar.

#### **Lizenzierung der Vollversion einer TwinCAT 3 Function**

Die Beschreibung der Lizenzierung einer Vollversion finden Sie im Beckhoff Information System in der Dokumentation "[TwinCAT 3 Lizenzierung](https://infosys.beckhoff.com/content/1031/tc3_licensing/117093592658046731.html?id=5546616718344501207)".

**Lizenzierung der 7-Tage-Testversion einer TwinCAT 3 Function**

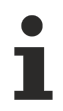

Eine 7-Tage-Testversion kann nicht für einen [TwinCAT-3-Lizenz-Dongle](https://infosys.beckhoff.com/content/1031/tc3_licensing/3511048971.html) freigeschaltet werden.

- 1. Starten Sie die TwinCAT-3-Entwicklungsumgebung (XAE).
- 2. Öffnen Sie ein bestehendes TwinCAT-3-Projekt oder legen Sie ein neues Projekt an.
- 3. Wenn Sie die Lizenz für ein Remote-Gerät aktivieren wollen, stellen Sie das gewünschte Zielsystem ein. Wählen Sie dazu in der Symbolleiste in der Drop-down-Liste **Choose Target System** das Zielsystem aus.
	- ð Die Lizenzierungseinstellungen beziehen sich immer auf das eingestellte Zielsystem. Mit der Aktivierung des Projekts auf dem Zielsystem werden automatisch auch die zugehörigen TwinCAT-3- Lizenzen auf dieses System kopiert.

## **BECKHOFF**

4. Klicken Sie im **Solution Explorer** im Teilbaum **SYSTEM** doppelt auf **License.**

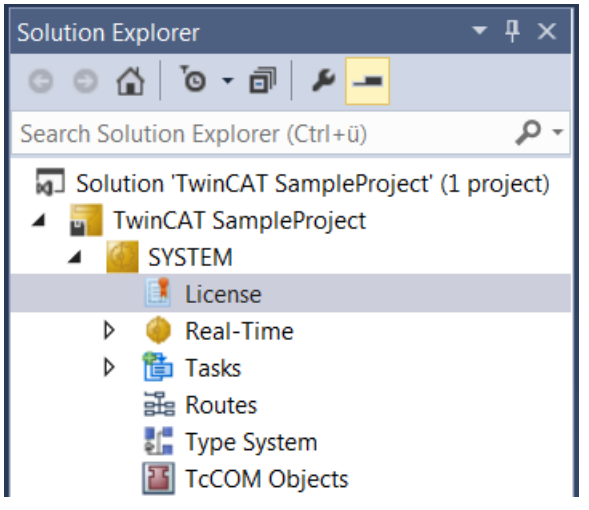

- $\Rightarrow$  Der TwinCAT-3-Lizenzmanager öffnet sich.
- 5. Öffnen Sie die Registerkarte **Manage Licenses.** Aktivieren Sie in der Spalte **Add License** das Auswahlkästchen für die Lizenz, die Sie Ihrem Projekt hinzufügen möchten (z. B. "TF4100 TC3 Controller Toolbox").

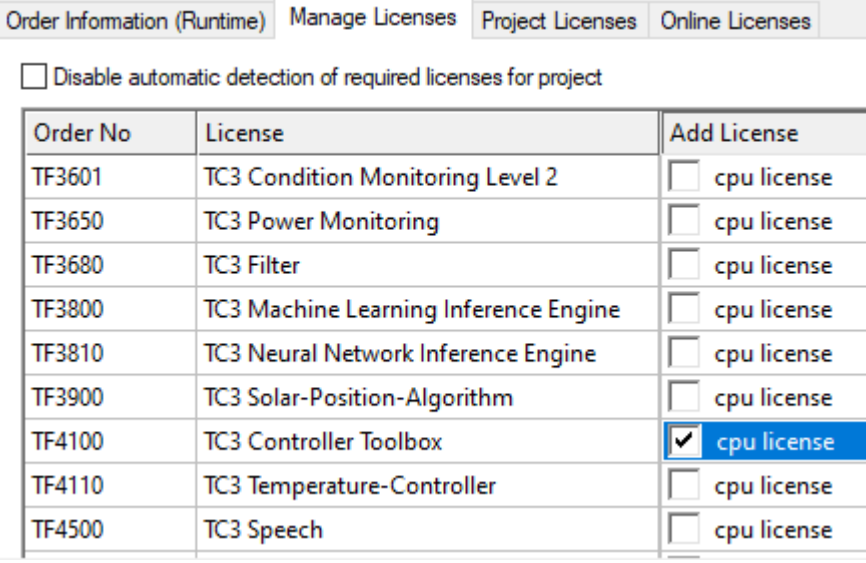

- 6. Öffnen Sie die Registerkarte **Order Information (Runtime).**
	- ð In der tabellarischen Übersicht der Lizenzen wird die zuvor ausgewählte Lizenz mit dem Status "missing" angezeigt**.**

7. Klicken Sie auf **7 Days Trial License...**, um die 7-Tage-Testlizenz zu aktivieren.

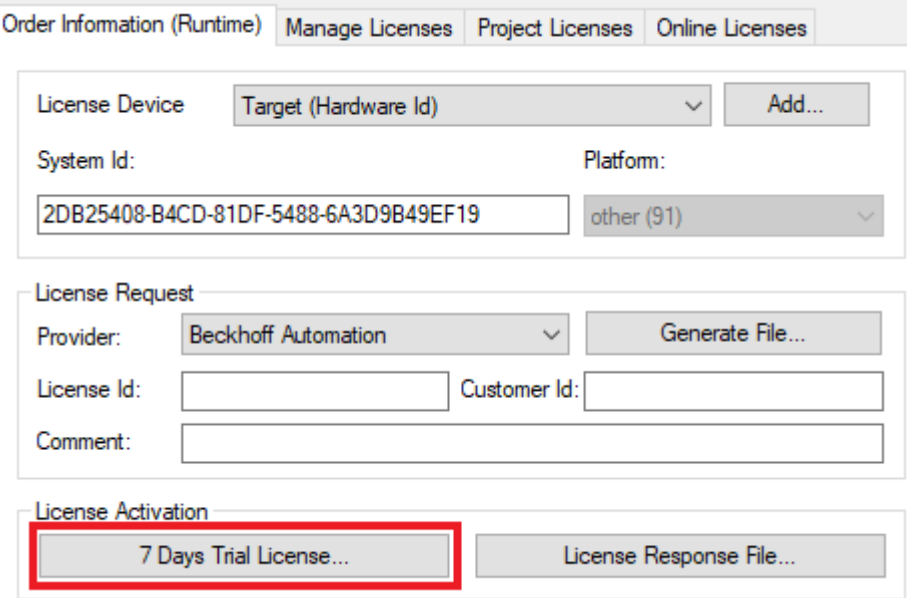

ð Es öffnet sich ein Dialog, der Sie auffordert, den im Dialog angezeigten Sicherheitscode einzugeben.

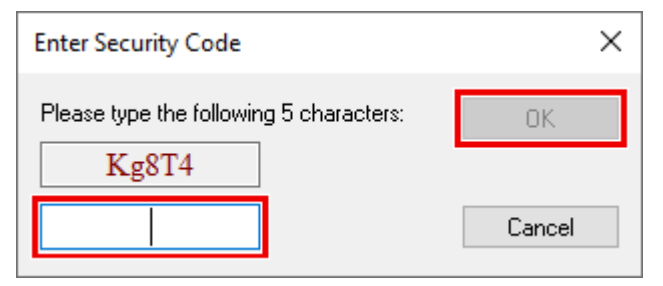

- 8. Geben Sie den Code genauso ein, wie er angezeigt wird, und bestätigen Sie ihn.
- 9. Bestätigen Sie den nachfolgenden Dialog, der Sie auf die erfolgreiche Aktivierung hinweist.
	- ð In der tabellarischen Übersicht der Lizenzen gibt der Lizenzstatus nun das Ablaufdatum der Lizenz an.
- 10.Starten Sie das TwinCAT-System neu.
- $\Rightarrow$  Die 7-Tage-Testversion ist freigeschaltet.

## <span id="page-14-0"></span>**4 Technische Einführung**

### <span id="page-14-1"></span>**4.1 RFID-Reader-Hardware**

#### **Allgemeine Hinweise**

- Montagehinweise sowie Informationen zur Transponder-Reader-Handhabung und Lesegeschwindigkeiten etc. entnehmen Sie bitte den herstellereigenen Produkthandbüchern.
- Teilweise wird von den RFID Readern ein externer Trigger oder ein Schaltausgang angeboten. Dieser muss für die Funktionalität der TwinCAT-RFID-Bibliothek nicht verwendet werden.
- Die TwinCAT-RFID-Bibliothek bildet nicht den kompletten Leistungsumfang der herstellereigenen RFID-Kommunikationsprotokolle ab. Weitere Informationen dazu finden Sie in der Beschreibung des Befehlssatzes des Bibliotheksbausteins (siehe [RFID-Befehlssatz \[](#page-20-0) $\geq$  [21\]](#page-20-0)). Ergänzend kann auf die integrierte Möglichkeit zurückgegriffen werden, Rohdaten zu senden und zu empfangen (siehe Befehl eRFC Send RawData).

#### **RFID-Reader-Modelle**

Die TwinCAT-RFID-Bibliothek unterstützt unterschiedliche RFID-Reader-Modelle.

Die nachfolgende Tabelle gibt an, welche RFID-Reader-Modelle welcher Hersteller unterstützt werden. Bei den Abbildungen handelt es sich um Symbolfotos von RFID-Leser-Modellen. Diese können somit von den angegebenen unterstützten Modellen abweichen. Außerdem wird nicht jedes unterstützte Modell als Foto abgebildet. Veraltete Firmware-Versionen seitens der Reader werden teilweise nicht unterstützt.

## **BECKHOFF**

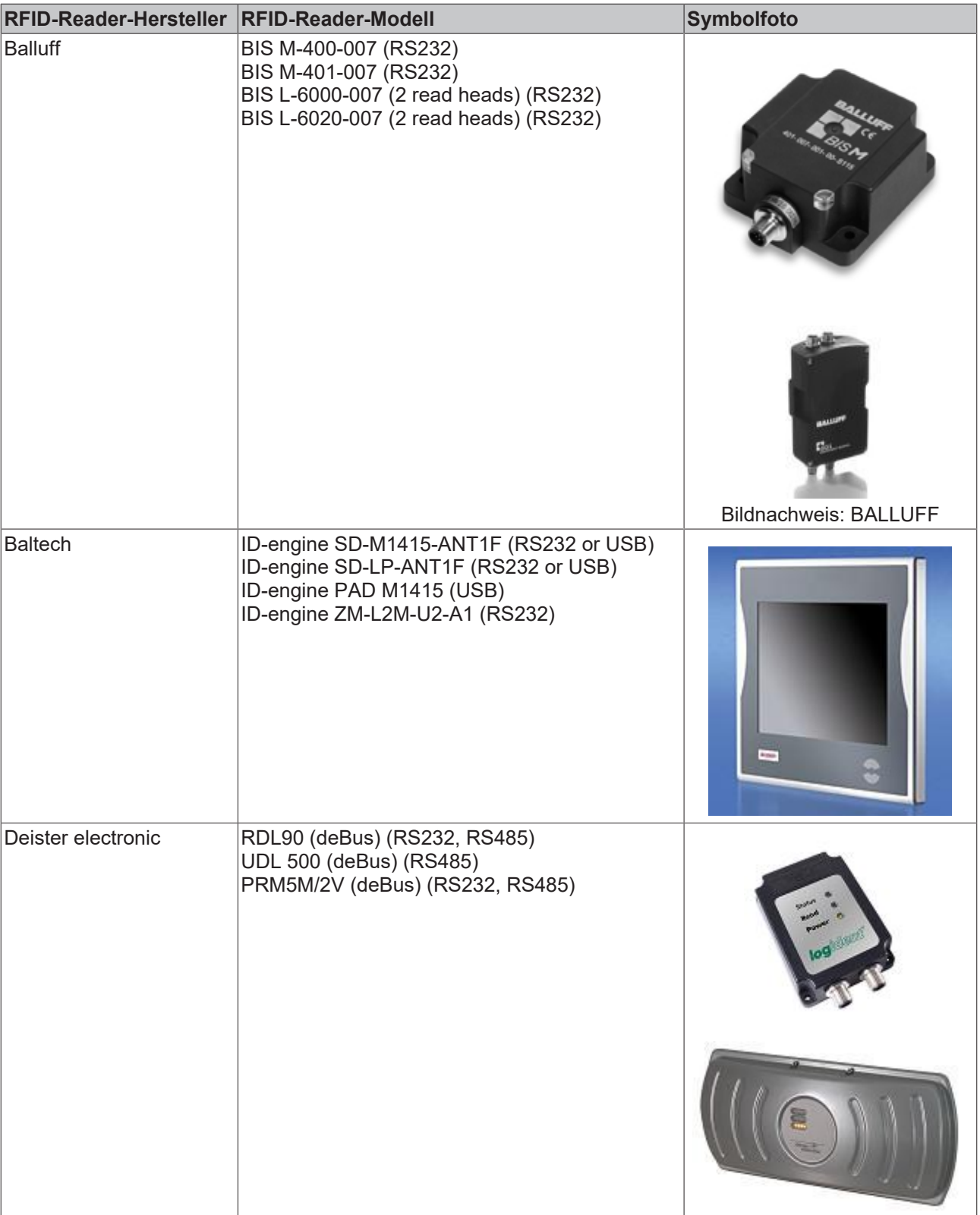

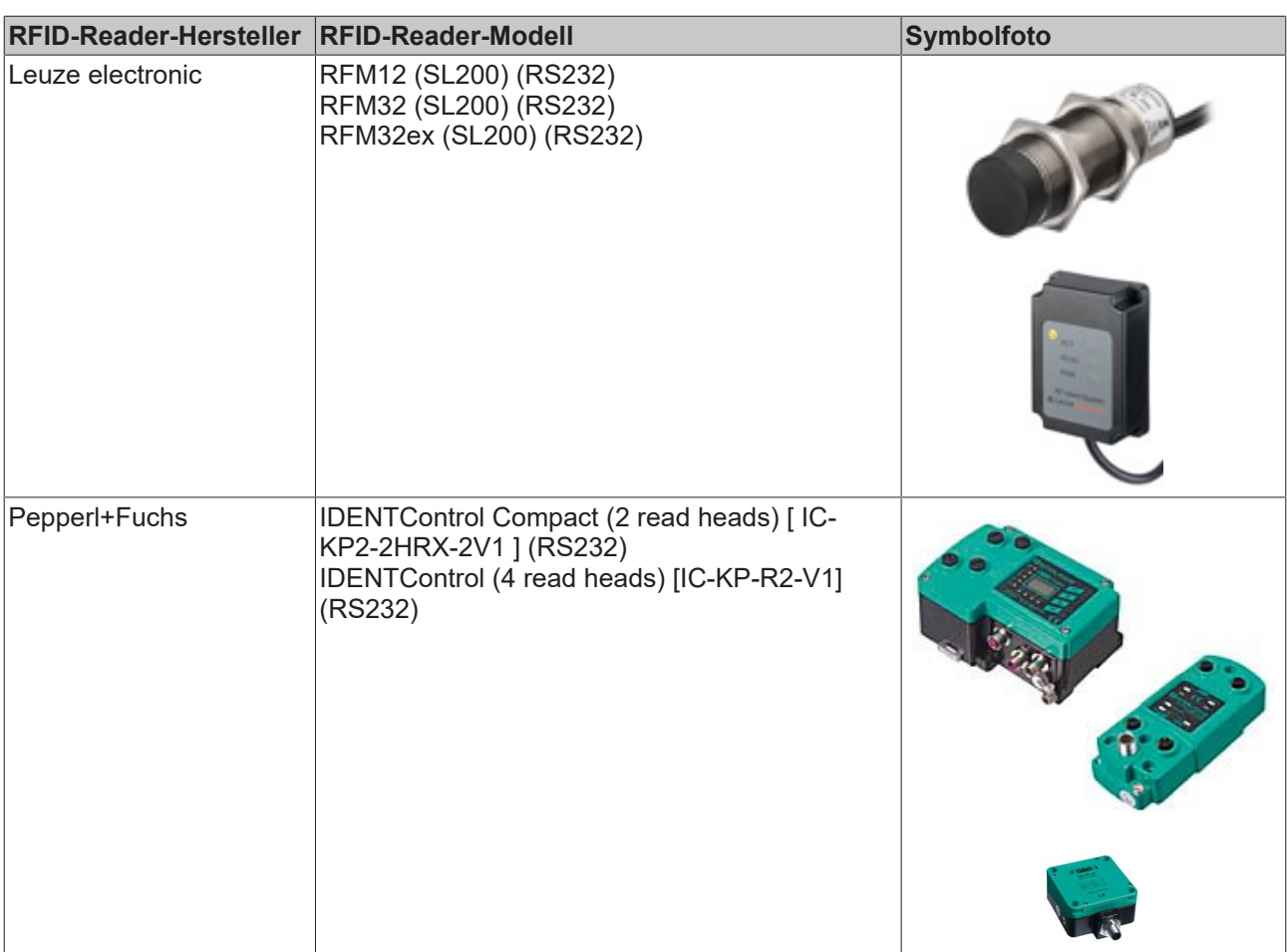

Die nachfolgende Tabelle gibt an, welche RFID-Reader-Modelle laut Herstellerbeschreibung und ‑protokoll kompatibel sind. Die Kompatibilität der gelisteten Modelle sowie sonstiger Modelle ist jedoch nicht von Beckhoff bestätigt. Die Geräte werden nicht offiziell unterstützt. Vor Verwendung wird eine Kontaktaufnahme zu Beckhoff Automation empfohlen.

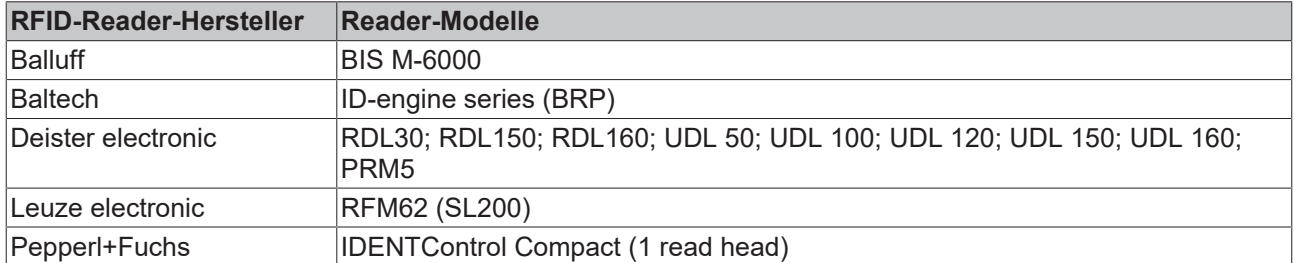

Eine Unterstützung weiterer Beckhoff Automation nicht bekannter Modelle der oben genannten Hersteller ist möglicherweise implizit gegeben. Laut Deister electronic ist in weiteren Modellen dasselbe Protokoll (deBus) implementiert. Eine Verwendung dieser Modelle ist ggf. nur mit beschränktem Funktionsumfang möglich.

Des Weiteren bieten manche Hersteller eigene Software an, um ihre Geräte für Beckhoff TwinCAT‑Systeme zugänglich zu machen.

#### **TwinCAT-SPS-Bibliothek "Serielle Kommunikation"**

Weitere RFID Reader werden mit der TwinCAT-SPS-Bibliothek "Serielle Kommunikation" unterstützt. Mit dieser Bibliothek ist es möglich, Datenbytes mit einem beliebigen seriellen Gerät auszutauschen.

Diese Alternative zur TwinCAT-RFID-Bibliothek kann bei read-only RFID Readern sinnvoll sein. So können nicht unterstützte Geräte dennoch mit TwinCAT an einer Beckhoff‑Steuerung verwendet werden. Wenn allein die Seriennummer des Transponders erforderlich ist und diese autark vom RFID‑Gerät gesendet wird, ist der Aufwand einer Auswertung der empfangenen Bytes überschaubar.

**Verwendung vom Beckhoff Compact RFID Reader (iDTRONIC)**

Der [Beckhoff Compact RFID Reader](https://infosys.beckhoff.com/index.php?content=../content/1031/rfid_reader/9007204508173451.html&id=4693137531435195643) ist eine Möglichkeit in einer Tastererweiterung für Beckhoff Multitouch-Control-Panels ein RFID Gerät des Herstellers iDTRONIC zu integrieren. Entgegen der Integration von Baltech Geräten in Beckhoff Panels wird hierbei nicht die SPS-Bibliothek Tc2\_RFID (TF6600) sondern allein die SPS-Bibliothek Tc2\_SerialCom (TF6340) verwendet.

#### **Transpondertypen**

Eine vollständige Liste aller unterstützten Transpondertypen entnehmen Sie bitte dem Handbuch des jeweiligen RFID Readers. Klären Sie bei Bedarf mit dem Hersteller der RFID Reader oder Transponder, welcher Transpondertyp für die Applikation sinnvoll ist.

Die TwinCAT-RFID-Bibliothek arbeitet mit den Daten, die aus der seriellen Schnittstelle bezogen werden. Das serielle Übertragungsprotokoll des Herstellers ist demnach entscheidend für eine Unterstützung durch die Bibliothek. Die verwendete Funkfrequenz ist beispielsweise irrelevant.

Die nachfolgende Tabelle gibt exemplarisch an, welche Transpondertypen bei den jeweiligen RFID‑Reader‑Modellen laut Hersteller unterstützt werden. Diese Liste ist nicht vollständig. Vollständige und weitergehende Informationen erhalten Sie beim Hersteller des RFID-Reader-Modells. Beachten Sie, dass manche RFID Reader nur Transponder mit bestimmten Herstellerkennungen akzeptieren. Auf diese Beschränkung kann leider kein Einfluss genommen werden.

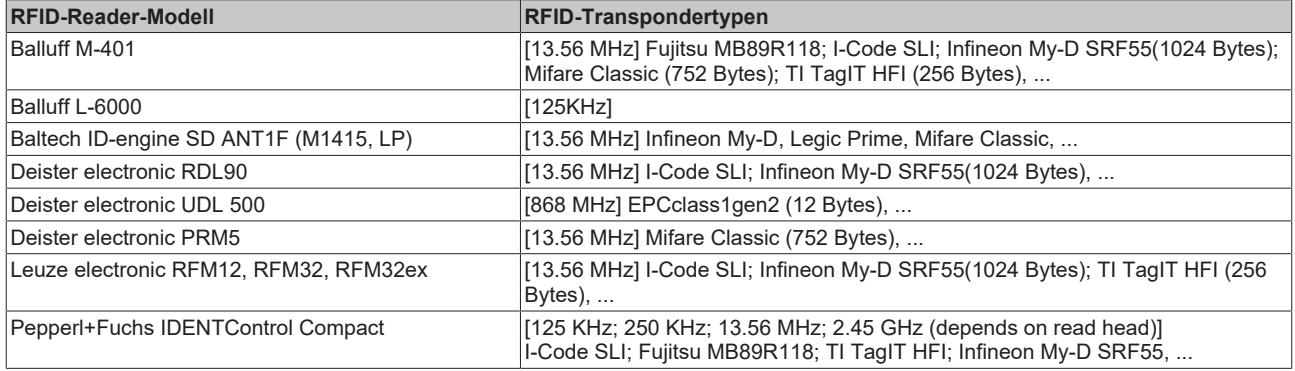

Diese Transpondertypen sind zudem in weiteren Speichergrößen erhältlich. Eine Kompatibilität ist hardwareabhängig und wird nicht garantiert. Ein Test wird empfohlen.

Teilweise sind spezielle werksseitige Programmierungen der Transponder möglich. Diese haben keinen Einfluss auf das Protokoll und müssen demnach applikationsabhängig mit Rücksprache zum Hersteller entschieden werden.

Spezifische Transponderparameter, die in der TwinCAT-RFID-Bibliothek verwendet werden, können vom Nutzer bei Verwendung eines speziellen Transponders angepasst werden (siehe [ST\\_RFID\\_AccessData](#page-51-0) [\[](#page-51-0)[}](#page-51-0) [52\]](#page-51-0)).

Transponder werden bis zu einer maximalen Größe von 64 Kilobytes seitens der TwinCAT‑RFID‑Bibliothek unterstützt.

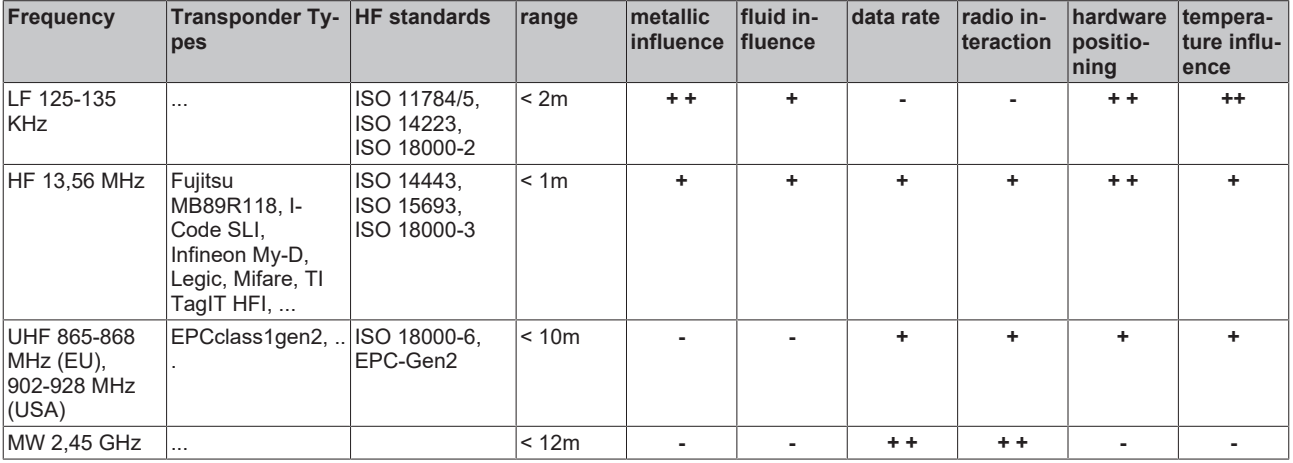

<span id="page-18-0"></span> $[++$  very good;  $+$  good;  $-$  bad]

### **4.2 RFID-Reader-Anbindung**

Alle mittels dieser SPS-Bibliothek unterstützten RFID Reader werden über serielle Kommunikationsschnittstellen mit der Steuerung verbunden (RS 232, RS 422, RS 485 und virtuelle serielle COM Ports).

Dazu können folgende Beckhoff Produkte genutzt werden:

- Serielle EtherCAT-Klemmen: EL6001, EL6002, EL6021, ...
- Serielle K-Bus-Klemmen: KL6001/KL6031, KL6021, ...
- COM Port eines beliebigen IPC und Embedded-PC mit TwinCAT-System

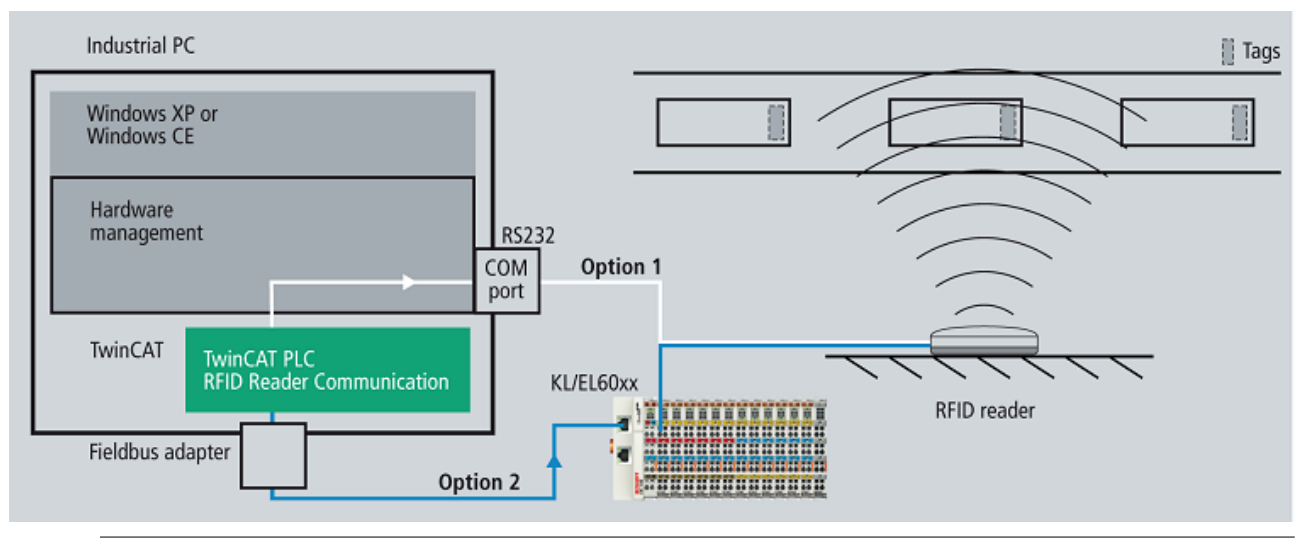

Je RFID Reader muss eine separate Verbindung zu einer separaten Klemme erfolgen. Eine Unterstützung mehrerer RFID Reader an einem RS485-Netz ist mit der TwinCAT-RFID-Bibliothek vorerst nicht gegeben.

#### **Einrichten der seriellen Kommunikation in TwinCAT 3 XAE**

Der serielle Datenaustausch wird mit den Bausteinen der TwinCAT-SPS-Bibliothek Tc2\_SerialCom eingerichtet.

Legen Sie einen Sende- sowie einen Empfangsbuffer vom Typ "ComBuffer" an. Dies kann global geschehen, muss aber nicht zwangsläufig. Legen Sie außerdem zwei Datenstrukturen an, wie Sie im TwinCAT System Manager zur seriellen Kommunikation verwendet werden.

Wenn der COM Port verwendet wird, sieht dies wie folgt aus:

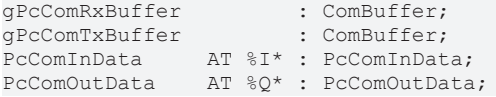

Neben PcComInData/PcComOutData sind bei Verwendung einer seriellen Klemme EL6inData22B/ EL6outData22B sowie KL6inData5B/ KL6outData5B und andere Datentypen möglich.

Verlinken Sie die Strukturen im TwinCAT System Manager mit den Kanälen der seriellen Schnittstelle. Bei Verwendung des ComPorts müssen Sie hierzu im TwinCAT System Manager am IO-Gerät zusätzlich die Option **SyncMode** aktivieren. Die SPS-Variablen müssen im TwinCAT System Manager der richtigen (schnellen) Task zugeordnet und von dort passend verlinkt sein.

Legen Sie zur seriellen Kommunikation eine Instanz des SerialLineControl an. Diese muss in einer schnellen Task (<= 1 ms) zyklisch aufgerufen werden. Die nötige Taskzykluszeit ist abhängig von der Anwendung, der Datenmenge, der Baudrate und der Schnittstelle. Je nach Anwendung und Schnittstelle ist es oft sinnvoll, dies in einer zusätzlichen Task auszuführen, die schneller ist als die Task der Applikation.

**Beispiel 1:** Beim Anschluss eines RFID‑Gerätes an einen COM Port und einer Baudrate von 115200 Baud ist eine Zykluszeit von 1 ms notwendig.

**Beispiel 2:** Beim Anschluss eines RFID‑Gerätes an eine EL6001 und einer Baudrate von 9600 Baud ist eine Zykluszeit von maximal 6 ms notwendig.

Weitere Informationen sowie Erläuterungen zur Verwendung virtueller COM Ports finden Sie in der Dokumentation der SPS-Bibliothek "Serielle Kommunikation".

Exemplarische Darstellung der COM-Port-Einstellungen im TwinCAT System Manager:

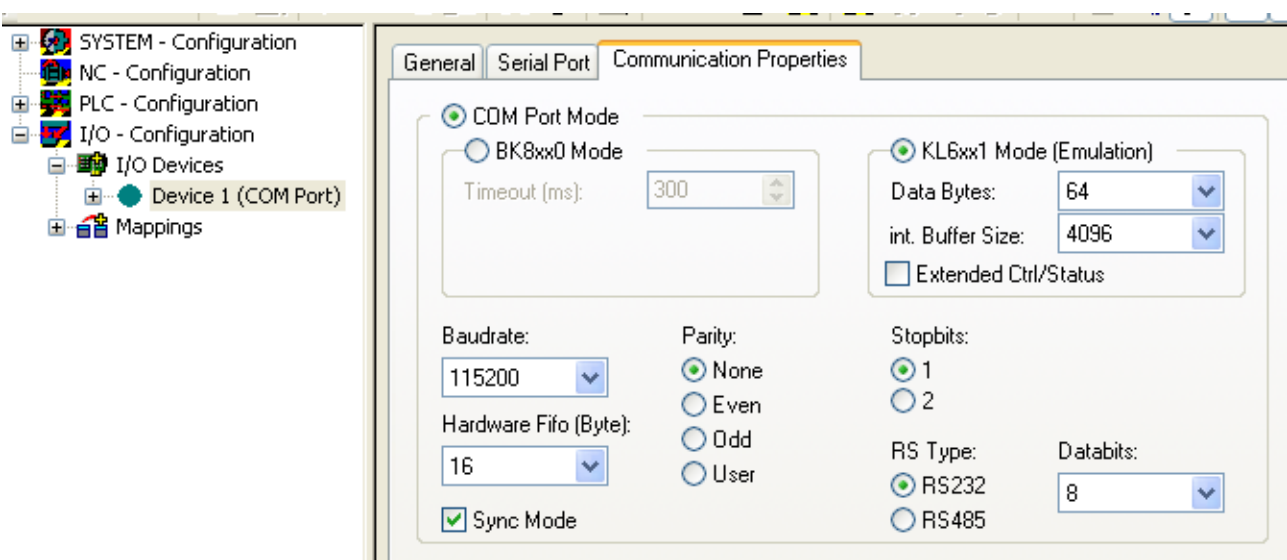

Der Aufruf des SerialLineControl ist im Folgenden exemplarisch dargestellt.

Aufruf als StructuredText im Falle der COM-Port-Verwendung:

```
LineControl(
Mode := SERIALLINEMODE PC COM PORT,
pComIn    := ADR(PcComInData),
        pComOut   := ADR(PcComOutData),
        SizeComIn := SIZEOF(PcComInData),
TxBuffer := gPcComTxBuffer,
    RxBuffer  := gPcComRxBuffer
\rightarrow:
```
Aufruf als StructuredText im Falle der Verwendung einer EtherCAT-Klemme:

```
LineControl(<br>Mode
             := SERIALLINEMODE EL6 22B,
pComIn    := ADR(EL6ComInData),
    pComOut   := ADR(EL6ComOutData),
        SizeComIn := SIZEOF(EL6ComInData),
    TxBuffer  := gEL6ComTxBuffer,
    RxBuffer  := gEL6ComRxBuffer
);
```
Aufruf als StructuredText im Falle der Verwendung einer K-Bus-Klemme:

```
KL6Config3(
Execute := bConfig3,
    Mode          := SERIALLINEMODE_KL6_5B_STANDARD,
Baudrate := 9600,
NoDatabits := 8,
Parity := 0,
Stophits := 1,
Handshake := RS485 FULLDUPLEX,
   ContinousMode := FALSE,    pComIn        := ADR(KlComInData3),
pComOut := ADR(KlComOutData3),
SizeComIn     := SIZEOF(KlComInData3),
       Busy  => bConfig3Act,
   Done => bConfig3Done,
       Error => bConfig3Error
);
IF NOT KL6Config3.Busy THEN
    bConfig3 := FALSE;
```

```
    LineControl3(
               Mode      := SERIALLINEMODE_KL6_5B_STANDARD,
pComIn    := ADR(KlComInData3),
pComOut := ADR(KlComOutData3),
                SizeComIn := SIZEOF(KlComInData3),
TxBuffer := gKlComTxBuffer3,
        RxBuffer  := gKlComRxBuffer3
       );
END_IF
```
## <span id="page-20-0"></span>**4.3 RFID-Befehlssatz**

Die nachfolgende Matrix listet den zur Verfügung stehenden RFID-Befehlssatz auf.

Wegen der grundsätzlichen Unterschiede der verschiedenen RFID-Reader-Modelle können nicht alle Befehle bei jedem Modell zur Verfügung gestellt werden.

Die Komplexität mancher propietärer Protokolle macht es erforderlich, dass nicht jeder Befehl oder jede detaillierte Parametriermöglichkeit auch über die TwinCAT-SPS-Bibliothek gegeben sein kann. In Einzelfällen kann deshalb auf die weniger komfortable Kommunikationsmöglichkeit mittels dem angebotenen LowLevel Interface zurückgegriffen werden. Informationen dazu finden Sie in der Beschreibung des Befehls [SendRawData \[](#page-24-0)[}](#page-24-0) [25\]](#page-24-0) und im Abschnitt [Low‑Level‑Kommunikation \[](#page-40-0)[}](#page-40-0) [41\]](#page-40-0).

Informationen zu den Eigenschaften und Eigenarten der proprietären Protokolle können zu jedem Modell vom Hersteller bezogen werden und werden meist mit dem Gerät mitgeliefert. Diese Protokoll‑Spezifikationen sollten zumindest beim Anwender vorhanden sein, um Detailfragen recherchieren zu können und Eigenarten des RFID Readers nachzulesen. Auf die Eigenarten der einzelnen RFID Reader wird bereits, soweit möglich, an den speziellen Stellen innerhalb dieser Dokumentation hingewiesen. Allerdings bleibt der Hersteller der RFID-Geräte weiterhin selbst in der Verantwortung seine Geräte zu beschreiben und deren Verhalten und Eigenschaften zu gewährleisten. Eine detaillierte Beschreibung jedes Befehls und des speziellen Verhaltens des RFID Readers ist in den proprietären Protokoll-Spezifikationen gegeben. Welcher herstellerproprietäre Befehl dem hier gelisteten Befehl entspricht, wird im Folgenden jeweils *kursiv* angegeben. Details können Sie ebenso der Ausgangsstruktur [ST\\_RFID\\_RawData \[](#page-44-0)[}](#page-44-0) [45\]](#page-44-0) des Funktionsbausteins [FB\\_RFIDReader \[](#page-34-1)[}](#page-34-1) [35\]](#page-34-1) entnehmen.

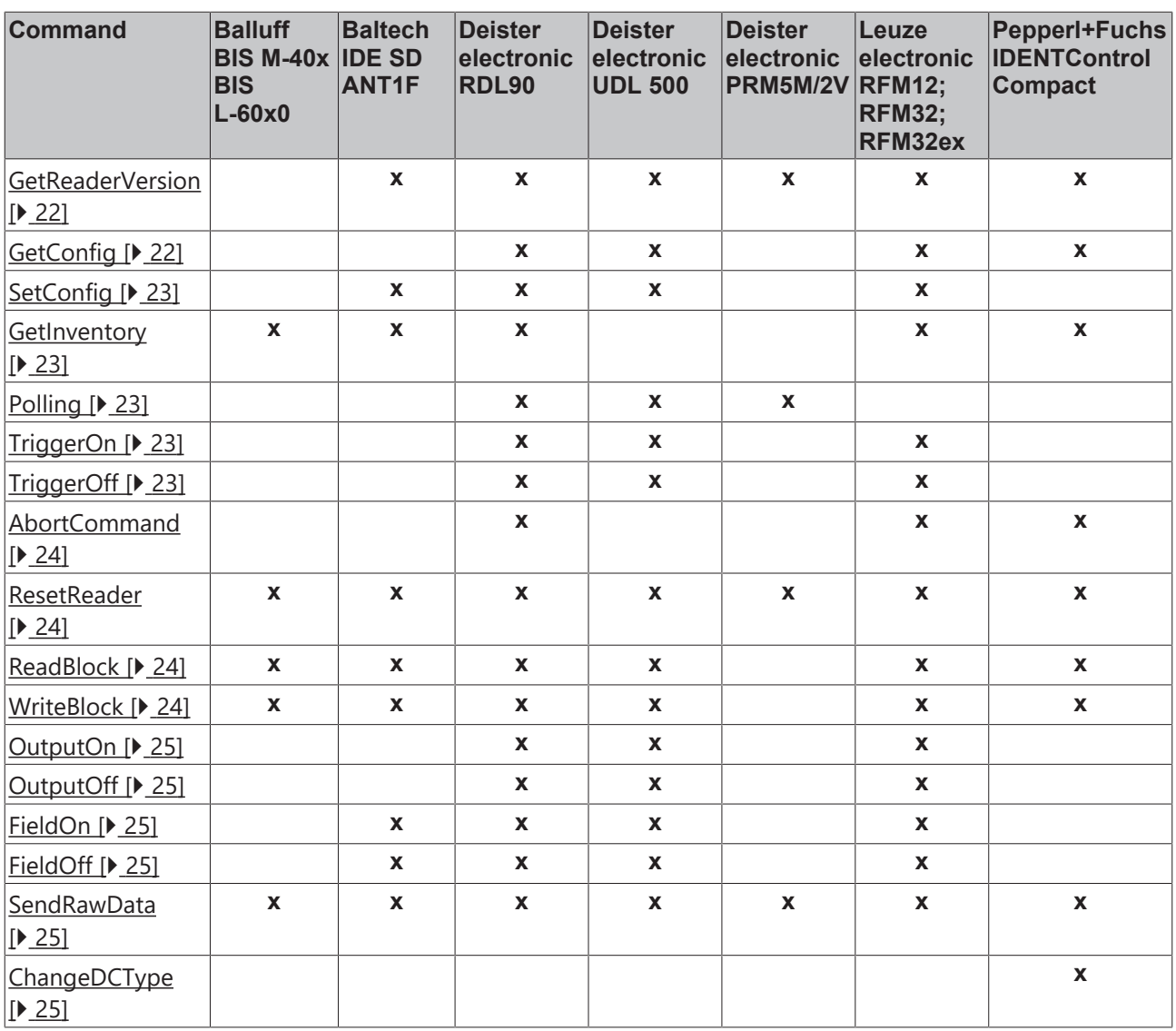

Diese Liste ist analog zur Enumeration [E\\_RFID\\_Command \[](#page-64-1) $\blacktriangleright$  [65\]](#page-64-1) in der TwinCAT-RFID-Bibliothek. Eine erfolgreiche Bearbeitung des angefragten Befehls durch den RFID Reader erkennen Sie an den Statusausgängen des Funktionsbausteins sowie an der jeweiligen Response. Eine Liste möglicher Responses finden Sie in der Beschreibung der Enumeration [E\\_RFID\\_Response \[](#page-64-2)[}](#page-64-2) [65\]](#page-64-2).

<span id="page-21-0"></span>Im Folgenden werden die Befehle im Einzelnen erläutert:

#### **GetReaderVersion [16#01]**

Mit diesem Befehl können Informationen zum RFID Reader abgefragt werden. Je nach Verfügbarkeit wird die Modellbezeichnung, die Hard- und Softwareversion des Readers etc. am Bausteinausgang in der Struktur [ST\\_RFID\\_ReaderInfo \[](#page-42-2) $\blacktriangleright$  [43\]](#page-42-2) ausgegeben.

*Entsprechung im proprietären Protokoll: Deister: 0x02 Leuze: 'V' Pepperl+Fuchs: 'VE' Baltech: System GetInfo*

#### <span id="page-21-1"></span>**GetConfig [16#02]**

Mit diesem Befehl wird die aktuelle Konfiguration des RFID Readers abgefragt. Alle relevanten empfangenen Parameter werden in der Beschreibung der Struktur [ST\\_RFID\\_Config \[](#page-51-1) $\blacktriangleright$  [52\]](#page-51-1) erläutert. Weitere Informationen sind im Abschnitt [Konfiguration \[](#page-39-0)[}](#page-39-0) [40\]](#page-39-0) zusammengefasst.

*Entsprechung im proprietären Protokoll: Deister: 0x09 Leuze: 'G' Pepperl+Fuchs: 'GS'*

#### <span id="page-22-0"></span>**SetConfig [16#03]**

Parametrierte Konfigurationseinstellungen können auf den RFID Reader übertragen werden. Nähere Informationen zur möglichen Konfiguration des RFID Readers finden Sie in der Beschreibung der Struktur [ST\\_RFID\\_ConfigIn \[](#page-49-0) $\triangleright$  [50\]](#page-49-0).

Es wird empfohlen, nach einem Konfigurationsbefehl erneut die aktuelle Konfiguration des Readers mittels des Befehls [GetConfig \[](#page-21-1)[}](#page-21-1) [22\]](#page-21-1) abzufragen. Weitere Informationen sind im Abschnitt [Konfiguration \[](#page-39-0)[}](#page-39-0) [40\]](#page-39-0) zusammengefasst.

*Entsprechung im proprietären Protokoll: Baltech: System CfgWriteTLVBlock Deister: 0x09 Leuze: 'C'*

#### <span id="page-22-1"></span>**GetInventory [16#04]**

Mit diesem Befehl werden der Typ und die Seriennummer eines aktuell im Lesefeld befindlichen Transponders abgefragt. Wenn kein Transponder gefunden wird, folgt eine entsprechende Response.

Pepperl+Fuchs: Mit dem Parameter iHeadNumber in der Struktur [ST\\_RFID\\_Control \[](#page-44-1)▶ [45\]](#page-44-1) wird festgelegt, für welchen Lesekopf der Befehl auszuführen ist.

*Entsprechung im proprietären Protokoll: Balluff: 'U' Deister: 0x82 Leuze: 'I' Pepperl+Fuchs: 'SF' & 'EF' Baltech: VHLSelect + VHLGetSnr*

#### <span id="page-22-2"></span>**Polling [16#05]**

Mit diesem Befehl werden Informationen aus dem Stack des RFID Readers abgefragt. Dabei kann es sich beispielsweise um die Seriennummer des letzten Transponders handeln. Beachten Sie, dass unterschiedliche RFID Reader verschieden große Stacks besitzen und teils nur eine Nachricht gespeichert wird.

Präsenzerkennung: Wenn dies nicht über einen Konfigurationsparameter eingestellt werden kann, ist es nötig, den Reader mittels zyklischem Polling-Befehl lesebereit zu halten, sodass ein Transponder in Reichweite automatisch detektiert wird.

*Entsprechung im proprietären Protokoll: Deister: 0x0B*

#### <span id="page-22-3"></span>**TriggerOn [16#06]**

Wenn der Trigger Mode aktiv ist, kann mit diesem Befehl ein Software Trigger anstatt eines Hardware Triggers ausgelöst werden. Das darauffolgende Antworttelegramm wird von dem Funktionsbaustein der TwinCAT‑RFID‑Bibliothek empfangen. Eine Zuweisung von gelesenen Transponderdaten ist in dem Fall nicht gegeben. Die empfangenen Rohdaten können zur weiteren Verarbeitung dem Bausteininterface entnommen werden.

*Entsprechung im proprietären Protokoll: Deister: 0x85 Leuze: '+'*

<span id="page-22-4"></span>**TriggerOff [16#07]**

Siehe [TriggerOn \[](#page-22-3) $\triangleright$  [23\]](#page-22-3).

*Entsprechung im proprietären Protokoll: Deister: 0x85 Leuze: '-'*

#### <span id="page-23-0"></span>**AbortCommand [16#08]**

Wenn ein Befehl seitens des RFID Readers in Bearbeitung ist, wird er mit diesem Befehl abgebrochen.

Pepperl+Fuchs: Mit dem Parameter iHeadNumber in der Struktur [ST\\_RFID\\_Control \[](#page-44-1)▶ [45\]](#page-44-1) wird festgelegt für welchen Lesekopf der Befehl auszuführen ist.

*Entsprechung im proprietären Protokoll: Leuze: 'H' Pepperl+Fuchs: 'QU'*

#### <span id="page-23-1"></span>**ResetReader [16#09]**

Dieser Befehl veranlasst den RFID Reader, ein Reset durchzuführen.

*Entsprechung im proprietären Protokoll: Balluff: 'Q' Deister: 0x01 Leuze: 'R' Pepperl+Fuchs: 'RS' Baltech: System Reset*

#### <span id="page-23-2"></span>**ReadBlock [16#0A]**

Mit diesem Befehl wird eine bestimmte Anzahl von Datenbytes in Form von Blöcken definierter Größe aus dem Speicher des Transponders gelesen.

Für diesen Befehl ist die Übergabe der Eingangsstruktur [ST\\_RFID\\_AccessData \[](#page-51-0)[}](#page-51-0) [52\]](#page-51-0) nötig.

Bevor Daten vom Transponder gelesen werden, ist es üblich den Transponder zu erkennen und auszuwählen (siehe Befehl [GetInventory \[](#page-22-1) $\blacktriangleright$  [23\]](#page-22-1)).

Pepperl+Fuchs: Mit dem Parameter iHeadNumber in der Struktur [ST\\_RFID\\_Control \[](#page-44-1)▶ [45\]](#page-44-1) wird festgelegt, für welchen Lesekopf der Befehl auszuführen ist.

*Entsprechung im proprietären Protokoll: Balluff: 'L' Deister: 0x83 Leuze: 'N' Pepperl+Fuchs: 'SR' & 'ER' Baltech: VHLRead*

#### <span id="page-23-3"></span>**WriteBlock [16#0B]**

Mit diesem Befehl wird eine bestimmte Anzahl von Datenbytes in Form von Blöcken definierter Größe in den Speicher des Transponders geschrieben.

Für diesen Befehl ist die Übergabe der Eingangsstruktur [ST\\_RFID\\_AccessData \[](#page-51-0)[}](#page-51-0) [52\]](#page-51-0) nötig.

Bevor Daten auf einen Transponder geschrieben werden, ist es üblich den Transponder zu erkennen und auszuwählen (siehe Befehl [GetInventory \[](#page-22-1)[}](#page-22-1) [23\]](#page-22-1)).

Pepperl+Fuchs: Mit dem Parameter iHeadNumber in der Struktur [ST\\_RFID\\_Control \[](#page-44-1)▶ [45\]](#page-44-1) wird festgelegt, für welchen Lesekopf der Befehl auszuführen ist.

*Entsprechung im proprietären Protokoll: Balluff: 'P' Deister: 0x84 Leuze: 'W' Pepperl+Fuchs: 'SW' & 'EW' Baltech: VHLWrite*

#### <span id="page-24-1"></span>**OutputOn [16#0C]**

Der Befehl setzt den Schaltausgang des RFID Readers permanent auf TRUE. Dies ist nur möglich, wenn der Schaltausgang nicht per Konfiguration automatisch angesprochen wird.

*Entsprechung im proprietären Protokoll: Deister: 0x0F Leuze: 'A0FF'*

#### <span id="page-24-2"></span>**OutputOff [16#0D]**

Der Befehl setzt den Schaltausgang des RFID Readers permanent auf FALSE. Dies ist nur möglich, wenn der Schaltausgang nicht per Konfiguration automatisch angesprochen wird.

*Entsprechung im proprietären Protokoll: Deister: 0x0F Leuze: 'A000'*

#### <span id="page-24-3"></span>**FieldOn [16#0E]**

Mit diesem Befehl kann das RFID‑Feld angeschaltet werden.

*Entsprechung im proprietären Protokoll: Deister: 0x81 Leuze: 'F1' Baltech: System HFReset*

#### <span id="page-24-4"></span>**FieldOff**

Mit diesem Befehl kann das RFID-Feld ausgeschaltet werden. Je nach RFID-Reader-Modell wird das Feld bei Trigger o.a. automatisch wieder aktiv.

*Entsprechung im proprietären Protokoll: Deister: 0x81 Leuze: 'F2' Baltech: System HFReset*

#### <span id="page-24-0"></span>**SendRawData [16#10]**

Mit diesem Befehl kann der RFID-Funktionsbaustein als Low-Level-Schnittstelle genutzt werden. Die zu übermittelnden Daten werden in der [Control-Struktur \[](#page-44-1)[}](#page-44-1) [45\]](#page-44-1) als Pointer übergeben. Bibliotheksintern wird ein Telegramm zusammengesetzt und versendet. Es können auf diese Art und Weise beliebige Daten an den RFID Reader gesendet werden. Die daraufhin empfangenen Daten stehen am Ausgang des Funktionsbausteins in der [Rohdatenstruktur \[](#page-44-0)[}](#page-44-0) [45\]](#page-44-0) als adressiertes Datenfeld zur Verfügung. Weitere Informationen zum Ablauf finden Sie im Abschnitt [Low-Level-Kommunikation \[](#page-40-0)[}](#page-40-0) [41\]](#page-40-0).

Bei Nutzung des Befehls [SendRawData \[](#page-24-0)[}](#page-24-0) [25\]](#page-24-0) kann eine Auswertung der empfangenen Antwort nicht garantiert werden.

**Beispiel:** Wird ein Lesebefehl manuell als Bytefolge mittels des Befehls SendRawData versandt, so werden empfangene Transponderdaten nicht auf eine in **[ST\\_RFID\\_AccessData \[](#page-51-0)** $\blacktriangleright$  [52\]](#page-51-0) angegebene Adresse geschrieben. Eine Auswertung/Speicherung der Daten sollte demnach auch manuell mithilfe der immer angegebenen [Rohdatenstruktur \[](#page-44-0)[}](#page-44-0) [45\]](#page-44-0) geschehen.

#### <span id="page-24-5"></span>**ChangeDCType [16#11]**

Mit diesem Befehl kann der Transpondertyp am Lesekopf eingestellt werden. Dazu wird mittels iDCType in [ST\\_RFID\\_Control \[](#page-44-1) $\blacktriangleright$  [45\]](#page-44-1) der Typ angegeben.

Pepperl+Fuchs: Mit dem Parameter iHeadNumber in der Struktur [ST\\_RFID\\_Control \[](#page-44-1)▶ [45\]](#page-44-1) wird festgelegt, für welchen Lesekopf der Befehl auszuführen ist.

*Entsprechung im proprietären Protokoll: Pepperl+Fuchs: 'CT'*

# <span id="page-25-0"></span>**5 Konfiguration**

### <span id="page-25-1"></span>**5.1 RFID-Reader-Einstellungen und -Handhabung**

In den nachfolgenden Abschnitten werden die einzelnen RFID-Reader-Modelle gemäß den Gerätehersteller beschrieben. Für jedes Gerät werden die nötigen Einstellungen sowie die Handhabung erläutert.

### <span id="page-25-2"></span>**5.1.1 Balluff**

#### **RFID-Reader-Einstellungen**

Für eine reibungslose Kommunikation zwischen Steuerung und RFID Reader müssen manche Einstellungen vor Systemstart vorgenommen werden. Hierzu zählt beispielsweise die Baudrate der seriellen Kommunikation. Um diese Einstellungen auf den RFID Reader zu übertragen, kann ein proprietäres Tool des RFID-Reader-Herstellers nötig sein.

Für alle unterstützten RFID-Reader-Modelle haben sich die folgenden Standardeinstellungen der Datenübertragung bewährt:

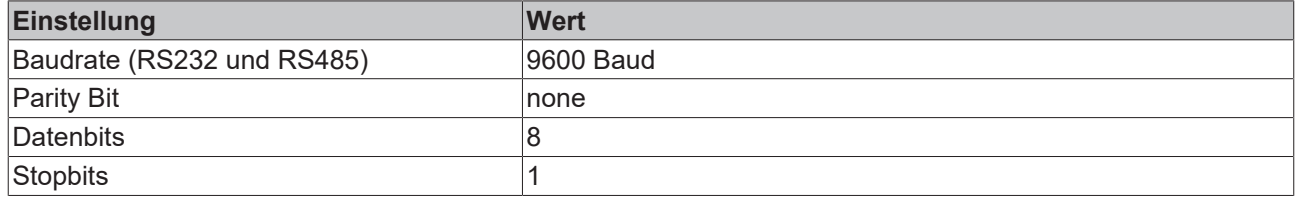

Bei Bedarf können je nach Hardware auch andere Parameter eingestellt oder die Werkseinstellungen des RFID Readers verwendet werden. Diese müssen dann auch in der softwareseitigen Reader-Anbindung übernommen werden (siehe [RFID-Reader-Anbindung \[](#page-18-0)[}](#page-18-0) [19\]](#page-18-0)).

Mittels der proprietären Tools müssen vor Systemstart folgende spezielle Einstellungen parametriert werden:

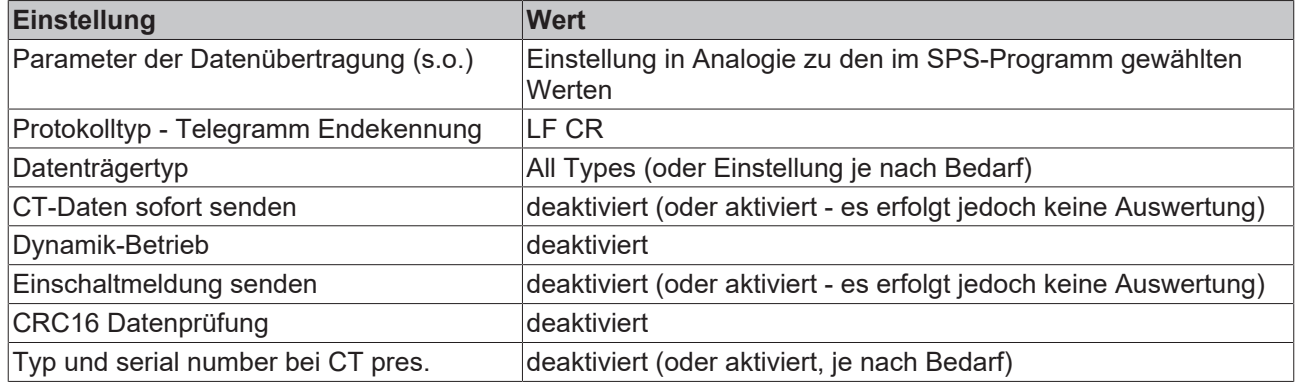

Wenn **Typ und serial number bei CT pres.** aktiviert ist, so sendet der RFID Reader automatisch den Transponder-Typ und dessen Seriennummer, sobald ein Transponder erkannt wurde. Wenn ein Befehl unverzüglich nach der Detektion eines Transponders und Erhalt dieser eingestellten Meldung abgesendet wird, so kann eine korrekte Zuordnung der Art der folgenden Response und eine zugehörige Auswertung nicht garantiert werden. Es wird empfohlen, vorhandene Transponder manuell mit dem Befehl [GetInventory](#page-22-1) [\[](#page-22-1)[}](#page-22-1) [23\]](#page-22-1) abzufragen. Andernfalls sollte zumindest eine kurze Wartezeit bis zum Absenden des Befehles eingehalten werden und der Aufbau einem Testzyklus unterzogen werden.

Wenn der RFID Reader so eingestellt ist, dass automatisch Telegramme vom Reader zur Steuerung gesendet werden (beispielsweise bei Detektion eines Transponders durch **Typ und serial number bei CT pres.**), muss Folgendes beachtet werden:

Die Endekennung (LF CR) wird in dem Fall als Suffix zur Erkennung von Telegrammen genutzt. Sobald diese 2 Bytes im Datenstrom erkannt werden, werden vorherige Daten zu einem Telegramm zusammengefasst. Ggf. führt dies zu einem Fehler und fehlender Auswertung des Telegramms. Sollte der

Fall auftreten können, dass die Endekennung in automatisch gesendeten Telegrammen innerhalb der Daten vorhanden ist, so muss anstatt der automatischen Übertragung eine Datenabfrage mittels Befehlsaufruf gewählt werden. Durch diese Maßnahme werden die Telegramme sicher erkannt.

#### **RFID-Reader-Handhabung**

Die Funktionsbausteine der Bibliothek unterstützen die Kommunikation von Balluff Readern zu Transponder mit 4-8 Bytes Seriennummer.

Bei Verwendung von Balluff RFID Readern wird die Seriennummer bei 13,56 Mhz Transpondern im Gesamten byteweise vom Bibliotheksbaustein gedreht. Dies geschieht, weil die ausgelesene Seriennummer eines Transponders andernfalls nicht mit der an einem anderen Reader ausgelesenen Seriennummer übereinstimmen würde. So lassen sich Geräte verschiedener Hersteller gemeinsam in einem Verbund betreiben.

Bei Verwendung eines Balluff BIS-L60x0:

- Die Variable iDCType = 0 muss gesetzt werden (siehe Eingangsstruktur [stCtrl \[](#page-44-1) $\blacktriangleright$  [45\]](#page-44-1)).
- Beim Aufruf des Befehls [GetInventory \[](#page-22-1)[}](#page-22-1) [23\]](#page-22-1) werden Informationen von beiden Leseköpfen über die serielle Schnittstelle zurückgeliefert. Ausgewertet und am Ausgang stTranspInfo ausgegeben wird jedoch nur die Information von dem per stCtrl.iHeadNumber ausgewählten Lesekopfes.
- Wenn **Typ und serial number bei CT pres.** aktiviert ist, so sendet der RFID Reader automatisch den Transponder-Typ und dessen Seriennummer, sobald ein Transponder erkannt wurde. Dies betrifft per default nur den ersten Lesekopf. Ein Umschalten auf den zweiten Lesekopf wird hierbei von der Bibliothek nicht direkt unterstützt. Des Weiteren kann die Nummer des Lesekopfes, an dem der Tag erkannt wurde, nicht zugewiesen werden (iHeadNumber = 0).

Hier sei darauf hingewiesen, dass nicht alle Eigenarten jedes unterstützten RFID-Reader-Modells hier genannt werden können. Für detaillierte Informationen wird auf die herstellereigenen Dokumentationen hingewiesen.

### <span id="page-26-0"></span>**5.1.2 Baltech**

Wenn ein unterstütztes Baltech RFID-Stand-Alone-Gerät verwendet wird, kann die TwinCAT‑RFID‑Bibliothek als Schnittstelle genutzt werden. Eine Alternative ist die Verwendung mit bestimmten Beckhoff Control-Panels oder Panel-PCs. In diesen Geräten kann als Option ein RFID Reader integriert werden. In diesem Fall wird ein SDK mitgeliefert, in dem sich die proprietären Dokumentationen befinden. Der Funktionsumfang der TwinCAT-Bibliothek ist in beiden Fällen derselbe.

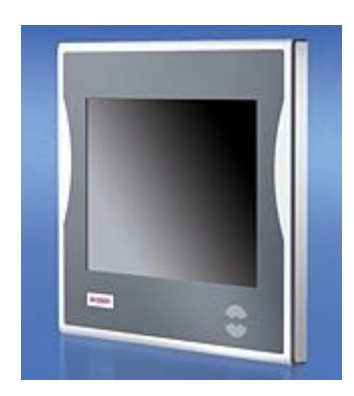

#### **RFID-Reader-Einstellungen**

Für eine reibungslose Kommunikation zwischen Steuerung und RFID Reader müssen manche Einstellungen vor Systemstart vorgenommen werden. Hierzu zählt beispielsweise die Baudrate der seriellen Kommunikation. Um diese Einstellungen auf den RFID Reader zu übertragen, kann das proprietäre Tool "Baltech id-engine explorer" des RFID-Reader-Herstellers verwendet werden. Ebenso kann mit dem Tool ein Funktionstest gemacht werden, um festzustellen, ob das RFID-Gerät erkannt und die Transponderkarten erkannt werden.

Die folgenden Standardeinstellungen der Datenübertragung haben sich bewährt:

# REFKHN

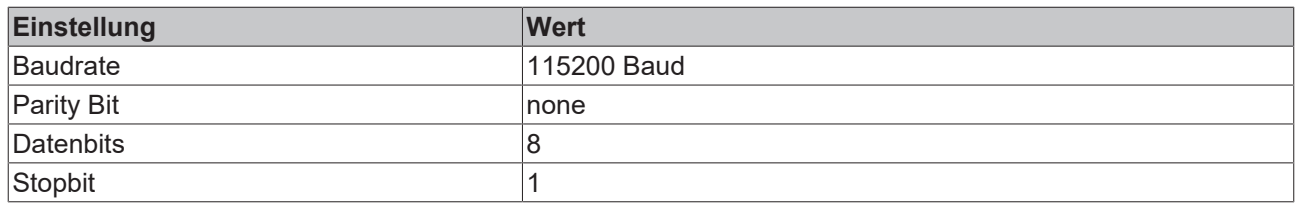

Dies entspricht der Werkseinstellung der unterstützten Baltech RFID-Geräte. Bei Bedarf lassen sich auch andere Parameter einstellen. Diese müssen dann auch in der softwareseitigen Reader‑Anbindung übernommen werden (siehe [RFID-Reader-Anbindung \[](#page-18-0)[}](#page-18-0) [19\]](#page-18-0)).

Die Baudrate der Lesegeräte kann mit dem Tool "Baltech id-engine explorer" geändert werden (siehe Baltech Dokumentation: IdEngineExplorer.pdf).

Das Tool "Baltech id-engine explorer" ist nur unter Windows XP lauffähig. Es ist nicht für Windows CE verfügbar. Somit ist die Baudrate unter Windows CE nicht konfigurierbar.

In der SPS wird eine schnelle Task benötigt, um die ankommenden Daten zu verarbeiten. Beim Anschluss des RFID-Gerätes an einen COM Port und einer Baudrate von 115200 Baud ist eine Zykluszeit von 1 ms notwendig (siehe [RFID-Reader-Anbindung \[](#page-18-0)[}](#page-18-0) [19\]](#page-18-0)).

Um die Baudrate aus der SPS zu konfigurieren, kann folgende Bytefolge [0x 1C 00 09 06 00 01 03 00 02 xx xx - wobei xx xx für die Baudrate steht, so beispielsweise 9600 Baud: 96 Einheiten a 100Baud → 0x 00 60] als Rohdatenblock übertragen werden. Näheres wird im Abschnitt [Low‑Level‑Kommunikation \[](#page-40-0)[}](#page-40-0) [41\]](#page-40-0) erläutert. Dies ist auch unter Windows CE möglich, sofern eine Übertragung mit der derzeitig eingestellten Baudrate möglich ist.

#### **Verwendung vom virtuellen seriellen COM Port (USB)**

Ist das Gerät mittels USB verbunden, so muss der passende Usb-To-Virtual-Com-Port-Treiber installiert sein. Handelt es sich um einen Beckhoff Panel-PC, so ist der Treiber bereits vorinstalliert. Ebenso beinhaltet das SDK des RFID-Gerätes den Treiber. Der virtuelle COM Port wird im Windows Gerätemanager angezeigt.

Die Kommunikation zum Treiber erfolgt über die Beckhoff TwinCAT Serielle Kommunikation. Jedoch wird kein entsprechendes Gerät im TwinCAT System Manager angelegt und auf eine dortige Verknüpfung verzichtet. Weitere Informationen finden Sie in der Dokumentation der SPS-Bibliothek "Serielle Kommunikation".

#### **RFID-Reader-Handhabung**

Die Bibliothek unterstützt die üblichen Standardeinstellungen der Baltech Kommunikation. Als "Operational Mode" wird der Mode "Host Operation" unterstützt. Andere Modi werden nicht unterstützt. Der Zugriff erfolgt intern über das BRP (Baltech Reader Protocol) im "Communication Mode" "Normal Mode". Wenn Rohdaten über die Low-Level-Kommunikationsmöglichkeit gesendet werden, achten Sie darauf, dass obige Einstellungen korrekt innerhalb des Frames angegeben werden.

Hier sei darauf hingewiesen, dass nicht alle Eigenarten jedes unterstützten RFID‑Reader‑Modells hier genannt werden können. Deshalb wird für detaillierte Informationen auf die herstellereigenen Dokumentationen hingewiesen.

#### **Konfiguration**

Wenn mit verschlüsselten Transponderkarten gearbeitet wird, so ist es nötig, dass derselbe Schlüssel auch im RFID-Gerät bekannt ist. Der Baltech RFID Reader wird einmal konfiguriert. Daraufhin muss der Schlüssel nicht mehr angegeben werden. Ebenso kann der Schlüssel aus Sicherheitsgründen nicht aus der Gerätekonfiguration herausgelesen werden. Passend zur Verschlüsselung einer Transponderkarte wird in der Gerätekonfiguration eine VHL-Datei abgespeichert. Es können mehrere solcher VHL-Dateien abgespeichert werden, um auf verschiedene Karten Zugriff ohne Umkonfiguration zu erhalten.

Es gibt drei Möglichkeiten, eine solche VHL-Datei in die Konfiguration des RFID-Gerätes zu übertragen:

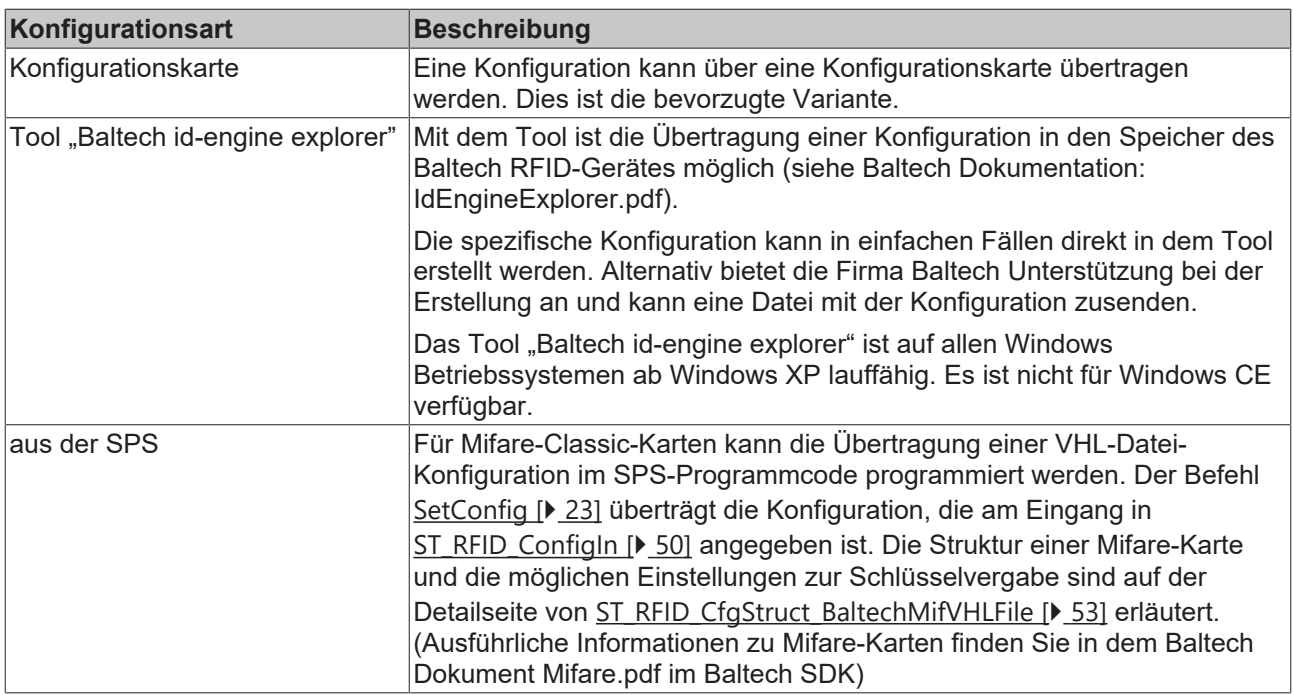

#### **Transponder**

Passende Transponderkarten für Baltech RFID-Geräte können von verschiedenen Herstellern bezogen werden. Sollen die Karten mit Verschlüsselung genutzt werden, so bietet die Firma Baltech den Vertrieb von bereits vorkonfigurierten Karten an.

#### **Herstellerkontakt**

<span id="page-28-0"></span><http://www.baltech.de>

### **5.1.3 Deister electronic**

#### **RFID-Reader-Einstellungen**

Für eine reibungslose Kommunikation zwischen Steuerung und RFID Reader müssen manche Einstellungen vor Systemstart vorgenommen werden. Hierzu zählt beispielsweise die Baudrate der seriellen Kommunikation. Um diese Einstellungen auf den RFID Reader zu übertragen, kann ein proprietäres Tool des RFID-Reader-Herstellers nötig sein.

Für alle unterstützten RFID-Reader-Modelle haben sich die folgenden Standardeinstellungen der Datenübertragung bewährt:

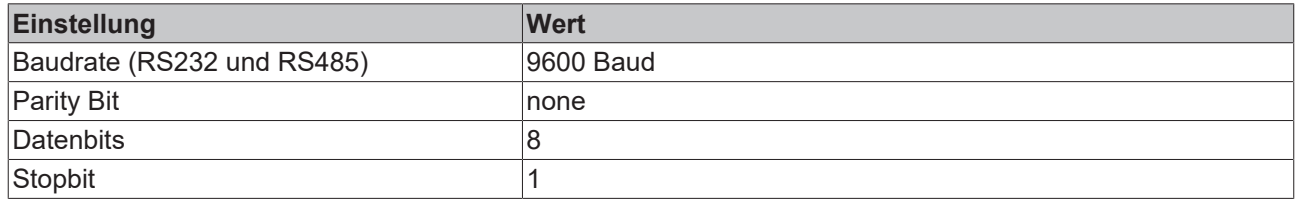

Bei Bedarf können je nach Hardware auch andere Parameter eingestellt oder die Werkseinstellungen des RFID Readers verwendet werden. Diese müssen dann auch in der softwareseitigen Reader-Anbindung übernommen werden (siehe [RFID-Reader-Anbindung \[](#page-18-0)[}](#page-18-0) [19\]](#page-18-0)).

Mittels der proprietären Tools müssen gegebenenfalls vor Systemstart folgende spezielle Einstellungen parametriert werden:

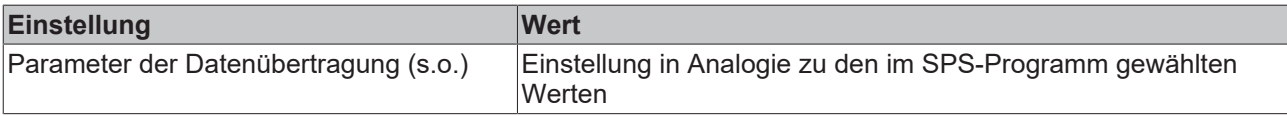

#### **RFID-Reader-Handhabung**

Hier sei erneut auf die Funktionsweise "Polling" hingewiesen, die einen mehrfachen Aufruf des Befehls sinnvoll macht, wenn auf aktuelle Transponderinformationen Wert gelegt wird (siehe [Befehlsbeschreibung](#page-20-0) [\[](#page-20-0)[}](#page-20-0) [21\]](#page-20-0)).

Hinzu kommt die Eigenart, dass bei den proxEntry-Modellen ein Polling-Befehl anliegen muss, um die Verbindung zum Transponder aufzubauen. Bei den UDL-Modellen sieht die Konfiguration wiederum einen automatischen Verbindungsaufbau zu detektierten Transpondern vor, sodass kein Polling-Befehl zwangsweise nötig ist.

In der RFID-Reader-Konfiguration muss die dem Tag entsprechende Blockgröße konfiguriert sein.

Die Deister RDL-Geräte unterstützen 4 Bytes oder 8 Bytes Blockgröße.

**Beispiel:** Wenn für den Transponder eine Blockgröße von 8 Byte angegeben ist, muss der Reader mit dem Parameter iBlocksize := 8 konfiguriert sein und der Lese- bzw. Schreibzugriff über die Struktur [ST\\_RFID\\_AccessData \[](#page-51-0) $\blacktriangleright$  [52\]](#page-51-0) muss mit 8 Byte Blockgröße geschehen.

Deister RDL: Mit einem Schreibbefehl können maximal 36 Bytes Daten am Stück geschrieben werden. Sollen mehr Daten auf den Transponder geschrieben werden, müssen diese auf mehrere Befehle aufgeteilt werden.

Hier sei darauf hingewiesen, dass nicht alle Eigenarten jedes unterstützten RFID-Reader-Modells hier genannt werden können. Deshalb wird für detaillierte Informationen auf die herstellereigenen Dokumentationen hingewiesen.

#### **Konfiguration**

Wird eine neue Konfiguration auf das RFID-Gerät geschrieben (Befehl [SetConfig \[](#page-22-0)[}](#page-22-0) [23\]](#page-22-0)) muss Folgendes beachtet werden:

Deister RDL-Geräte: Nicht jede Kombination von Konfigurationsparametern ist zulässig (siehe [ST\\_RFID\\_CfgStruct\\_DeisterRDL \[](#page-55-0) $\blacktriangleright$  [56\]](#page-55-0)). Eine Missachtung der erforderlichen Abhängigkeiten führt zu einem Fehler (eRFERR\_InvalidCfg):

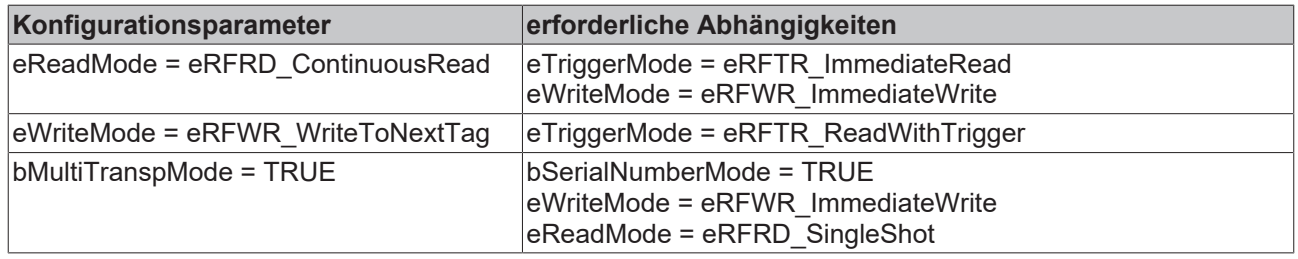

Wird die Konfiguration als Register übertragen, bestehen diese Abhängigkeiten ebenso und das RFID‑Gerät wird bei Unzulässigkeit einen Fehlercode zurückliefern.

### <span id="page-29-0"></span>**5.1.4 Leuze electronic**

#### **RFID-Reader-Einstellungen**

Für eine reibungslose Kommunikation zwischen Steuerung und RFID Reader müssen manche Einstellungen vor Systemstart vorgenommen werden. Hierzu zählt beispielsweise die Baudrate der seriellen Kommunikation. Um diese Einstellungen auf den RFID Reader zu übertragen, kann ein proprietäres Tool des RFID-Reader-Herstellers nötig sein.

Für alle unterstützten RFID-Reader-Modelle haben sich diese Standardeinstellungen der Datenübertragung bewährt:

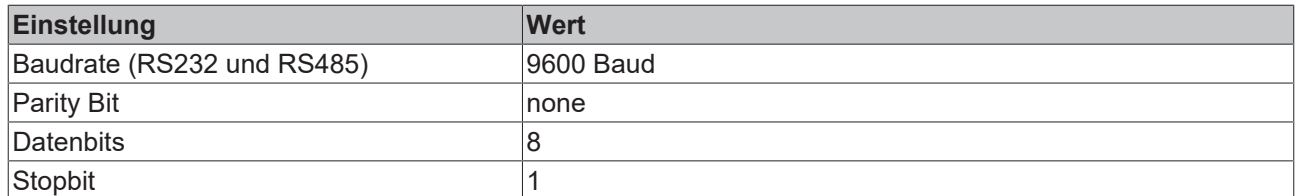

Bei Bedarf können je nach Hardware auch andere Parameter eingestellt oder die Werkseinstellungen des RFID Readers verwendet werden. Diese müssen dann auch in der softwareseitigen Reader‑Anbindung übernommen werden (siehe [RFID-Reader-Anbindung \[](#page-18-0)[}](#page-18-0) [19\]](#page-18-0)).

Mittels der proprietären Tools müssen gegebenenfalls vor Systemstart folgende spezielle Einstellungen parametriert werden.

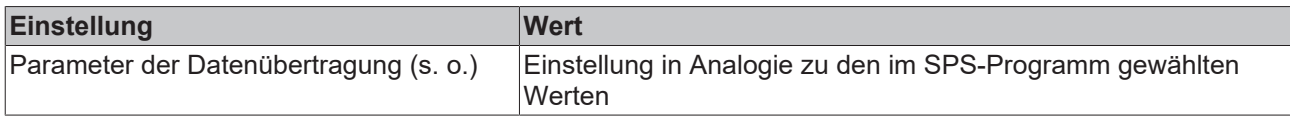

Sollte der RFID Reader mittels eines Triggers angesteuert werden, so wird das darauffolgende Antworttelegramm vom Funktionsbaustein der TwinCAT-RFID-Bibliothek empfangen. Eine Zuweisung von gelesenen Transponderdaten ist in dem Fall nicht gegeben. Die empfangenen Rohdaten können zur weiteren Verarbeitung dem Bausteininterface entnommen werden.

#### **RFID-Reader-Handhabung**

In der RFID‑Reader‑Konfiguration muss die dem Tag entsprechende Blockgröße konfiguriert sein.

Die Leuze-Geräte unterstützen 4 Bytes oder 8 Bytes Blockgröße.

**Beispiel:** Falls für den Transponder eine Blockgröße von 8 Byte angegeben ist, muss der Reader mit dem Parameter iBlocksize := 8 konfiguriert sein und der Lese- bzw. Schreibzugriff über die Struktur [ST\\_RFID\\_AccessData \[](#page-51-0) $\blacktriangleright$  [52\]](#page-51-0) muss mit 8 Byte Blockgröße geschehen.

Mit einem Schreibbefehl können maximal 36 Bytes Daten am Stück geschrieben werden. Sollen mehr Daten auf den Transponder geschrieben werden, müssen diese auf mehrere Befehle aufgeteilt werden.

Hier sei darauf hingewiesen, dass nicht alle Eigenarten jedes unterstützten RFID‑Reader‑Modells hier genannt werden können. Deshalb wird für detaillierte Informationen auf die herstellereigenen Dokumentationen hingewiesen.

#### **Konfiguration**

Wird eine neue Konfiguration auf das RFID-Gerät geschrieben (Befehl [SetConfig \[](#page-22-0)[}](#page-22-0) [23\]](#page-22-0)) muss Folgendes beachtet werden:

Nicht jede Kombination von Konfigurationsparametern (Struktur [ST\\_RFID\\_CfgStruct\\_LeuzeRFM \[](#page-60-0)[}](#page-60-0) [61\]](#page-60-0)) ist zulässig. Eine Missachtung der erforderlichen Abhängigkeiten führt zu einem Fehler (eRFERR\_InvalidCfg):

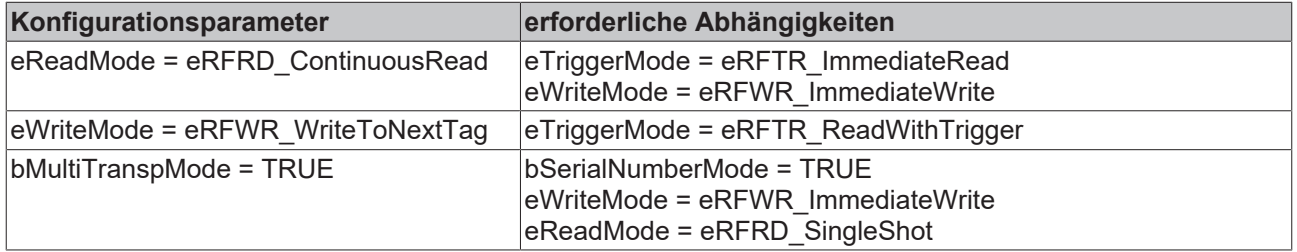

Wird die Konfiguration als Register übertragen, bestehen diese Abhängigkeiten ebenso und das RFID-Gerät wird bei Unzulässigkeit einen Fehlercode zurückliefern.

### <span id="page-31-0"></span>**5.1.5 Pepperl+Fuchs**

#### **RFID-Reader-Einstellungen**

Für eine reibungslose Kommunikation zwischen Steuerung und RFID Reader müssen manche Einstellungen vor Systemstart vorgenommen werden. Hierzu zählt beispielsweise die Baudrate der seriellen Kommunikation. Um diese Einstellungen auf den RFID Reader zu übertragen, kann ein proprietäres Tool des RFID-Reader-Herstellers nötig sein.

Für alle unterstützten RFID-Reader-Modelle haben sich folgende Standardeinstellungen der Datenübertragung bewährt:

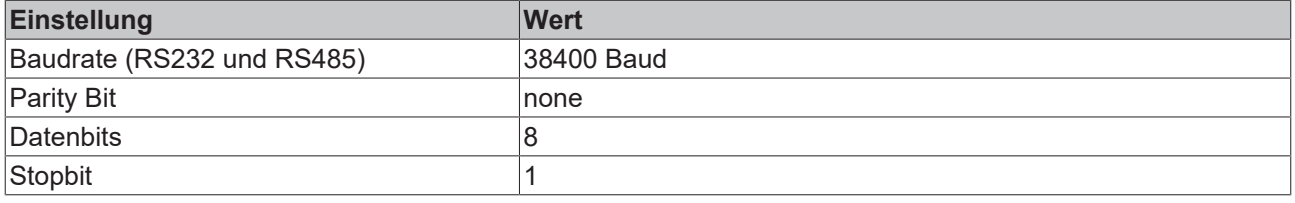

Bei Bedarf können je nach Hardware auch andere Parameter eingestellt werden. Diese müssen dann auch in der softwareseitigen Reader-Anbindung übernommen werden (siehe [RFID-Reader-Anbindung \[](#page-18-0)[}](#page-18-0) [19\]](#page-18-0)).

#### **RFID-Reader-Handhabung**

Bei Systemstart müssen die Modellinformationen (Befehl [GetReaderVersion \[](#page-21-0) $\blacktriangleright$  [22\]](#page-21-0)) und die aktuelle Reader-Konfiguration (Befehl [GetConfig \[](#page-21-1)[}](#page-21-1) [22\]](#page-21-1)) ausgewertet werden.

Der empfangene Status des Gerätes wird über den Ausgang iErrCodeRcv des Funktionsbausteins FB\_RFIDReader angezeigt und im Fehlerfall durch bError = TRUE und iErrorId = eRFERR\_ErrorRcv signalisiert. Die Leseköpfe besitzen ebenfalls eigene Status. Diese können mit der über GetConfig gelesenen [Konfigurationsstruktur \[](#page-62-0)[}](#page-62-0) [63\]](#page-62-0) geprüft werden.

Bei einem Neustart sollten die eingestellten Transpondertypen überprüft werden. Wenn die über GetConfig gelesene Konfigurationsstruktur nicht die richtigen Transpondertypen für jeden Lesekopf anzeigt, so können diese mit dem Befehl [ChangeDCType \[](#page-24-5)[}](#page-24-5) [25\]](#page-24-5) korrigiert werden. Es wird empfohlen, anstatt dem Default-Wert (99) den für den Transponder spezifizierten Wert einzustellen. Dadurch erkennt der Schreib-/Lesekopf zudem den Datenträger schneller.

Beim Lese- sowie Schreibzugriff auf den Datenspeicher eines Transponders muss für alle Pepperl+Fuchs RFID-Geräte eine Blockgröße passend zum Transponder verwendet werden (siehe [ST\\_RFID\\_AccessData](#page-51-0) [\[](#page-51-0)[}](#page-51-0) [52\]](#page-51-0)).

Blockgrößen möglicher Transponder:

4 Byte (IQC21, IPC03, IQC22, IQC24) 8 Byte (IQC33) 16 Byte (IQC40, IQC41, IQC42 und IQC43) 32 Byte (IQC37)

Bis Version 3.3.3.0 der Bibliothek wurde nur die Verwendung von 4 Byte Blockgröße unterstützt.

Hier sei darauf hingewiesen, dass nicht alle Eigenarten jedes unterstützten RFID-Reader-Modells hier genannt werden können. Deshalb wird für detaillierte Informationen auf die herstellereigenen Dokumentationen hingewiesen.

#### **Buffered Command - Gepufferter Befehl**

Mit der Eingangsvariablen bBufferedCmd in [ST\\_RFID\\_Control \[](#page-44-1)[}](#page-44-1) [45\]](#page-44-1) können Befehle abgesetzt werden, die für eine spätere dauerhafte Ausführung gepuffert werden. Dies ist mit den Befehlen eRFC\_GetInventory, eRFC\_ReadBlock und eRFC\_WriteBlock möglich. Ein gepufferter Befehl kann mit dem Befehl eRFC\_AbortCommand beendet werden.

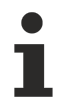

#### **Gepufferter Befehl**

Ist an einem Lesekopf ein gepufferter Befehl aktiv, darf der Trigger Mode nicht für diesen Kanal aktiviert werden bzw. aktiv sein. Ebenso darf kein Rohdatenbefehl abgesetzt werden, welcher diesen Kanal betrifft.

#### **Trigger Mode**

Es wird empfohlen, keinen Trigger bzw. Sensorkanal zu verwenden. Der Trigger Mode sollte also für alle Kanäle deaktiviert sein. Per Werkseinstellung des RFID-Gerätes ist der Trigger auf allen Kanälen deaktiviert.

Alternativ kann beispielsweise der Befehl GetInventory zyklisch oder GetInventory als gepufferter Befehl (bBufferedCmd in [ST\\_RFID\\_Control \[](#page-44-1)[}](#page-44-1) [45\]](#page-44-1)) aufgerufen werden.

Ist ein Trigger als Sensorkanal an der RFID-Einheit nötig, so gibt es mit der TwinCAT-Bibliothek folgende Möglichkeit:

Der Trigger liefert eine Meldung, ob er gerade ausgelöst oder ob der Triggerbereich verlassen wird. Diese Messages werden empfangen und als eResponse = eRFR\_CmdConfirmation oder eRFR\_NoTransponder angezeigt. In der Applikation kann darauf reagiert werden und der gewünschte Befehl ausgelöst werden.

Um einen Kanal dementsprechend als Sensorkanal/Trigger zu konfigurieren, muss der zugehörige Identkanal = 0 sein. Der notwendige Rohdatenbefehl ist im nächsten Absatz erläutert.

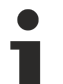

#### **Triggereinstellung**

Die Triggereinstellung darf nicht vom herstellereigenen Tool aus vorgenommen werden. Andernfalls sind die daraufhin eintreffenden Meldungen des Sensorkanals nicht von dem Baustein der TwinCAT‑RFID-Bibliothek lesbar.

Die korrekte Einstellung des Trigger Mode sollte mit dem Befehl [GetConfig \[](#page-21-1) $\blacktriangleright$  [22\]](#page-21-1) und der Auswertung der gelesenen Konfigurationsstruktur überprüft werden. So kann die Einstellung falls nötig bei Programmstart nachgeholt werden.

#### **Einstellungen per Rohdatenbefehle absetzen**

Details können Sie dem Abschnitt [Low-Level-Kommunikation \[](#page-40-0)[}](#page-40-0) [41\]](#page-40-0) sowie der Beschreibung der Strukturen [ST\\_RFID\\_Control \[](#page-44-1) $\blacktriangleright$  [45\]](#page-44-0) und [ST\\_RFID\\_RawData \[](#page-44-0) $\blacktriangleright$  45] entnehmen.

#### **Baudrate:**

Um die Baudrate des RFID-Gerätes auf 9600 Baud einzustellen, müssen folgende Rohdaten gesendet werden:

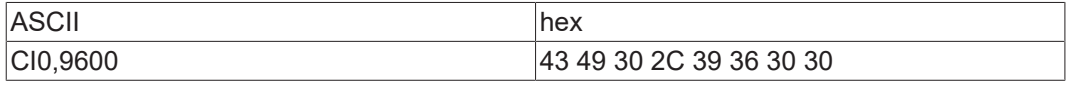

Nach dem Ändern der Baudrate ist ein Reset des RFID-Gerätes nötig.

#### **Triggermode:**

Um an Kanal 3 einen Triggersensor zu deaktivieren, sodass der Kanal als Lesekopf genutzt werden kann, müssen folgende Rohdaten gesendet werden:

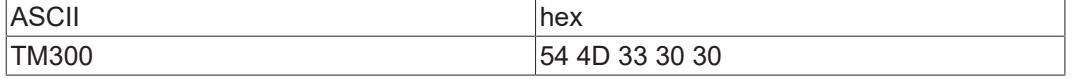

Um an Kanal 2 einen Sensor als Trigger zu konfigurieren, müssen folgende Rohdaten gesendet werden:

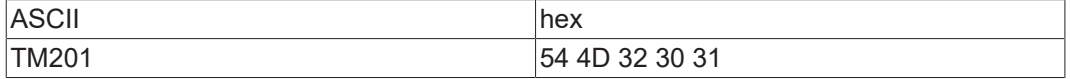

Antwort: eResponse = eRFR\_CmdConfirmation, sobald der Sensor ausgelöst wird.

Antwort: eResponse = eRFR\_NoTransponder, sobald der Sensor verlassen wird.

Am Ausgang stTranspInfo.iHeadNumber ist der Sensorkanal angegeben, von dem die Antwort gesendet wurde.

Um an Kanal 4 einen Sensor als invertierten Trigger zu konfigurieren, müssen folgende Rohdaten gesendet werden:

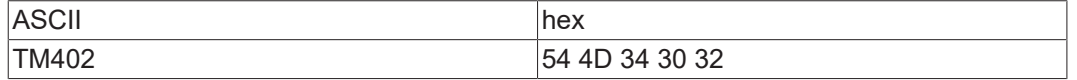

Antwort: eResponse = eRFR\_NoTransponder, sobald der Sensor ausgelöst wird.

Antwort: eResponse = eRFR\_CmdConfirmation, sobald der Sensor verlassen wird.

Am Ausgang stTranspInfo.iHeadNumber ist der Sensorkanal angegeben von dem die Antwort gesendet wurde.

Nachdem eine solche Einstellung vorgenommen wurde, muss die Gerätekonfiguration mit dem Befehl [Get](#page-21-1) [Config \[](#page-21-1)[}](#page-21-1) [22\]](#page-21-1) erneut gelesen werden. Es empfiehlt sich, die vorgenommenen Einstellungen mittels Auswertung der gelesenen Konfigurationsstruktur zu überprüfen.

## <span id="page-34-0"></span>**6 SPS API**

### <span id="page-34-2"></span><span id="page-34-1"></span>**6.1 Funktionsbaustein**

### **6.1.1 FB\_RFIDReader**

Die TwinCAT-RFID-Bibliothek besteht lediglich aus einem Funktionsbaustein.

In diesem Abschnitt werden für einen schnellen Einstieg in die Handhabung der Bibliothek die Schnittstellenvariablen des Funktionsbausteins erläutert. Beachten Sie auch das [Tutorial \[](#page-68-1)[}](#page-68-1) [69\]](#page-68-1) und die [Beispiele \[](#page-68-0)[}](#page-68-0) [69\]](#page-68-0).

Die einheitliche Handhabung für alle RFID-Reader-Modelle und die damit verbundenen aufbereiteten Schnittstellendeklarationen sind besonders anwenderfreundlich. Allerdings sei darauf hingewiesen, dass der Funktionsbaustein der TwinCAT-RFID-Bibliothek aufgrund der Unterschiede einiger RFID‑Reader‑Modelle einen geringfügigen Overheat besitzt. Diese unabdingbare Eigenschaft wird jedoch stark durch die Vorteile überwogen, welche die verfügbare Flexibilität bietet.

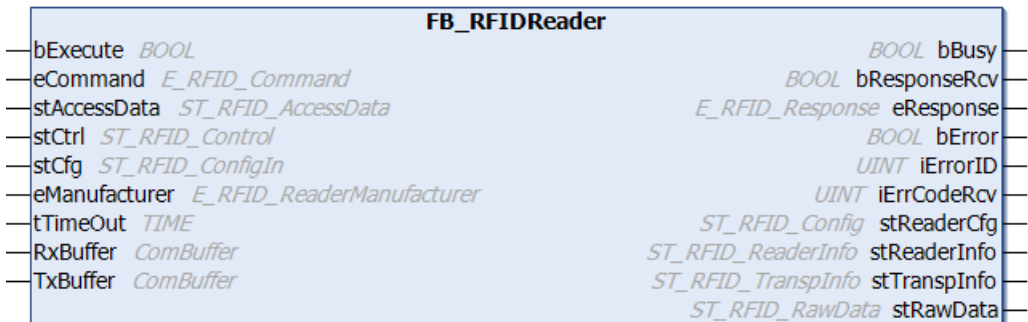

#### **Syntax**

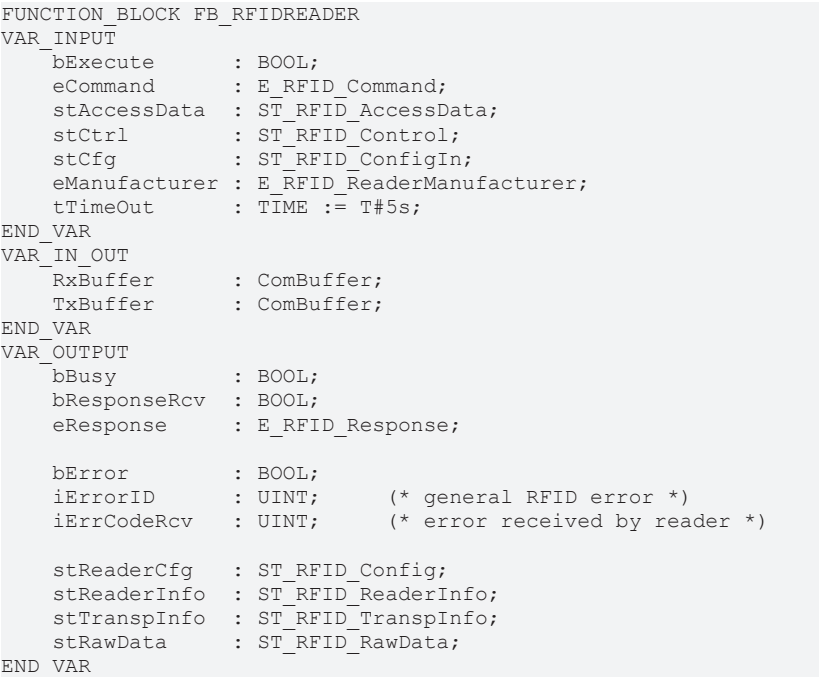

#### **Eingänge**

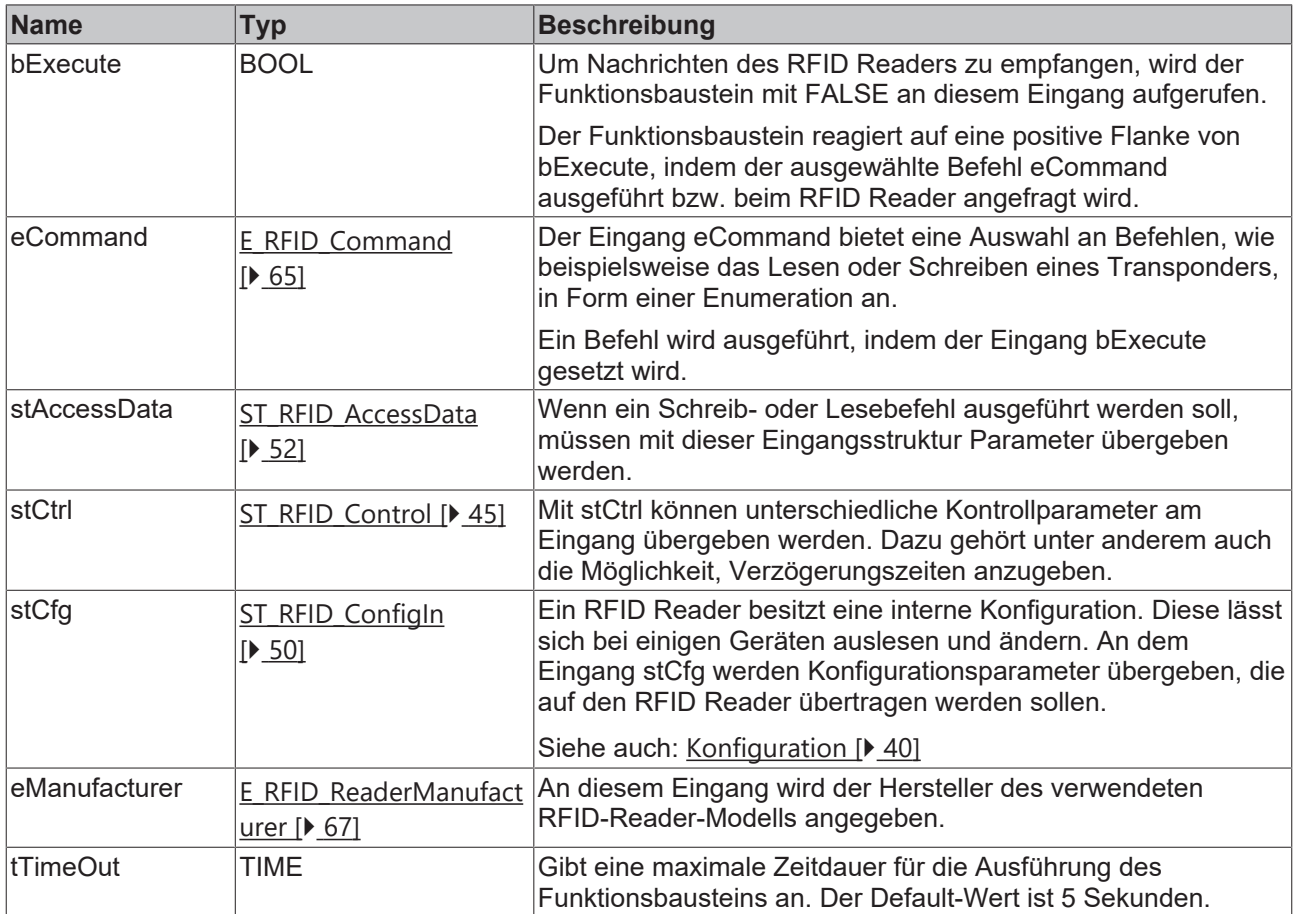

Es gilt die Bedingung tTimeOut > tPreSendDelay + tPostSendDelay. Andernfalls wird ein Fehler am Ausgang ausgegeben. Siehe Details zu den Verzögerungszeiten in [ST\\_RFID\\_Control \[](#page-44-1)[}](#page-44-1) [45\]](#page-44-1).

#### **/ Ein-/Ausgänge**

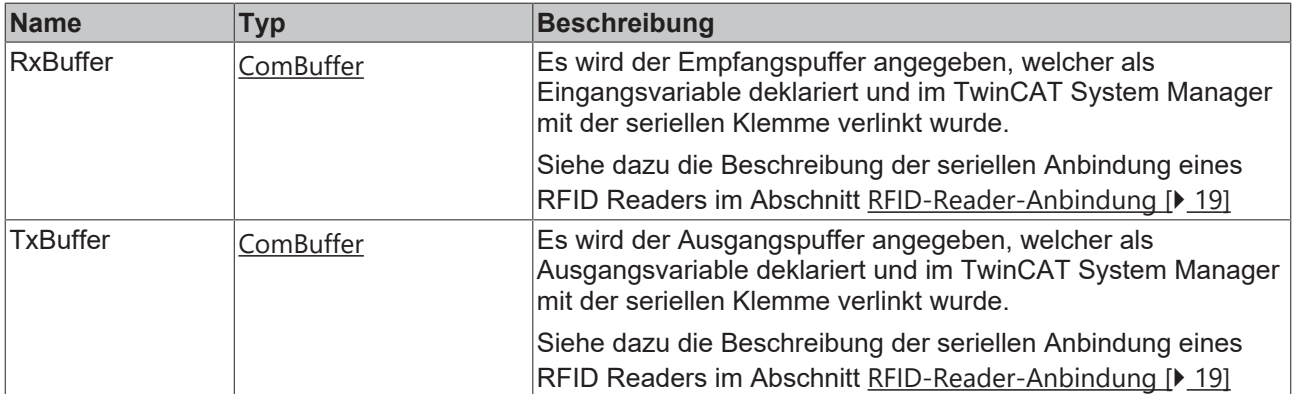
# **BECKHOFF**

## *<b>Ausgänge*

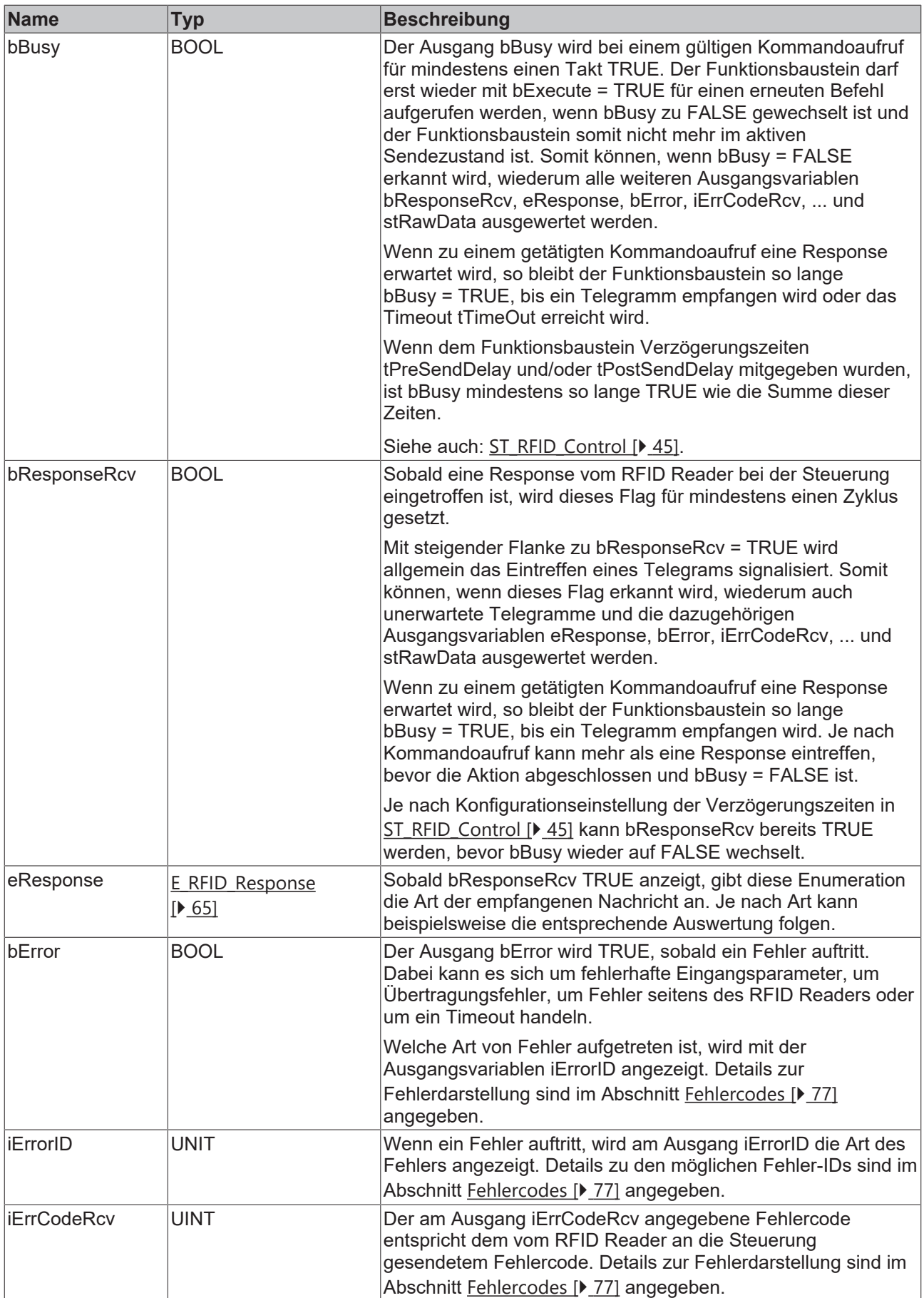

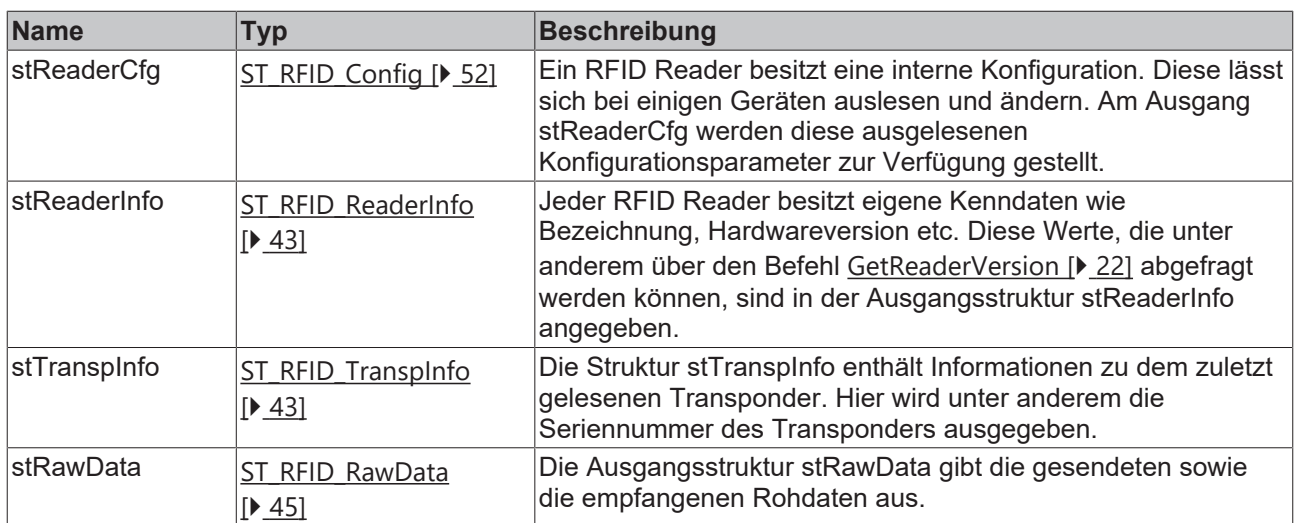

#### **Voraussetzungen**

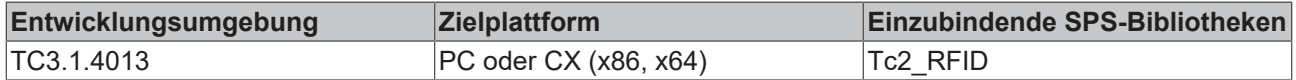

## **6.1.2 Handhabung**

#### **RFID-Bibliothek-Handhabung**

Wenn Sie die Bibliotheksdatei Tc2\_RFID eingebunden haben, erhalten Sie Zugriff auf alle Funktionen. Die Bibliothek stellt zur Kommunikation mit einem RFID Reader einen Funktionsbaustein zur Verfügung.

Es kann der generelle Funktionsbaustein FB\_RFIDReader genutzt werden, der für alle RFID‑Reader‑Modelle verwendbar ist oder einer der herstellerspezifischen Funktionsbausteine. Diese bieten den identischen Funktionsumfang, annähernd das gleiche Interface, das gleiche Handling und sind zudem code- und performanceoptimiert.

Der zur RFID-Reader-Kommunikation zur Verfügung gestellte Funktionsbaustein bietet High‑Level‑Kommunikation mit High-Level Interface. Ein Befehlssatz stellt unterschiedlichste Kommandos zur Verfügung (siehe [RFID-Befehlssatz \[](#page-20-0)[}](#page-20-0) [21\]](#page-20-0)). Zusätzlich ermöglicht die integrierte Low‑Level‑Kommunikation das Senden und Empfangen von Rohdaten (siehe [Low-Level-Kommunikation](#page-40-0) [\[](#page-40-0)[}](#page-40-0) [41\]](#page-40-0)).

Die Tc2\_RFID-Bibliothek stellt an die RFID Reader die Erwartung, dass eine auf einen Befehl folgende Response unmittelbar nach dem Befehl erfolgt und der Dialog nicht durch ein anderes Telegramm unterbrochen wird. Andernfalls ist eine Auswertung ggf. nicht möglich.

#### **Allgemeine Handhabung des Funktionsbausteins**

Je nach RFID-Reader-Modell kann das Gerät ohne vorherige Aufforderung ein Telegramm zur Steuerung senden. Zum Empfang reicht ein zyklischer Aufruf des RFID-Funktionsbausteins mit bExecute = FALSE.

Alle möglichen aktiven Zugriffe auf das RFID-Gerät sind im Befehlssatz gelistet (siehe [RFID-Befehlssatz](#page-20-0) [\[](#page-20-0)[}](#page-20-0) [21\]](#page-20-0)). Allen Befehlen ist folgende Vorgehensweise gleich:

Der Funktionsbaustein wird mit einer positiven Flanke am Eingang bExecute aufgerufen. Danach liefert zyklisches Aufrufen des Funktionsbausteins (bExecute = FALSE) das Ergebnis der Abfrage am Ausgang, sobald die Bearbeitung der Abfrage abgeschlossen ist (bBusy = FALSE). Der Funktionsbaustein muss so lange aufgerufen werden (bExecute = FALSE), bis die interne Bearbeitung abgeschlossen ist (bBusy = FALSE). Währenddessen sind alle Eingänge des Funktionsbausteins unverändert zu belassen.

Alle empfangenen Nachrichten werden zusätzlich als Rohdaten in nicht aufbereiteter Form komplett am Ausgang zur Verfügung gestellt.

Weitere Handhabungshinweise finden Sie in der Beschreibung der Ein- und Ausgangsvariablen des Funktionsbausteins sowie in dem Tutorial und den Beispielen dieser Dokumentation.

#### **Initialisierung eines über die TwinCAT-Bibliothek integrierten RFID Readers**

Bei Systemstart sind folgende Aktionen zur Initialisierung eines über die TwinCAT-Bibliothek integrierten RFID Readers notwendig:

Soweit laut Befehlssatz verfügbar müssen die Modellinformationen (Befehl [GetReaderVersion \[](#page-21-0) $\blacktriangleright$  [22\]](#page-21-0)) und die aktuelle Reader-Konfiguration (Befehl [GetConfig \[](#page-21-1)[}](#page-21-1) [22\]](#page-21-1)) ausgewertet werden. Weil eine erfolgreiche Kommunikation mit dem RFID Reader von diesen Daten abhängig ist, muss sichergestellt werden, dass immer die aktuellen Werte vorliegen und bei Bedarf abgefragt werden.

#### **RFID-Reader-Handhabung**

Im Abschnitt [RFID-Reader-Einstellungen und -Handhabung \[](#page-25-0)[}](#page-25-0) [26\]](#page-25-0) werden Eigenarten der unterstützten RFID-Reader-Modelle genannt. Die dort aufgeführten Hinweise sind den speziellen RFID‑Reader‑Herstellern zugeordnet.

## <span id="page-39-0"></span>**6.1.3 Konfiguration**

Alle unterstützten RFID Reader lassen sich mit demselben Befehl konfigurieren. Dieser muss gemäß dem Befehlssatz für das spezielle Modell verfügbar sein (siehe [RFID-Befehlssatz \[](#page-20-0) $\triangleright$  [21\]](#page-20-0)).

Zu jeden Programmstart sollte neben der Reader-Version auch die aktuelle Konfiguration des Readers angefordert werden.

Weil die RFID Reader unterschiedlicher Hersteller nie identische Konfigurationsmöglichkeiten besitzen, bietet die TwinCAT-RFID-Bibliothek neben der Eingangs-Konfigurationsstruktur jeweils eine Unterstruktur pro Hersteller mit den spezifischen Parametern (ST\_RFID\_CfgStruct\_DeisterUDL,

ST\_RFID\_CfgStruct\_LeuzeRFM, ...). Die dort gelisteten Parameter sind vom Nutzer im Rahmen der gültigen Wertebereiche beliebig zu parametrieren. Die Bedeutung der Parameter ist entweder der Strukturdeklaration oder den proprietären Spezifikationen zu entnehmen.

#### **Konfiguration lesen**

Um die aktuelle RFID-Reader-Konfiguration auszulesen, wird der Befehl [GetConfig \[](#page-21-1)[}](#page-21-1) [22\]](#page-21-1) aus dem Befehlssatz verwendet. Daraufhin können bei erfolgreicher Abfrage die Konfigurationsdaten am Ausgang des Funktionsbausteins entnommen werden. Sie liegen dort in der Struktur [ST\\_RFID\\_Config \[](#page-51-0)[}](#page-51-0) [52\]](#page-51-0) als Konfigurationsstruktur sowie auch als Konfigurationsregister vor.

#### **Konfiguration ändern**

Um eine RFID-Reader-Konfiguration zu schreiben, wird der Befehl [SetConfig \[](#page-22-0)[}](#page-22-0) [23\]](#page-22-0) aus dem Befehlssatz verwendet. Nach einem Befehl SetConfig muss die aktuelle Konfiguration einmal mit dem Befehl [GetConfig](#page-21-1) [\[](#page-21-1)[}](#page-21-1) [22\]](#page-21-1) ausgelesen werden.

Wenn der Nutzer weitergehende spezielle Konfigurationsparameter über ein externes Tool einstellt und diese beibehalten will, sollte das Flag für "Default Values" bUseCfgDefault in der Struktur [ST\\_RFID\\_ConfigIn](#page-49-0) [\[](#page-49-0)[}](#page-49-0) [50\]](#page-49-0) deaktiviert werden.

#### **Unzulässige Kombination von Konfigurationsparametern**

Teilweise sind bestimmte Kombinationen von Konfigurationsparametern unzulässig. Welche Parameterwerte sich bei welcher Kombination ausschließen, können Sie den proprietären Protokollspezifikationen der RFID-Reader-Hersteller entnehmen.

Bei fehlerhafter Eingabe der Parameter wird entweder bereits vor Konfigurationsanfrage ein Fehler generiert oder der RFID Reader signalisiert durch seine Response, dass die Konfigurationsdaten nicht übernommen werden konnten.

### **Konfigurationsdaten**

Jede Konfiguration kann als Register (Byte Array) oder als Struktur gesehen werden. Dabei handelt es sich nicht um die Parametrierung der TwinCAT-RFID-Bibliothek sondern um die proprietäre Konfiguration des RFID Readers. So gibt es in der TwinCAT-RFID-Bibliothek verschiedene Konfigurationsstrukturen, welche die Rohdaten der Konfigurationsregister unterschiedlicher RFID Reader aufarbeiten. Am Ausgang des Funktionsbausteins der Bibliothek werden, wenn verfügbar, beide Varianten in [ST\\_RFID\\_Config \[](#page-51-0)[}](#page-51-0) [52\]](#page-51-0) zur Verfügung gestellt. Dies geschieht über Pointer.

#### **Baltech**

Die Konfigurationsdaten werden für Baltech RFID Reader als Struktur verwendet.

• [ST\\_RFID\\_CfgStruct\\_BaltechMifVHLFile \[](#page-52-0) $\triangleright$  [53\]](#page-52-0)

Die Struktur ist für das Schreiben mit dem Befehl eRFC SetConfig geeignet (siehe [RFID-Befehlssatz \[](#page-20-0) $\blacktriangleright$  [21\]](#page-20-0)).

#### **Balluff**

Es wird keine Möglichkeit der Konfiguration angeboten.

#### **Deister**

Die Konfigurationsdaten können für Deister RFID Reader sowohl als Struktur als auch als Register verwendet werden.

Wenn ein Register (Byte Array) verwendet wird, muss dieses immer die Größe der vollständigen Konfigurationsdaten besitzen. Bei den unterstützten Deister RDL-Geräten ist dies 88 Byte und bei den UDL-Geräten 117 Byte.

- [ST\\_RFID\\_CfgStruct\\_DeisterRDL \[](#page-55-0) $\triangleright$  [56\]](#page-55-0)
- [ST\\_RFID\\_CfgStruct\\_DeisterUDL \[](#page-57-0) $\triangleright$  [58\]](#page-57-0)

Die Strukturen sind für das Schreiben mit eRFC\_SetConfig sowie das Lesen mit eRFC\_GetConfig geeignet (siehe [RFID-Befehlssatz \[](#page-20-0)[}](#page-20-0) [21\]](#page-20-0)).

#### **Leuze**

Die Konfigurationsdaten können für Leuze RFID Reader sowohl als Struktur als auch als Register verwendet werden.

Wenn ein Register (Byte Array) verwendet wird, muss dieses immer die Größe der vollständigen Konfigurationsdaten besitzen. Bei den unterstützten Leuze-Geräten ist dies 88 Byte.

• [ST\\_RFID\\_CfgStruct\\_LeuzeRFM \[](#page-60-0) $\triangleright$  [61\]](#page-60-0)

Die Struktur ist für das Schreiben mit eRFC\_SetConfig sowie das Lesen mit eRFC\_GetConfig geeignet (siehe [RFID-Befehlssatz \[](#page-20-0)[}](#page-20-0) [21\]](#page-20-0)).

#### **Pepperl+Fuchs**

Die Konfigurationsdaten werden für Pepperl+Fuchs RFID Reader als Struktur verwendet.

• [ST\\_RFID\\_CfgStruct\\_PepperlFuchsIDENT \[](#page-62-0) $\triangleright$  [63\]](#page-62-0)

<span id="page-40-0"></span>Die Struktur ist für das Lesen mit eRFC GetConfig geeignet (siehe [RFID-Befehlssatz \[](#page-20-0) $\blacktriangleright$  [21\]](#page-20-0)).

## **6.1.4 Low-Level-Kommunikation**

Die TwinCAT-RFID-Bibliothek bietet neben dem High-Level-Befehlssatz auch die Möglichkeit der Low‑Level‑Kommunikation. Dies ist implizit gelöst. Es wird derselbe Funktionsbaustein verwendet. Es können beliebige Telegramme bis zu einer maximalen Größe von 1024 Bytes empfangen und bis zu einer Größe von 300 Bytes versendet werden.

Ein gesamtes Telegramm setzt sich dabei wie folgt zusammen:

| Prefix | Adressierung | **Rohdaten** | CRC | Suffix |

Je nach proprietärer Protokollspezifikation können einzelne Bestandteile fehlen. Generell ist die Zusammensetzung aber gleich.

#### **Senden**

Zum Senden wird der Befehl eRFC SendRawData aus dem Befehlssatz verwendet (siehe [RFID-Befehlssatz](#page-20-0) [\[](#page-20-0)[}](#page-20-0) [21\]](#page-20-0)). Die zu sendenden Rohdaten werden in der Eingangsstruktur [ST\\_RFID\\_Control \[](#page-44-0)[}](#page-44-0) [45\]](#page-44-0) angegeben.

Um ein Low-Level-Telegramm abzusenden, werden nur die Rohdaten angegeben. Die anderen Bestandteile des Telegramms werden automatisch von der TwinCAT-RFID-Bibliothek ergänzt. Ebenso werden Prüfdaten wie CRC intern erzeugt und eingefügt.

Wenn das Protokoll eine Umkodierung von bestimmten Bytes innerhalb der Rohdaten verlangt, wird dies ebenfalls automatisch von der TwinCAT-RFID-Bibliothek vorgenommen.

Wenn es sich um eine RS485-Schnittstelle handelt, so muss die Adressierung gesondert angegeben werden. Sie darf nicht mit in den angegebenen Rohdaten enthalten sein. Per Default wird die Adressierung automatisch von der Bibliothek übernommen. Sie kann allerdings über Eingangsvariablen in [ST\\_RFID\\_Control](#page-44-0) [\[](#page-44-0)[}](#page-44-0) [45\]](#page-44-0) parametriert werden.

Die zuletzt gesendeten Rohdaten können jederzeit am Ausgang des Funktionsbausteins mithilfe der Struktur [ST\\_RFID\\_RawDatata \[](#page-44-1)[}](#page-44-1) [45\]](#page-44-1) eingesehen werden. Dies ist unabhängig vom verwendeten Befehl.

#### **Empfangen**

Die zuletzt empfangenen Rohdaten können jederzeit am Ausgang des Funktionsbausteins mithilfe der Struktur [ST\\_RFID\\_RawData \[](#page-44-1) $\blacktriangleright$  [45\]](#page-44-1) eingesehen werden. Die zugehörige Adressierung wird in der Struktur [ST\\_RFID\\_ReaderInfo \[](#page-42-0) $\blacktriangleright$  [43\]](#page-42-0) ausgegeben.

Bei Nutzung des Befehls [SendRawData \[](#page-24-0) $\blacktriangleright$  [25\]](#page-24-0) kann eine direkte Auswertung der empfangenen Antwort nicht garantiert werden.

**Beispiel:** Wird ein Lesebefehl manuell als Bytefolge mittels des Befehls SendRawData versandt, so werden empfangene Transponderdaten nicht auf eine in [ST\\_RFID\\_AccessData \[](#page-51-1)> [52\]](#page-51-1) angegebene Adresse geschrieben. Eine Auswertung/Speicherung der Daten sollte demnach auch manuell mithilfe der immer angegebenen Rohdatenstruktur [ST\\_RFID\\_RawData \[](#page-44-1)▶ [45\]](#page-44-1) geschehen. Bei den angegebenen Rohdaten handelt es sich um das empfangene Telegramm, allerdings ohne Prefix, Suffix, Checksum, CRC oder Shift-Sequence-Kodierung. Wenn das empfangene Telegramm nicht regulär von dem Funktionsbaustein ausgewertet wurde, wird dies zudem über einen Fehler signalisiert.

Um die empfangenen Daten nutzen zu können, müssen diese beispielsweise auf ein Bytearray kopiert werden.

Beispiel einer Zuweisung von empfangenen Daten mithilfe der Funktion MEMCPY():

```
fbRFIDReader : FB RFIDReader;
arrReceivedData : ARRAY [0..511] OF BYTE;
MEMSET( ADR(arrReceivedData), 0, SIZEOF(arrReceivedData) );
MEMCPY ( ADR (arrReceivedData),
                fbRFIDReader.stRawData.pReceivedRsp,
                MIN(fbRFIDReader.stRawData.iReceivedRspLen, SIZEOF(arrReceivedData)) );
```
Balluff RFID Reader: Die Endekennung (LF CR) wird als Suffix zur Erkennung von Telegrammen genutzt. Sobald diese 2 Bytes im Datenstrom erkannt werden, werden vorherige Daten zu einem Telegramm zusammengefasst.

# **6.2 Datentypen**

# <span id="page-42-1"></span>**6.2.1 Strukturen**

## **6.2.1.1 ST\_RFID\_TranspInfo**

Die Struktur ST\_RFID\_TranspInfo gibt den Typ und die Seriennummer des zuletzt detektierten RFID Transponders an. Mit dem Befehl [GetInventory \[](#page-22-1) $\blacktriangleright$  [23\]](#page-22-1) werden diese Informationen abgefragt und aktualisiert.

```
TYPE ST_RFID_TranspInfo :
STRUCT
    sSerialNumber : T_RFID_TranspSRN; (* serial number shown as hex coded string(ascii) *)
    eType : E<sub>RFID</sub><sup>T</sup>ranspType;<br>iHeadNumber : USINT; (* read he
                  : USINT; \left( * read head where the last transponder was detected *)
        iDCType       : USINT; 
(* data carrier type: the received transponder type code (see device specific type list) *)
END_STRUCT
END_TYPE
```
## **Alle Hersteller**

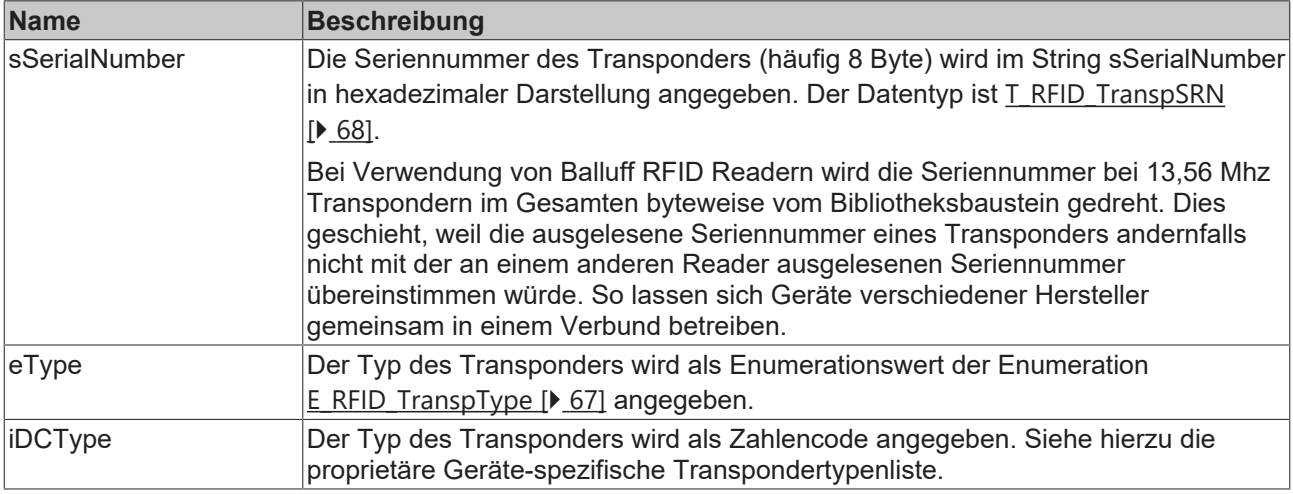

## **Pepperl+Fuchs**

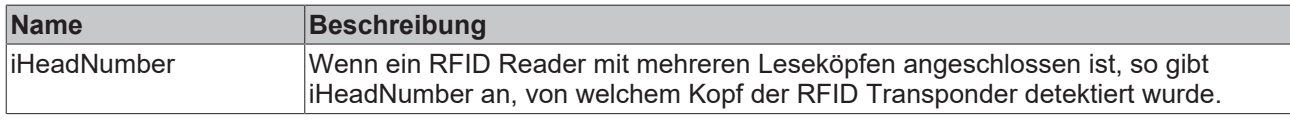

## **Voraussetzungen**

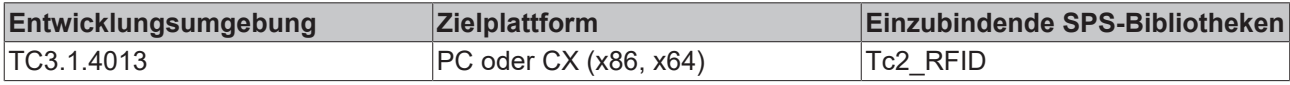

## <span id="page-42-0"></span>**6.2.1.2 ST\_RFID\_ReaderInfo**

Nach dem Befehl [GetReaderVersion \[](#page-21-0)▶ [22\]](#page-21-0) aus dem Befehlssatz werden die empfangenen Daten in dieser Ausgangsstruktur aufbereitet.

Nicht jede Variable wird dabei von jedem RFID-Reader-Modell in Form der Versionsinformation bedient. So gibt ein Reader-Modell beispielsweise das Produktionsdatum bekannt, während ein anderes RFID-Reader-Modell die Hardwareversion übermittelt. Nähere Informationen zu den Angaben finden Sie in den herstellereigenen Protokollspezifikationen und -handbüchern.

```
TYPE ST_RFID_ReaderInfo :
STRUCT
  dDate : DATE;
```
# **BECKHOFF**

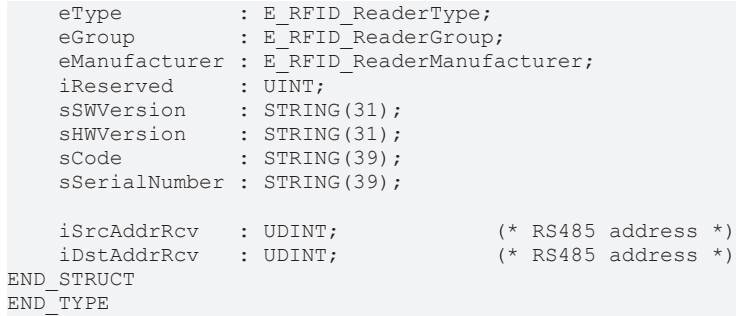

### **Alle Hersteller**

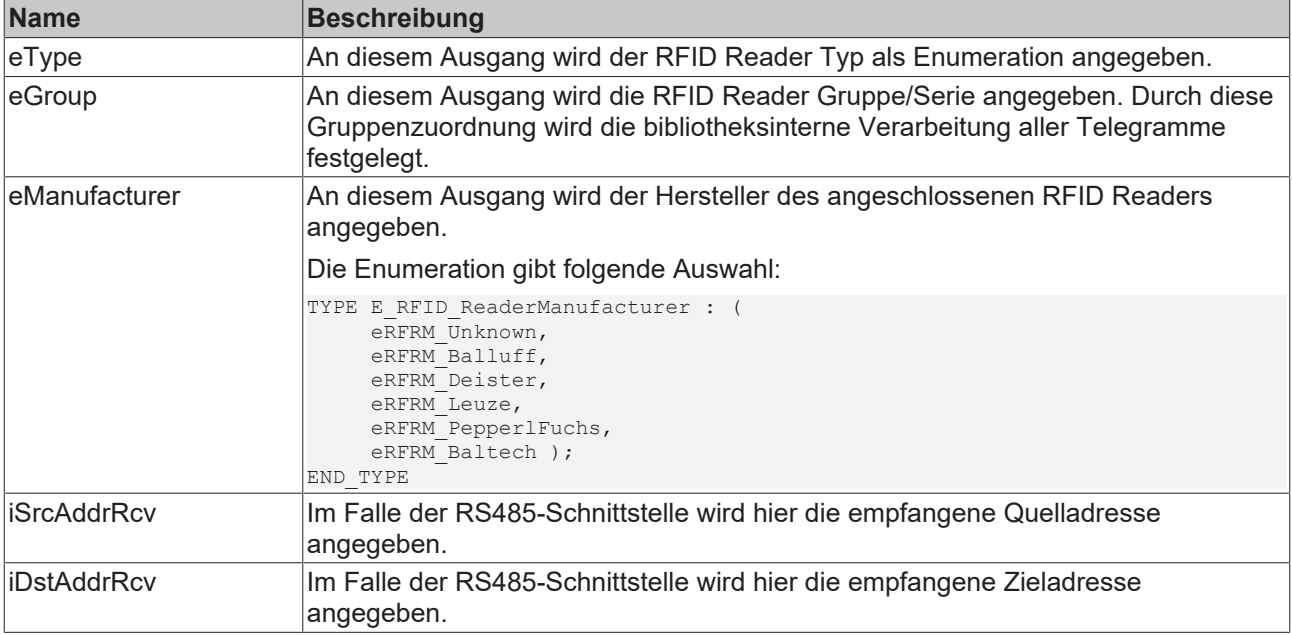

## **Baltech**

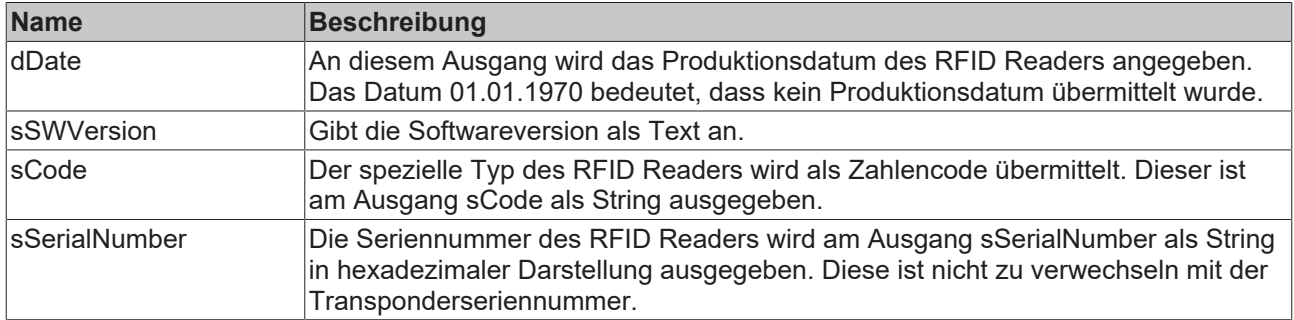

## **Deister**

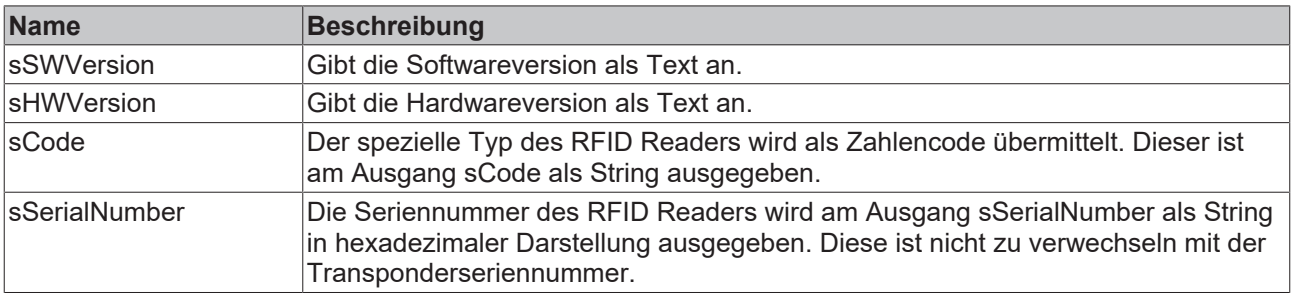

# **RECKHOFF**

## **Leuze**

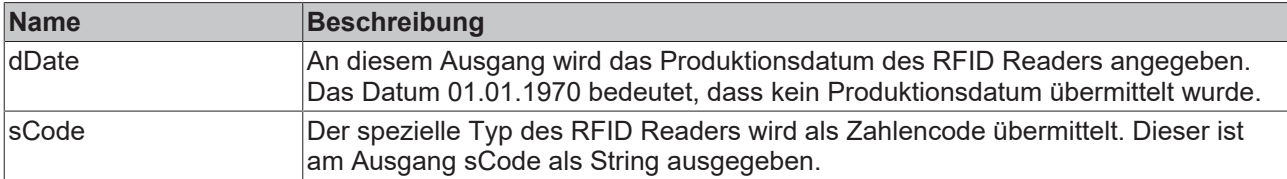

### **Pepperl+Fuchs:**

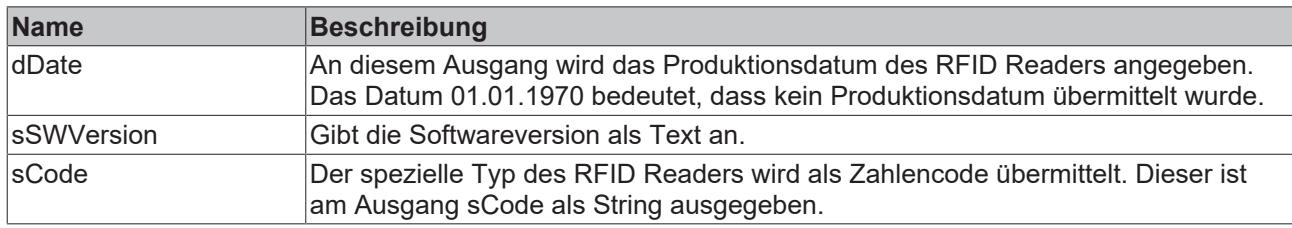

#### **Voraussetzungen**

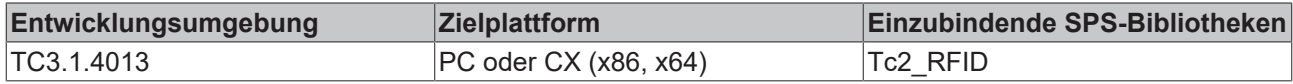

## <span id="page-44-1"></span>**6.2.1.3 ST\_RFID\_RawData**

Diese Struktur gibt die gesendeten und empfangenen Daten als Rohdaten aus. Dabei handelt es sich immer um das komplette Telegramm, allerdings ohne Prefix, Suffix, Checksum, CRC oder Shift-Sequence-Kodierung. Die Low-Level-Kommunikation wird im Abschnitt [Low‑Level‑Kommunikation \[](#page-40-0)[}](#page-40-0) [41\]](#page-40-0) detailliert beschrieben.

Über die angegebenen Pointer können die Bytefolgen eingesehen werden. Zur Auswertung kann die Funktion MEMCPY() genutzt werden.

```
TYPE ST_RFID_RawData :
STRUCT
        pReceivedRsp :POINTER TO BYTE;
        pSentCommand :POINTER TO BYTE;
        iReceivedRspLen :UINT;
        iSentCommandLen :UINT;
END_STRUCT
END_TYPE
```
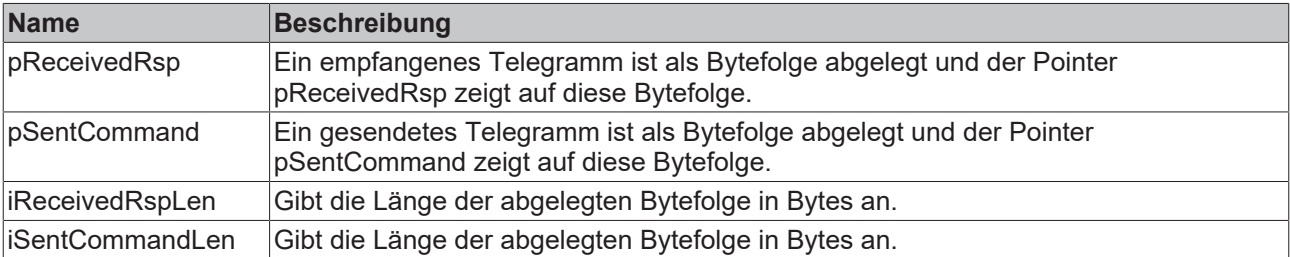

### **Voraussetzungen**

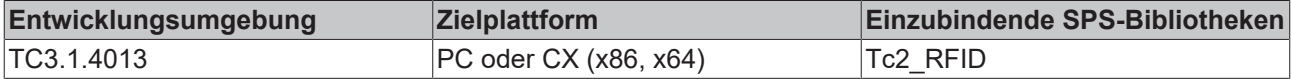

## <span id="page-44-0"></span>**6.2.1.4 ST\_RFID\_Control**

Die Eingangsstruktur stCtrl beinhaltet Variablen, mit denen sich das Verhalten des Funktionsbausteins parametrieren lässt.

#### Die zwei Variablen tPreSendDelay und tPostSendDelay bieten optional die Möglichkeit Verzögerungszeiten zu parametrieren.

```
TYPE ST_RFID_Control :
STRUCT<br>sSelTranspSRN
                       :T RFID TranspSRN; (* serial number shown as hex coded string(ascii) *)
        tPreSendDelay      :TIME;         (* condition: tTimeOut > tPreSendDelay + tPostSendDelay *)
        tPostSendDelay     :TIME;         (* condition: tTimeOut > tPreSendDelay + tPostSendDelay *)
    iSrcAddrSnd : UDINT; (* RS485 address *)
       iDstAddrSnd        :UDINT;        (* RS485 address *)
                      :BOOL := TRUE; (* if AutoMode is activated the communication addresses are ha
ndled automatically and set addresses are not used. *)
    bLogging : BOOL;
    iHeadNumber : USINT := 1; (* if multiple read heads are installed at the reader unit, on
e can be selected *)
    iDCType : USINT := 1;    pRawDataCommand    :POINTER TO BYTE; (* data input for low level communication *)
        iRawDataCommandLen :UINT;
    bBufferedCmd :BOOL;
        iVHLFileID         :USINT := 16#FF;  (* selection of VHL file; default 0xFF (ad hoc VHL file of 
vhlSetup) *)
    iCardTypeMask : UINT := 16#FFFF; (* select which card type should be detected via GetInvento
ry; default 0xFFFF (all types) *)<br>bReselect :BOOL := TRUE;
                                          (* with Reselect every GetInventory gets the first item of
the reader's detected card list *)<br>bAcceptConfCard :BOOL := TRUE;
   bAcceptConfCard :BOOL := TRUE; (* a read command also accept configuration cards to config
ure the RFID Reader *)
END_STRUCT
END_TYPE
```
## **Mehrere RFID Reader an einem RS485-Netz**

Eine Unterstützung mehrerer RFID Reader an einem RS485-Netz ist mit der TwinCAT‑RFID‑Bibliothek vorerst nicht gegeben. Es muss je RFID Reader eine separate Verbindung zu einer separaten Klemme erfolgen. In diesem stand-alone Betrieb ist eine individuelle Adressierung mit iSrcAddrSnd und iDstAddrSnd nicht nötig. Die Adressierung kann demnach automatisch von der TwinCAT-RFID-Bibliothek übernommen werden, wozu die Eingangsvariable bAddrAutoMode auf TRUE belassen werden kann.

### **Alle Hersteller**

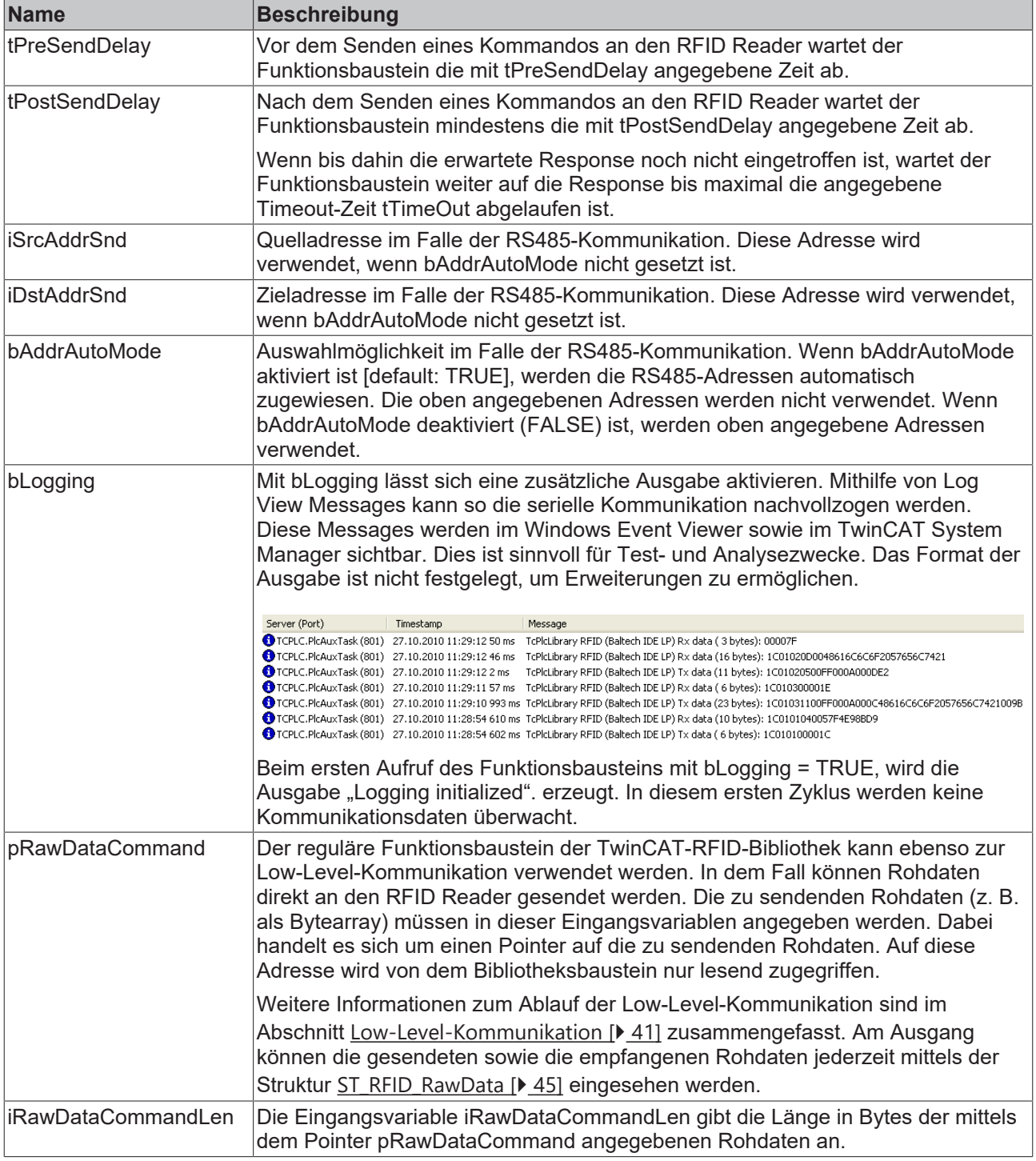

### **Balluff**

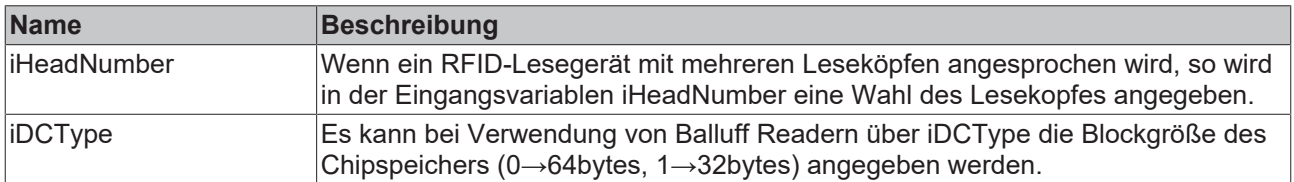

## **Baltech**

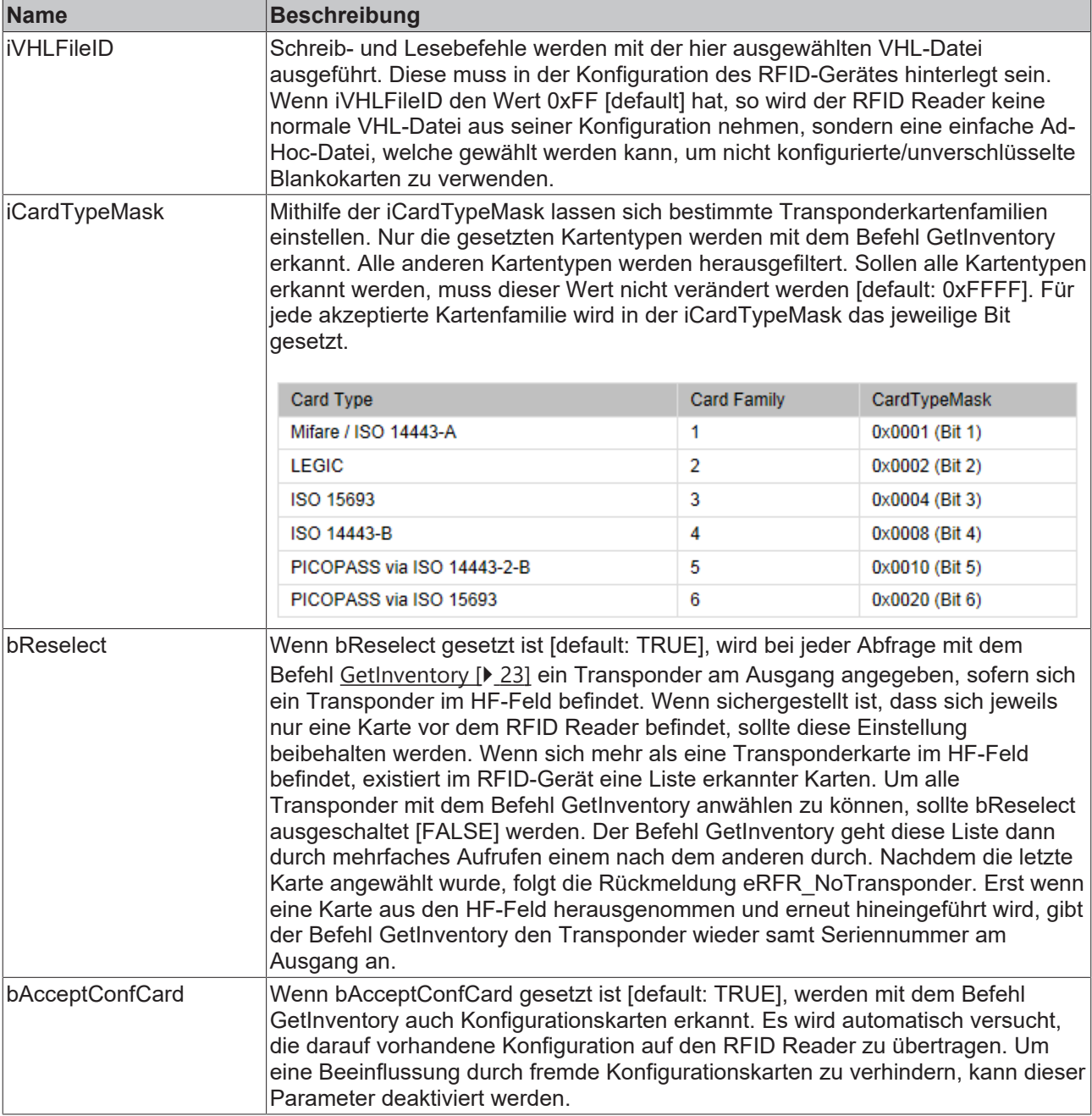

### **Leuze**

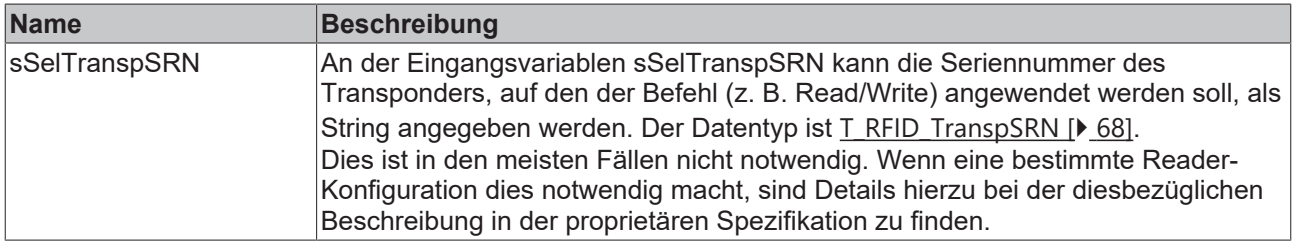

#### **Pepperl+Fuchs**

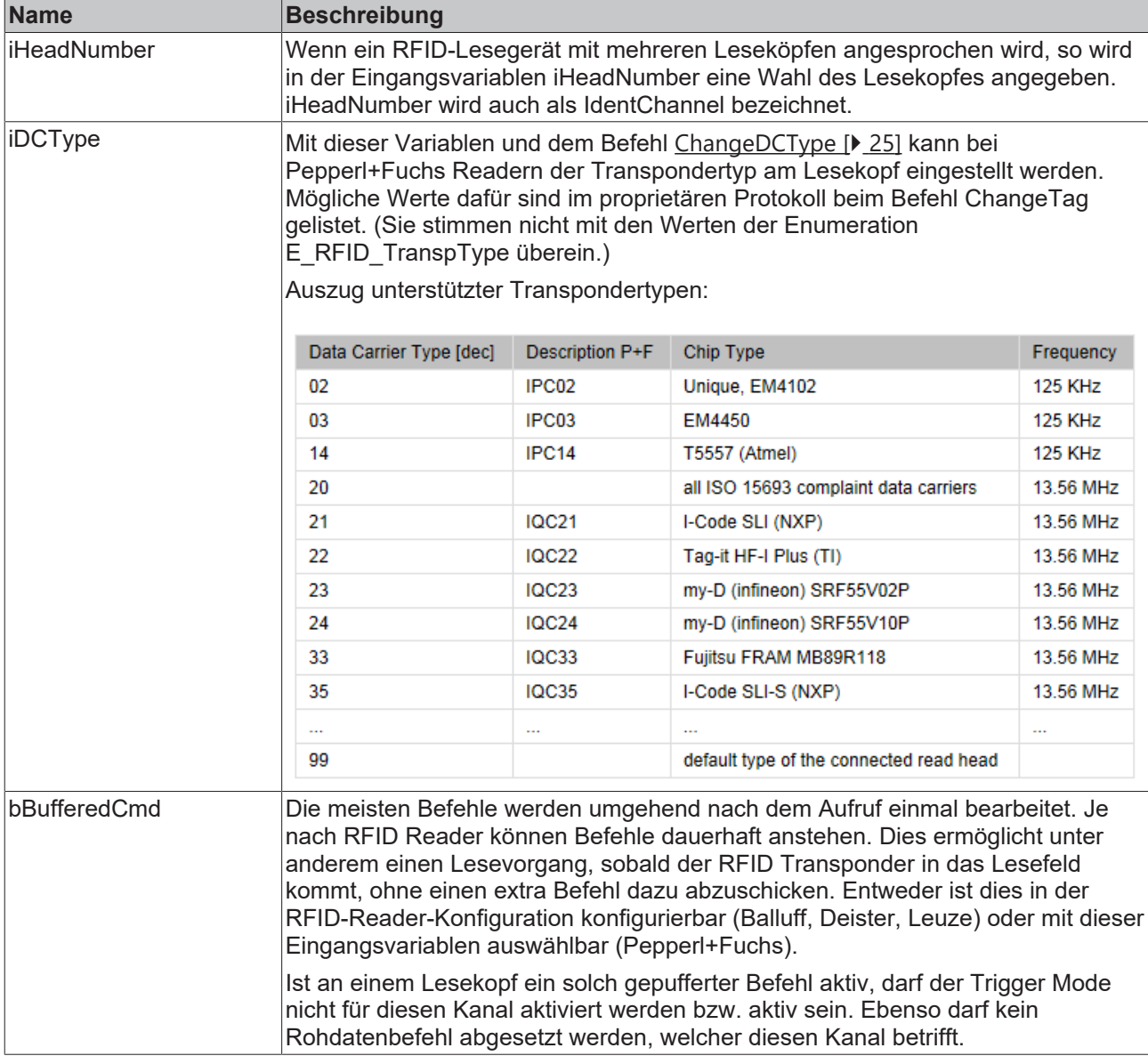

#### **Verzögerungszeiten**

Die zwei Variablen tPreSendDelay und tPostSendDelay bieten optional die Möglichkeit Verzögerungszeiten zu parametrieren. Beide Variablen stellen sicher, dass zwischen zwei Anfragen an den RFID Reader eine Verzögerung abgewartet wird.

Wird die Verzögerungszeit als tPreSendDelay angegeben, so ist eine Verzögerung zwischen dem letzten Antworttelegram und dem nächsten Anfragetelegramm sichergestellt. Soll das Anfragetelegramm möglichst direkt abgeschickt werden, kann tPostSendDelay verwendet werden.

Es gilt die Bedingung tTimeOut > tPreSendDelay + tPostSendDelay. Andernfalls wird ein Fehler am Ausgang ausgegeben.

Im proprietären Protokoll der Balluff RFID Reader ist eine Mindestverzögerungszeit zwischen zwei Befehlen von 300 ms spezifiziert.

Im proprietären Protokoll der Leuze electronic RFID Reader ist eine Mindestverzögerungszeit zwischen Empfang und Befehl von 150 ms spezifiziert.

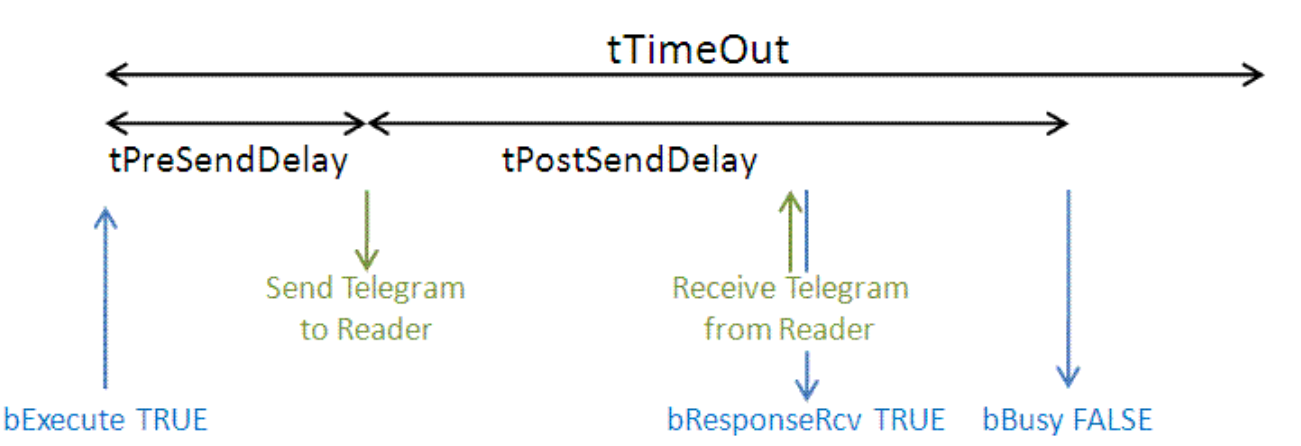

#### **Voraussetzungen**

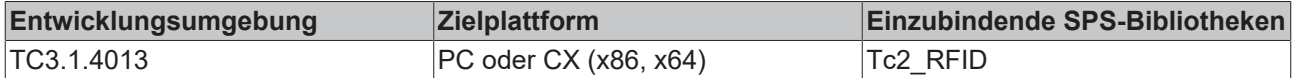

## <span id="page-49-0"></span>**6.2.1.5 ST\_RFID\_ConfigIn**

Am Eingang des RFID-Funktionsbausteins gibt diese Struktur die Möglichkeit eine beliebige Konfiguration auf den RFID Reader zu übertragen.

Die zuletzt gelesene RFID-Reader-Konfiguration ist am Ausgang mit der Struktur [ST\\_RFID\\_Config \[](#page-51-0)▶ [52\]](#page-51-0) angegeben. In deren Beschreibung finden sich auch ergänzende Informationen zu den Konfigurationen.

Konfigurationsdaten können in Form einer spezifischen Konfigurationsstruktur (ST\_RFID\_CfgStruct\_DeisterUDL, ST\_RFID\_CfgStruct\_LeuzeRFM, ...) oder auch in Form eines Konfigurationsregisters (Byte Array) vorliegen. Mit der Variable bUseCfgReg lässt sich diese Auswahl treffen.

```
(* defines the configuration input parameters.
The data can be set via Config structure or Config register.
Different RFID Reader in different ReaderGroups can differ in their configuration data. *)
TYPE ST_RFID_ConfigIn :
STRUCT
        pCfg           : POINTER TO BYTE; (* pointer to config structure or register *)
    iCfgSize : UINT := 0; (* size in bytes of the structure or register *)
    bUseCfgReg : BOOL := FALSE; (* Set Config via Register instead of CfgStructure *)<br>bUseCfgDefault : BOOL := TRUE; (* Set Config using default parameters beside CfgStru
                                          (* Set Config using default parameters beside CfgStructure *)
        (* An additional option to demand/
set a specific config parameter without transmission of the whole config register.
        Not possible at all reader models.
        Set a desired value before calling GetConfig/
SetConfig or keep the default for full register request. *)<br>iRegIdx : UINT := 0;
    iRegIdx : UINT := 0;<br>iRegGroup : USINT := 0;(* 0:full register; 1:reg.00-0F; 2:single register *)
       bReserved : BOOL;
END_STRUCT
END_TYPE
```
#### **Baltech**

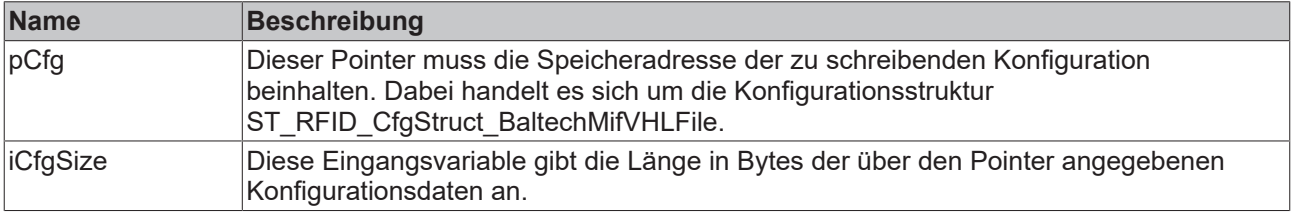

## **Deister**

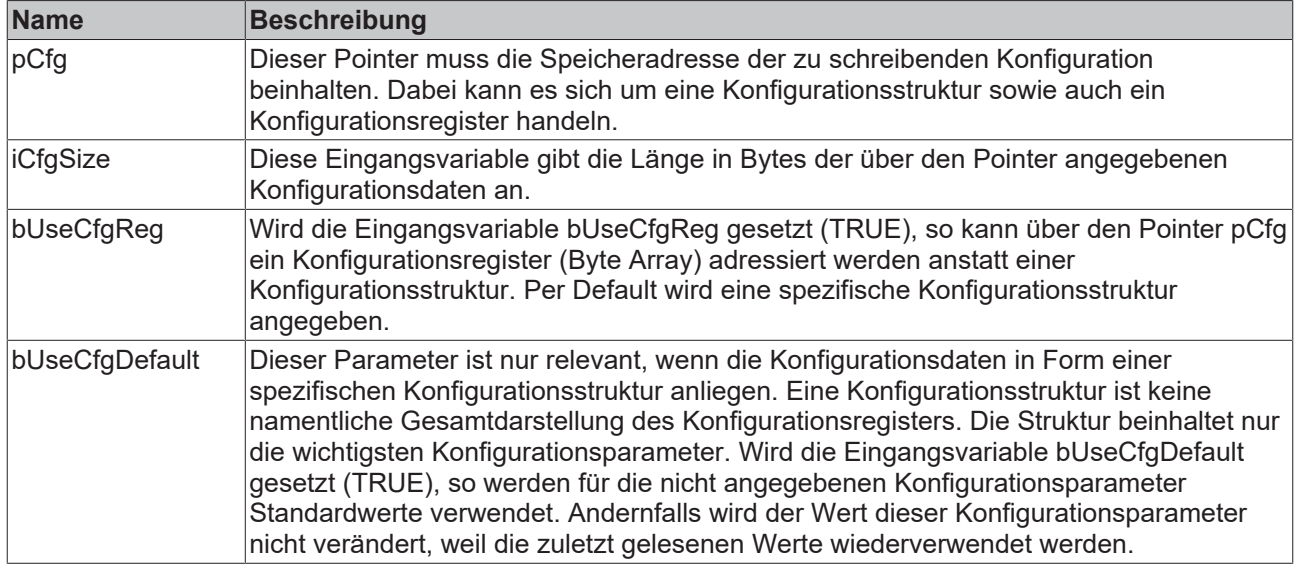

#### **Leuze**

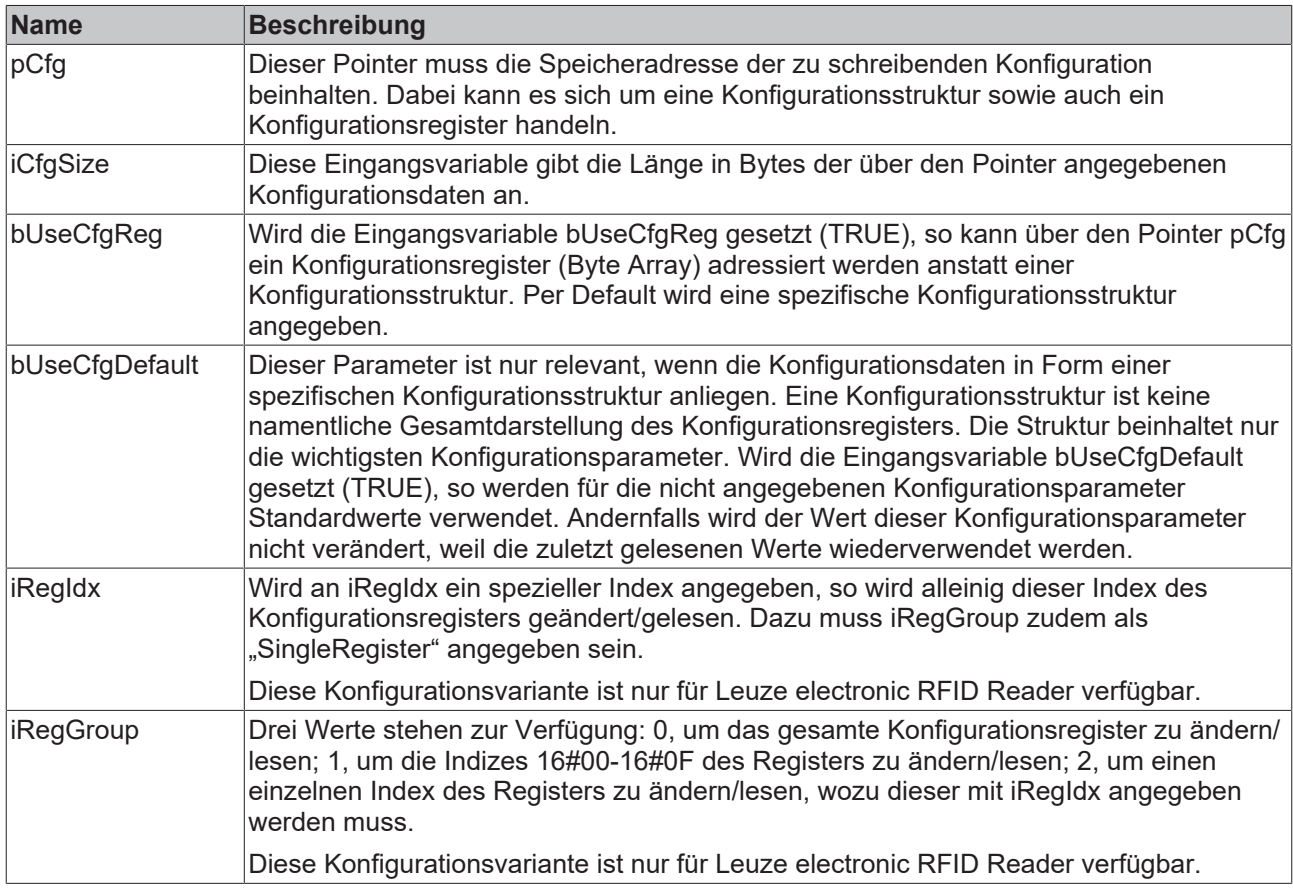

Weitere Informationen zur RFID-Reader-Konfiguration sind im Abschnitt [Konfiguration \[](#page-39-0) $\blacktriangleright$  [40\]](#page-39-0) zusammengefasst.

## **Voraussetzungen**

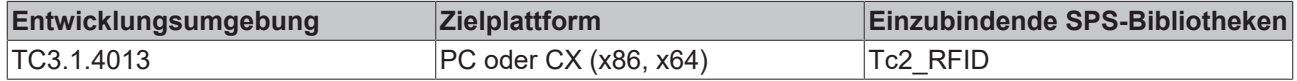

# <span id="page-51-0"></span>**6.2.1.6 ST\_RFID\_Config**

Die Struktur gibt die zuletzt gelesene RFID-Reader-Konfiguration an. Dabei handelt es sich nicht um die Parametrierung der TwinCAT-RFID-Bibliothek, sondern um die proprietäre Konfiguration des RFID Readers. Diese kann mit dem Befehl eRFC\_GetConfig abgefragt werden (siehe [RFID-Befehlssatz \[](#page-20-0)[}](#page-20-0) [21\]](#page-20-0)).

Jede Konfiguration kann als Register (Byte Array) oder als Struktur gesehen werden. So gibt es in der TwinCAT-RFID-Bibliothek verschiedene Konfigurationsstrukturen (ST\_RFID\_CfgStruct\_DeisterUDL, ST\_RFID\_CfgStruct\_LeuzeRFM, ...), welche die Rohdaten der Konfigurationsregister unterschiedlicher RFID Reader aufarbeiten. Am Ausgang des Funktionsbausteins der Bibliothek werden beide Varianten zur Verfügung gestellt. Dies geschieht über Pointer. Zur weiteren Auswertung kann die Funktion MEMCPY() genutzt werden mit der angegebenen Datenlänge in Bytes.

```
(* defines the configuration as structure and register.
Different RFID Reader in different ReaderGroups can differ in their configuration data. *)
TYPE ST_RFID_Config :
STRUCT<br>pCfqStruct
    pCfgStruct : POINTER TO BYTE; (* pointer to config structure *)<br>pCfgReg : POINTER TO BYTE; (* pointer to config register *)
                                              (* pointer to config register *)
        iCfgStructSize : UINT := 0; (* size in bytes of the structure *)
    iCfgRegSize : UINT := 0; (* size in bytes of the register *)
END_STRUCT
END_TYPE
```
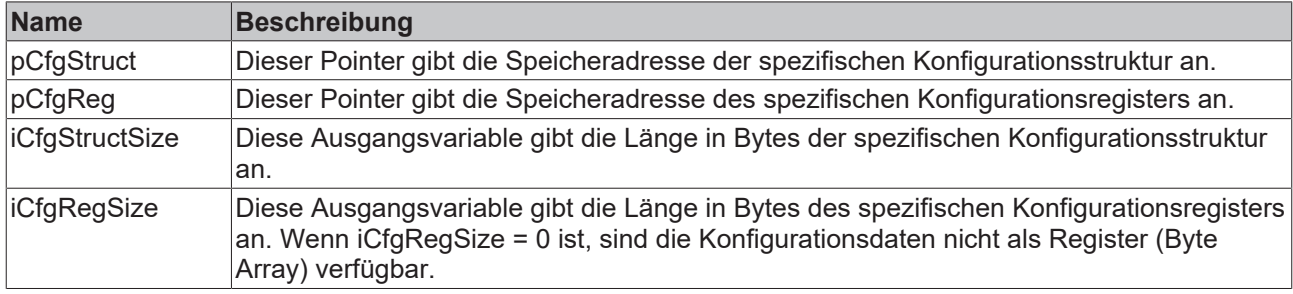

Weitere Informationen zur RFID-Reader-Konfiguration sind im Abschnitt [Konfiguration \[](#page-39-0)[}](#page-39-0) [40\]](#page-39-0) zusammengefasst.

#### **Voraussetzungen**

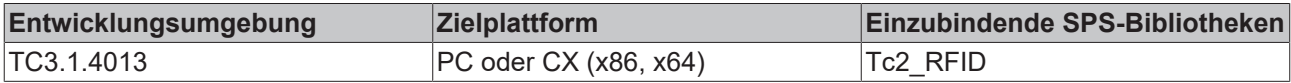

## <span id="page-51-1"></span>**6.2.1.7 ST\_RFID\_AccessData**

Wenn ein Lese- oder Schreibbefehl ausgeführt werden soll, ist es notwendig die Eingangsstruktur stAccessData anzugeben.

Mit dieser Struktur wird angegeben, wie viele und welche Daten gelesen und wo diese abgespeichert werden sollen bzw. wie viele und welche Daten geschrieben werden sollen.

```
TYPE ST_RFID_AccessData :
STRUCT
        (* access specific parameters *)
    pData       : POINTER TO BYTE; (* pointer to write data or free space for read data *)
    iDataSize   : UINT;     (* length of data buffer in Bytes *)
       iStartBlock : UINT;     (* attend that the UserDataStartBlock which is not obligatory 0 is added
  automatically. *)
        iBlockCount : UINT;     (* condition: Blockcount*Blocksize=Datasize *)
    iBlockSize : UINT := 1; (* in Bytes *)
        iUserDataStartBlock : UINT := 0; (* depending on the transponder type its user data memory start
s with block index 0 or higher *)
        (* The upper parameter iStartBlock depends on the iUserDataStartBlock. The used StartBlock is iS
tartBlock+iUserDataStartBlock. *)
        (* Different RFID Readers can differ in their interpretation of the first block. *)
        iReserved : UINT;
END_STRUCT
END_TYPE
```
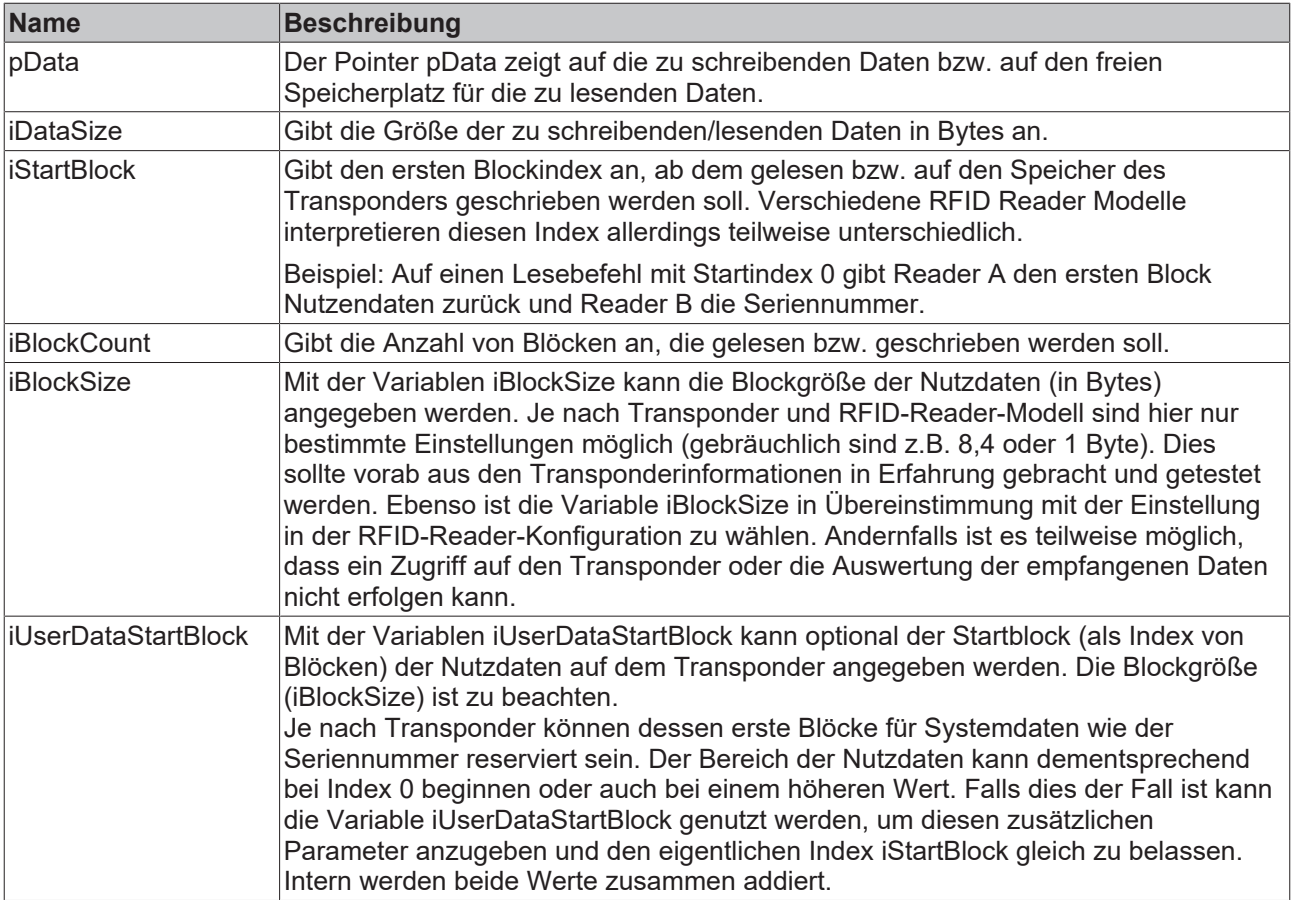

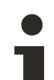

### **Zugriff unterschiedlicher RFID Reader auf denselben Transponder**

Wenn unterschiedliche RFID Reader auf denselben Transponder zugreifen sollen, so muss der Speicherzugriff auf dem Transponder vorher getestet werden. Es ist möglich, dass ein Reader-Modell die Datenblöcke in verdrehter Bytereihenfolge auf dem Transponder ablegt im Vergleich zu einem anderen Reader‑Modell. Oder von einem Reader-Modell wird der gesamte Speicherbereich in umgekehrter Reihenfolge gesehen als es ein anderes Reader-Modell tut. Ebenso kann die lesbare Speichergröße des Transponders zwischen verschiedenen Reader-Modellen leicht variieren. Dies ist zusätzlich abhängig vom Transpondertypen. Die TwinCAT-RFID-Bibliothek nimmt darauf keinen Einfluss. Der Anwender muss obige Eingangsparameter dementsprechend wählen.

#### **Voraussetzungen**

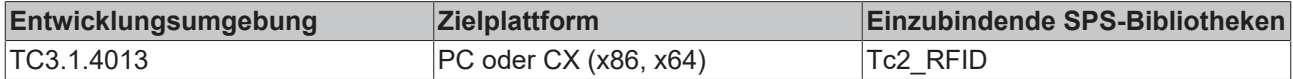

## <span id="page-52-0"></span>**6.2.1.8 Konfigurationsdaten**

## **6.2.1.8.1 ST\_RFID\_CfgStruct\_BaltechMifVHLFile**

Die Struktur ist für das Schreiben mit dem Befehl eRFC\_SetConfig geeignet (siehe [RFID-Befehlssatz \[](#page-20-0) $\triangleright$  [21\]](#page-20-0)).

Dabei handelt es sich nicht um die Parametrierung der TwinCAT-RFID-Bibliothek, sondern um die proprietäre Konfiguration des RFID Readers.

```
TYPE ST_RFID_CfgStruct_BaltechMifVHLFile :
STRUCT<br>ivhifile
                   : USINT := 1; (* \text{ nr. of VHL file to configure *})invOfKeys : USINT(1..8) := 1;iNrofSections : USINT(1..56) := 16; \qquad (* default: 16 sectors -
> 1024 bytes mifare card with 752 bytes user data *)
       iRC500EEPOffset : USINT := 16#FF;
   arrKeyList : ARRAY [0..7] OF T RFID MifareKey; (* up to 8 keys, 6 byte each *)
   arrSectorList : ARRAY [0..55] OF BYTE \overline{ } (* up to 56 sectors accessible *)
```
# **RECKHOFF**

```
:= 0, 1, 2, 3, 4, 5, 6, 7, 8, 9, 10, (* default: 16 sectors -
> 1024 bytes mifare card with 752 bytes user data *)
                11,12,13,14,15,16,17,18,19,20,
                21,22,23,24,25,26,27,28,29,30,
                                 31,32,33,34,35,36,37,38,39,40,
                                 41,42,43,44,45,46,47,48,49,50,
                                 51,52,53,54,55;
    arrRdKeyAssign  : ARRAY [0..55] OF BYTE;        (* Key index for each sector *)
    arrWrKeyAssign  : ARRAY [0..55] OF BYTE;        (* Key index for each sector *)
    bMAD_Mode : BOOL := FALSE; (* use MAD AID [default = FALSE] *)
        iMAD_AID  : USINT;
        iReserved : INT;
END_STRUCT
END_TYPE
```
Struktur einer Mifare-Karte (bis 2 KB Speicher):

Eine Mifare-Karte mit 1 KB Speicher besitzt 16 Sektoren a 64 Byte. Jeder Sektor beinhaltet 4 Blöcke. Sektor 0 besteht aus Block 0-3, Sektor 1 aus Block 4-7 und folgende Sektoren bilden sich analog dazu. In der Darstellung entspricht eine Spalte jeweils einem Sektor, während ein Kästchen einen Block a 16 Byte repräsentiert.

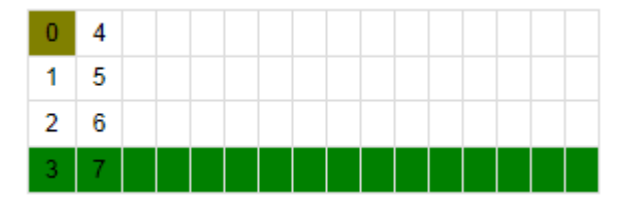

Nur die weiß dargestellten Blöcke beinhalten für den Nutzer verwendbaren Speicherbereich. Die maximale Größe der Nutzdaten ist demnach 752 Bytes (47 x 16 Byte) bei einer 1024 Byte großen Mifare-Karte.

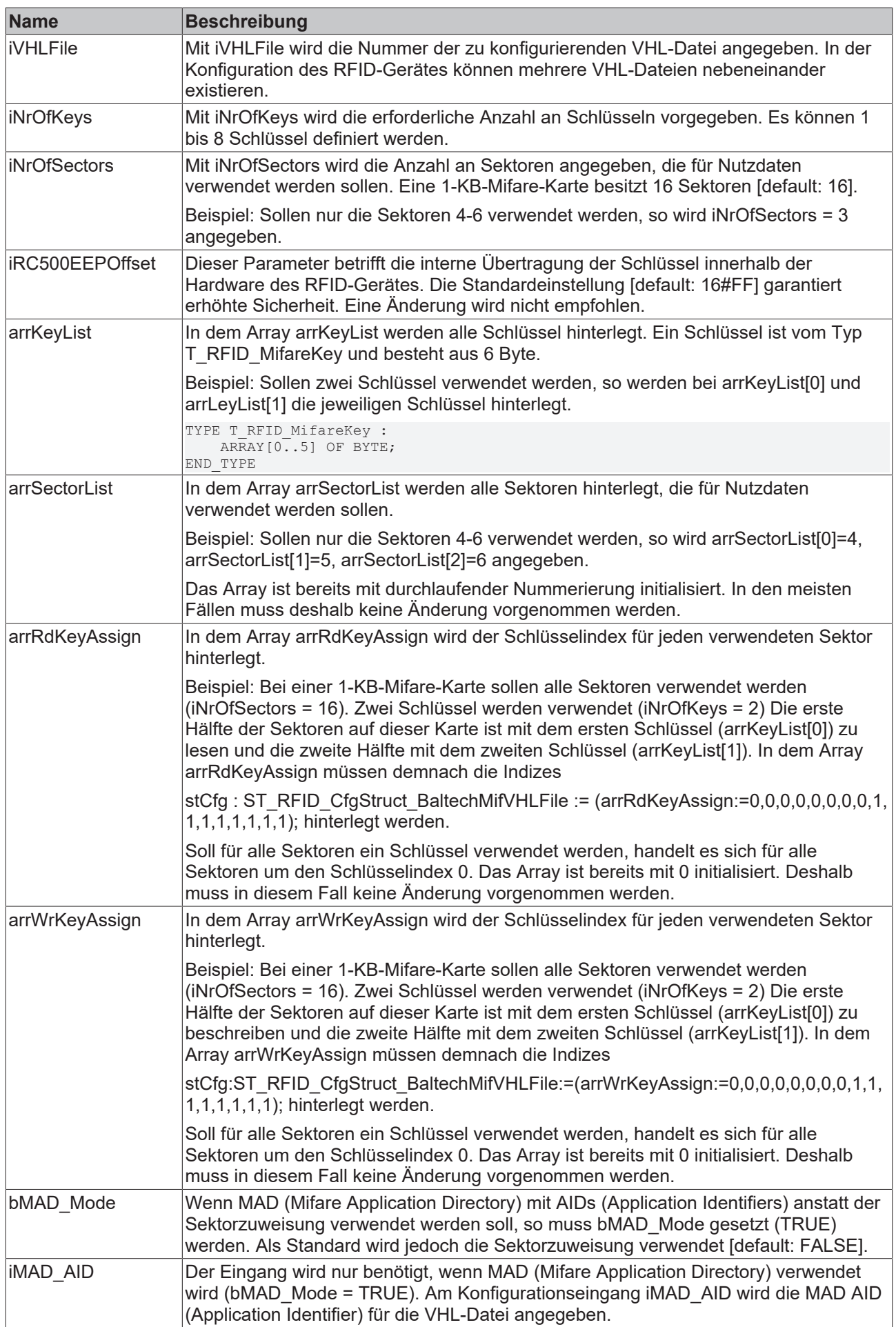

Weitere Informationen zum Ablauf der RFID-Reader-Konfiguration sind im Abschnitt [Konfiguration \[](#page-39-0)[}](#page-39-0) [40\]](#page-39-0) zusammengefasst.

Detaillierte Informationen zu den Themen VHL-Datei und Konfiguration von Baltech RFID-Geräten finden Sie zudem in den herstellereigenen Dokumentationen Mifare.pdf und ConfigurationValues.pdf im Baltech SDK.

#### **Voraussetzungen**

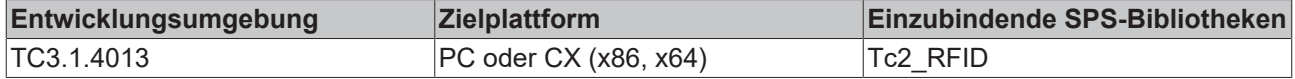

## <span id="page-55-0"></span>**6.2.1.8.2 ST\_RFID\_CfgStruct\_DeisterRDL**

Die Struktur ist für das Schreiben mit eRFC\_SetConfig sowie das Lesen mit eRFC\_GetConfig geeignet (siehe [RFID-Befehlssatz \[](#page-20-0)[}](#page-20-0) [21\]](#page-20-0)).

Dabei handelt es sich nicht um die Parametrierung der TwinCAT-RFID-Bibliothek, sondern um die proprietäre Konfiguration des RFID Readers.

```
TYPE ST_RFID_CfgStruct_DeisterRDL :
STRUCT
    eOpMode : E_RFID_OpMode := eRFOP_ReadData;
    eTriggerMode : E_RFID_TriggerMode := eRFTR_ImmediateRead;
eReadMode : E_RFID_ReadMode := eRFRD_SingleShot;
eWriteMode : E_RFID_WriteMode := eRFWR_ImmediateWrite;
    eNetworkMode : E_RFID_NetworkMode := eRFNM_StandAlone;<br>bAFI : BOOL := FALSE; (* not implemented; ready fo
    bAFI : BOOL := \overline{FALSE}; (* not implemented; ready for future extention *) \overline{ iAFI : BYTE; (* not implemented; ready for future extention *)
                                   (* not implemented; ready for future extention *)
        bSerialNumberMode : BOOL := FALSE;
        bMultiTranspMode  : BOOL := FALSE;
    bOutputAutomatic : BOOL := TRUE;<br>iBlockSize : USINT := 8;
                        : USINT : = 8;    tOutputPulseTime : TIME := T#300ms;
    eTranspType : E_RFID_TranspType := eRFTT_TagItHfi;
        iCountBlocksRead  : USINT := 1;
        iCountBlocksWrite : USINT := 1;
        iStartBlockRead  : UINT := 16#4000;
        iStartBlockWrite : UINT := 5;
    arrWriteData : ARRAY [0..71] OF BYTE;
END_STRUCT
END_TYPE
```
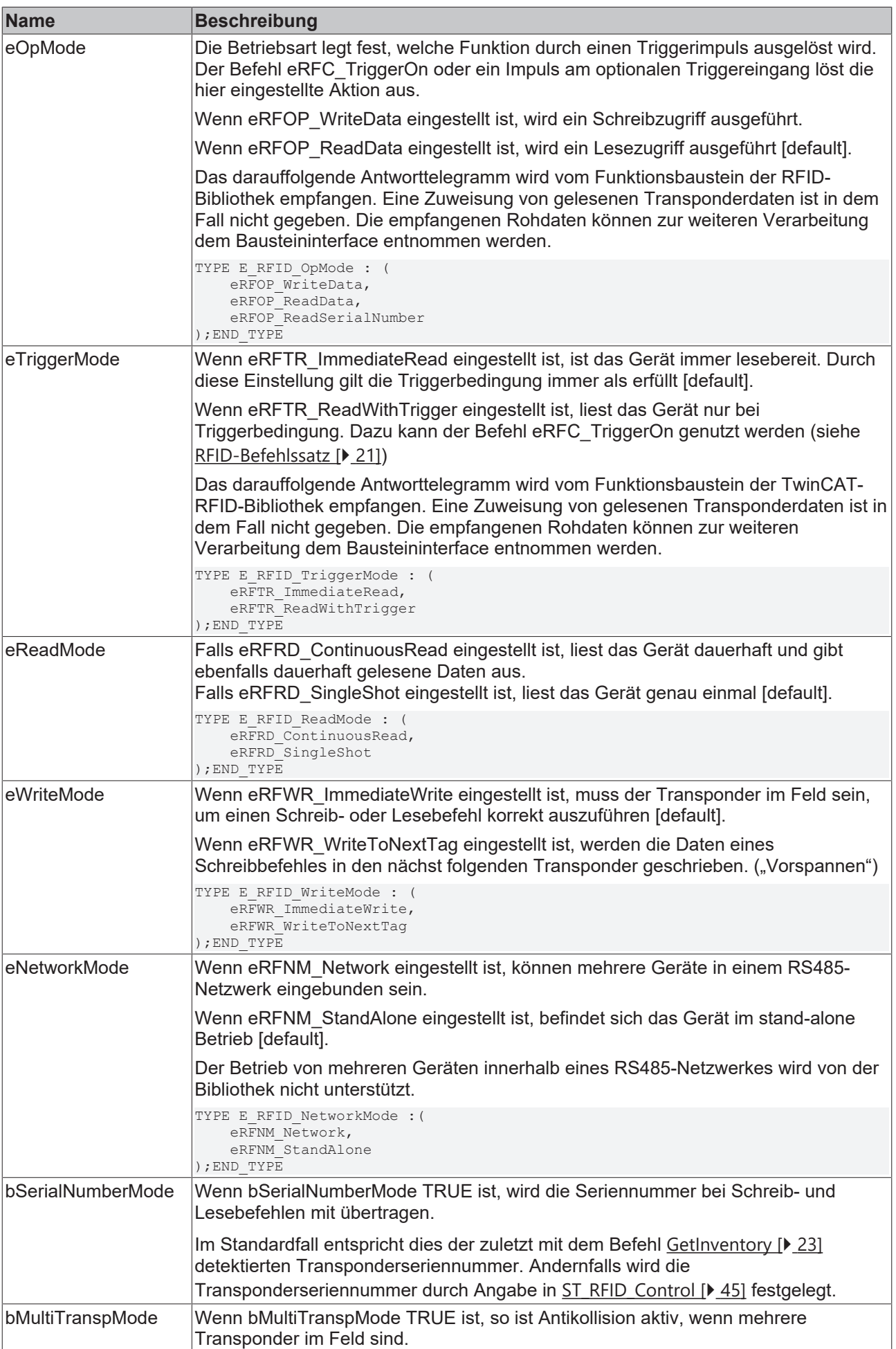

# **RECKHOFF**

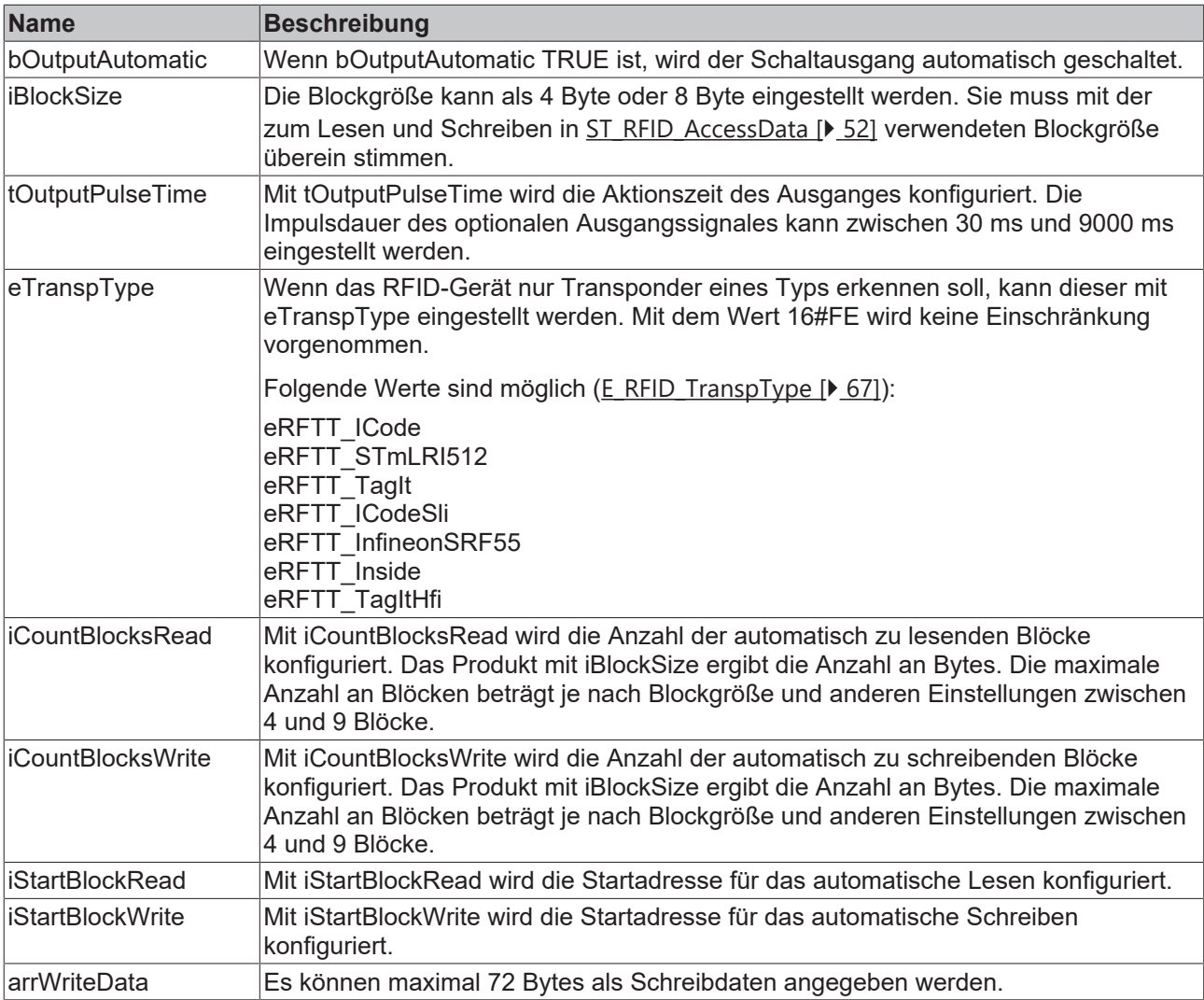

Es gibt Kombinationen von Werten, welche unzulässig sind. Die bestehenden Abhängigkeiten sind in der proprietären Spezifikation des Herstellers dargelegt. Wenn versucht wird, eine unzulässige Konfiguration zu schreiben, tritt der Fehler eRFERR\_InvalidCfg ein oder es wird ein Fehlercode vom RFID-Gerät empfangen.

Weitere Informationen zum Ablauf der RFID-Reader-Konfiguration sind im Abschnitt [Konfiguration \[](#page-39-0) $\blacktriangleright$  [40\]](#page-39-0) zusammengefasst.

#### **Voraussetzungen**

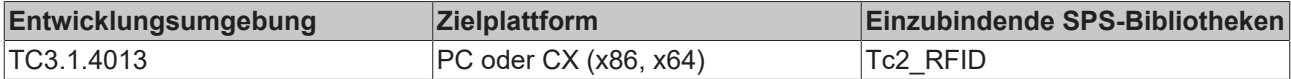

## <span id="page-57-0"></span>**6.2.1.8.3 ST\_RFID\_CfgStruct\_DeisterUDL**

Die Struktur ist für das Schreiben mit eRFC\_SetConfig sowie das Lesen mit eRFC\_GetConfig geeignet (siehe [RFID-Befehlssatz \[](#page-20-0)[}](#page-20-0) [21\]](#page-20-0)).

Dabei handelt es sich nicht um die Parametrierung der TwinCAT-RFID-Bibliothek, sondern um die proprietäre Konfiguration des RFID Readers.

```
TYPE ST_RFID_CfgStruct_DeisterUDL :
STRUCT
   ePollingMode : E_RFID_PollingMode := eRFPO_PollingMode; (* CMD: 0x0A OR    Byte 32, Bit 5 *)
eTriggerMode : E_RFID_TriggerMode := eRFTR_ImmediateRead; (* Byte 15, Bit 1 *)
eOpMode : E_RFID_OpMode := eRFOP_ReadSerialNumber; (* Byte 15, Bit 6,7 *)
   eTranspType : E_RFID_TranspType := eRFTT_EPC1Gen2; (* Byte 33 *)
       tOutputPulseTime  : TIME := T#300ms; (* Byte 38 and 39 *)
       bOutputLevel      : BOOL;         (* TRUE = high; FALSE = low *)
```
# **BECKHOFF**

```
    iReserved : USINT;
iCountBlocksRead : USINT := 1; (* Byte 41 *)iCountBlocksWrite : USINT := 1; (* Byte 43 *)
iStartBlockRead : UINT := 0; (* Byte 40 *)iStartBlockWrite : UINT := 0; (* Byte 42 *)
    arrWriteData      : ARRAY [0..31] OF BYTE; (* Byte 44 - 75 *)
END_STRUCT
END_TYPE
```
Es muss ggf. der Unterschied zwischen Polling und Trigger beachtet werden. Hinzu kommt in diesem Kontext, dass neben dem PollingMode dennoch der TriggerMode vorhanden sein kann.

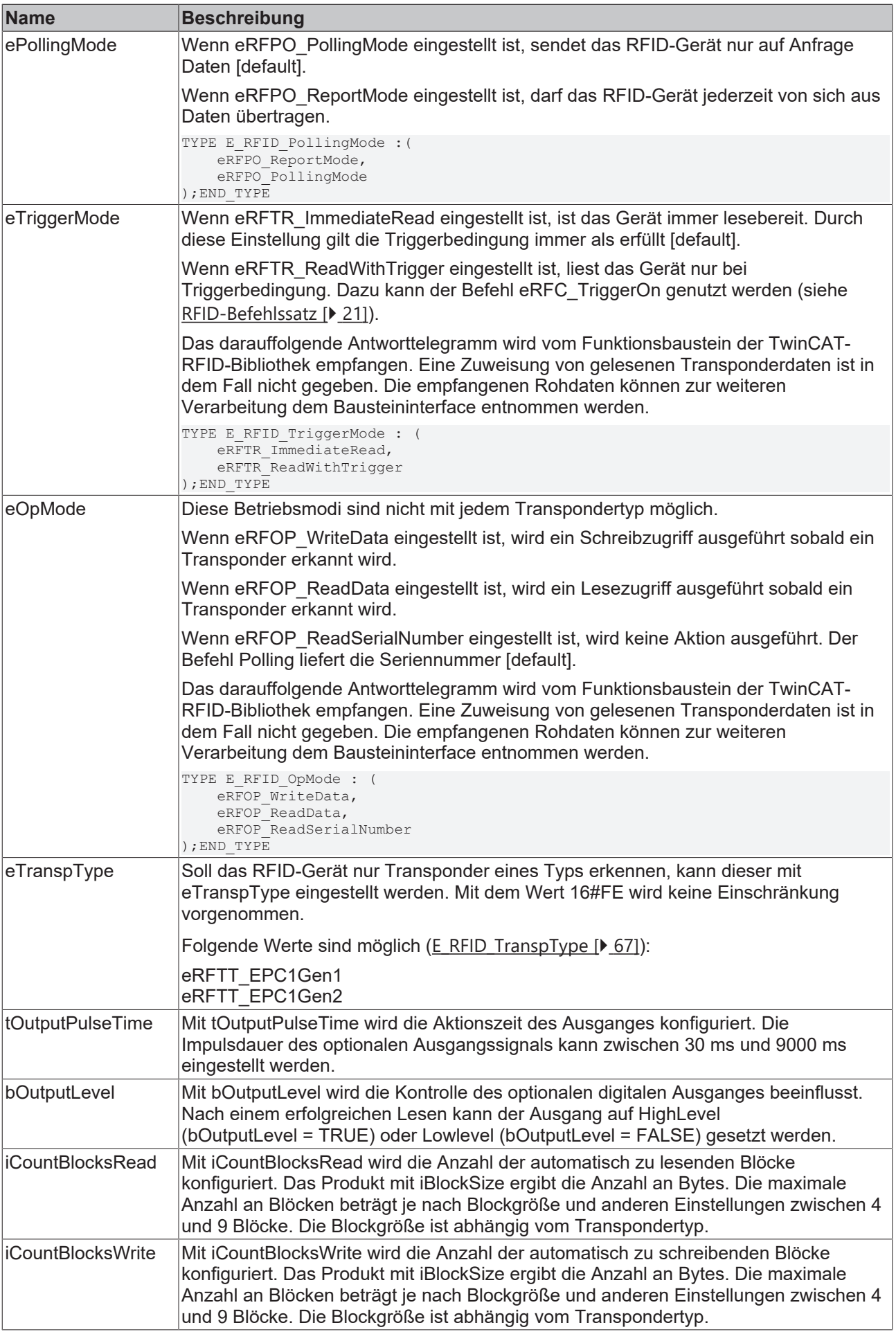

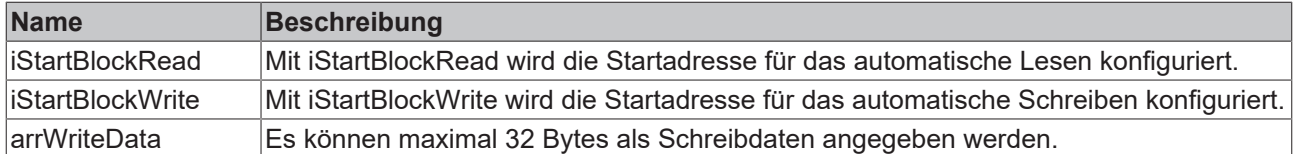

Weitere Informationen zum Ablauf der RFID-Reader-Konfiguration sind im Abschnitt [Konfiguration \[](#page-39-0)[}](#page-39-0) [40\]](#page-39-0) zusammengefasst.

#### **Voraussetzungen**

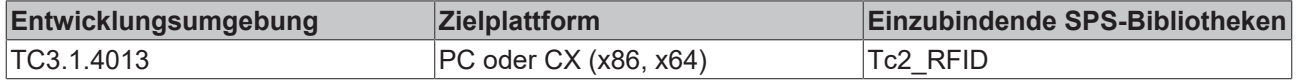

## <span id="page-60-0"></span>**6.2.1.8.4 ST\_RFID\_CfgStruct\_LeuzeRFM**

Die Struktur ist für das Schreiben mit eRFC\_SetConfig sowie das Lesen mit eRFC\_GetConfig geeignet (siehe [RFID-Befehlssatz \[](#page-20-0)[}](#page-20-0) [21\]](#page-20-0)).

Dabei handelt es sich nicht um die Parametrierung der TwinCAT-RFID-Bibliothek, sondern um die proprietäre Konfiguration des RFID Readers.

```
TYPE ST_RFID_CfgStruct_LeuzeRFM :
STRUCT<br>eOpMode
                : E_RFID_OpMode := eRFOP_ReadData;
   eTriggerMode : E_RFID_TriggerMode := eRFTR_ImmediateRead;
eReadMode : E_RFID_ReadMode := eRFRD_SingleShot;
eWriteMode : E_RFID_WriteMode := eRFWR_ImmediateWrite;
   eNetworkMode : E_RFID_NetworkMode := eRFNM_Network;
    bAFI : BOOL := FALSE; (* not implemented; ready for future extention *)
iAFI : BYTE; (*) and implemented; ready for future extention *)
   bSerialNumberMode : BOOL := FALSE;<br>bMultiTranspMode : BOOL := FALSE;<br>bOutputAutomatic : BOOL := TRUE;
bMultiTranspMode : BOOL := FALSE;
bOutputAutomatic : BOOL := TRUE;
   iBlockSize : USINT := 8;
   tOutputPulseTime : TIME := T#300ms;
    eTranspType : E_RFID_TranspType := eRFTT_TagItHfi;
    iCountBlocksRead : USINT := 1;<br>iCountBlocksWrite : USINT := 1;
   iCountBlocksWrite : USINT
iStartBlockRead : UINT := 16#4000;
iStartBlockWrite : UINT := 5;
   arrWriteData : ARRAY [0..71] OF BYTE;
END_STRUCT
END_TYPE
```
# **BECKHOFF**

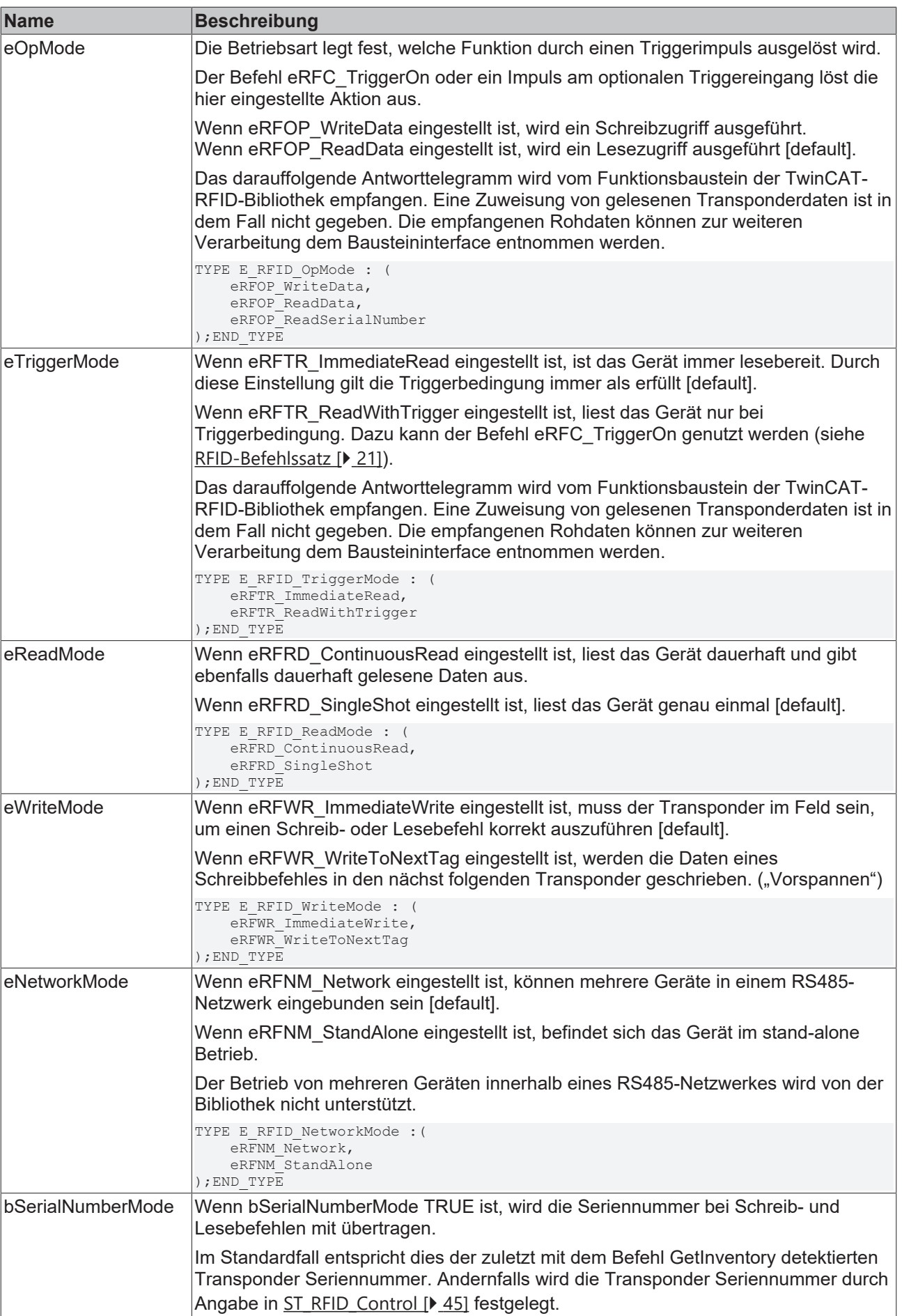

# **RECKHOFF**

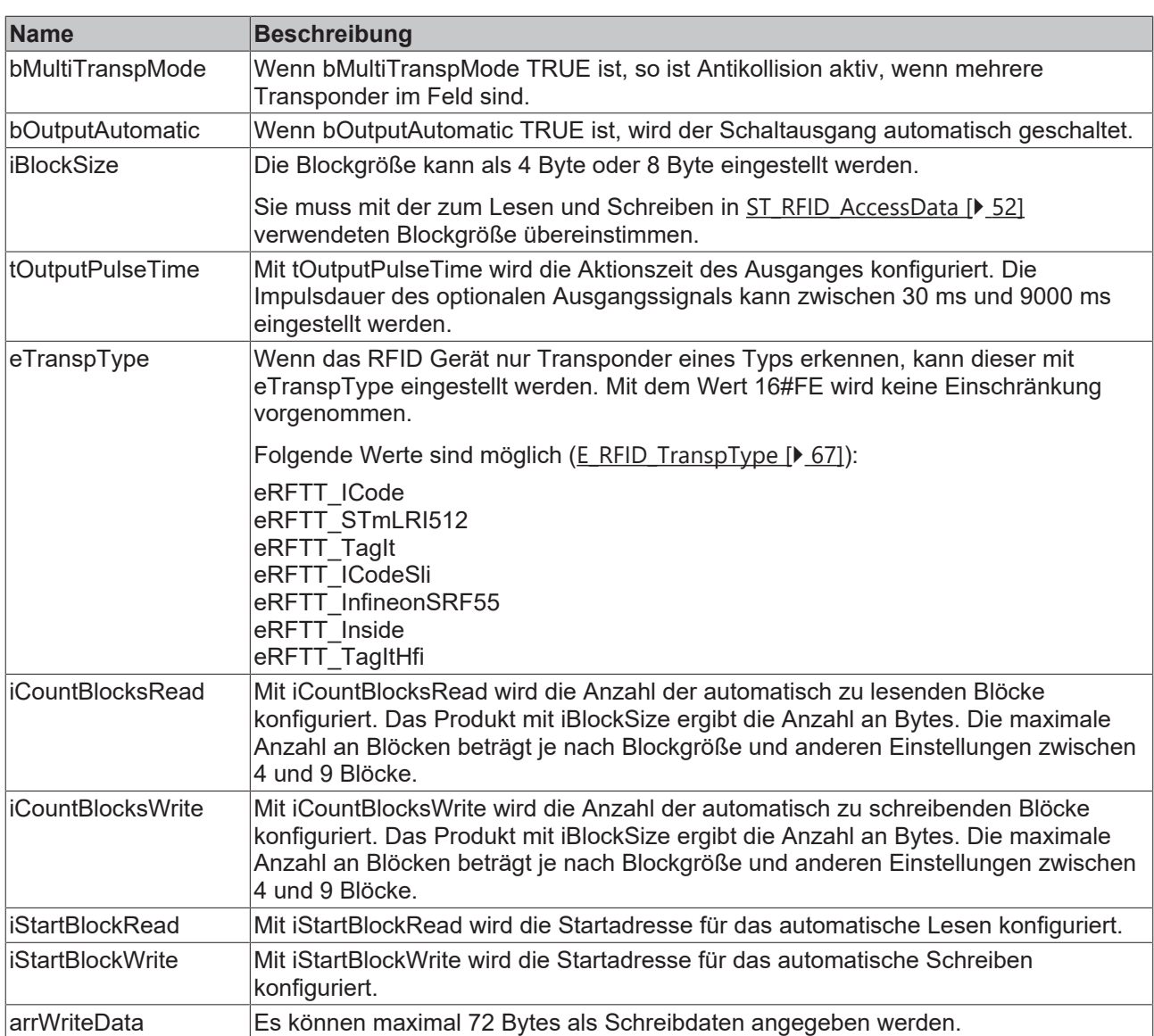

Es gibt Kombinationen von Werten, welche unzulässig sind. Die bestehenden Abhängigkeiten sind in der proprietären Spezifikation des Herstellers dargelegt. Wenn versucht wird, eine unzulässige Konfiguration zu schreiben, tritt der Fehler eRFERR\_InvalidCfg ein oder es wird ein Fehlercode vom RFID Gerät empfangen.

Weitere Informationen zum Ablauf der RFID-Reader-Konfiguration sind im Abschnitt [Konfiguration \[](#page-39-0) $\blacktriangleright$  [40\]](#page-39-0) zusammengefasst.

#### **Voraussetzungen**

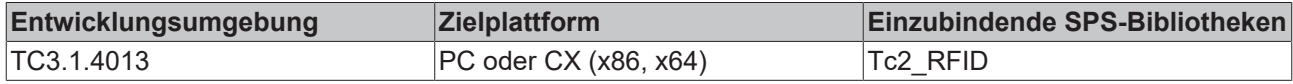

## <span id="page-62-0"></span>**6.2.1.8.5 ST\_RFID\_CfgStruct\_PepperlFuchsIDENT**

Die Struktur ist für das Lesen mit eRFC\_GetConfig geeignet (siehe [RFID-Befehlssatz \[](#page-20-0)▶ [21\]](#page-20-0)). Dabei handelt es sich nicht um die Parametrierung der TwinCAT-RFID-Bibliothek, sondern um die proprietäre Konfiguration des RFID Readers.

```
TYPE ST_RFID_CfgStruct_PepperlFuchsIDENT :
STRUCT
    tTimeout :TIME;<br>iBaudrate :UINT;
    iBaudrate
    iIdentChannel :USINT;
        bMultiplexMode :BOOL;
   arrHeadCfg : ARRAY [0..3] OF ST_RFID_HeadCfg;
```

```
arrTriggerCfg :ARRAY [0..1] OF ST RFID TriggerCfg;
END_STRUCT
END_TYPE
```
Das Pepper+Fuchs Gerät Ident Control Compact besteht aus einer Zentraleinheit und 1-4 Schreib-/ Leseköpfen. Jedes dieser fünf Elemente erhält einen Identifikationskanal (Ident Channel), mit dem sich Befehle zu einzelnen Elementen zuordnen lassen. Im Standardfall ist die Zentraleinheit mit dem Kanal 0 versehen und die Schreib-/Leseköpfe mit den Kanälen 1-4.

Mit dem Befehl eRFC\_GetConfig und den Ausgaben am Ausgang stReaderCfg können die Einstellungen für alle Identifikationskanäle überprüft werden.

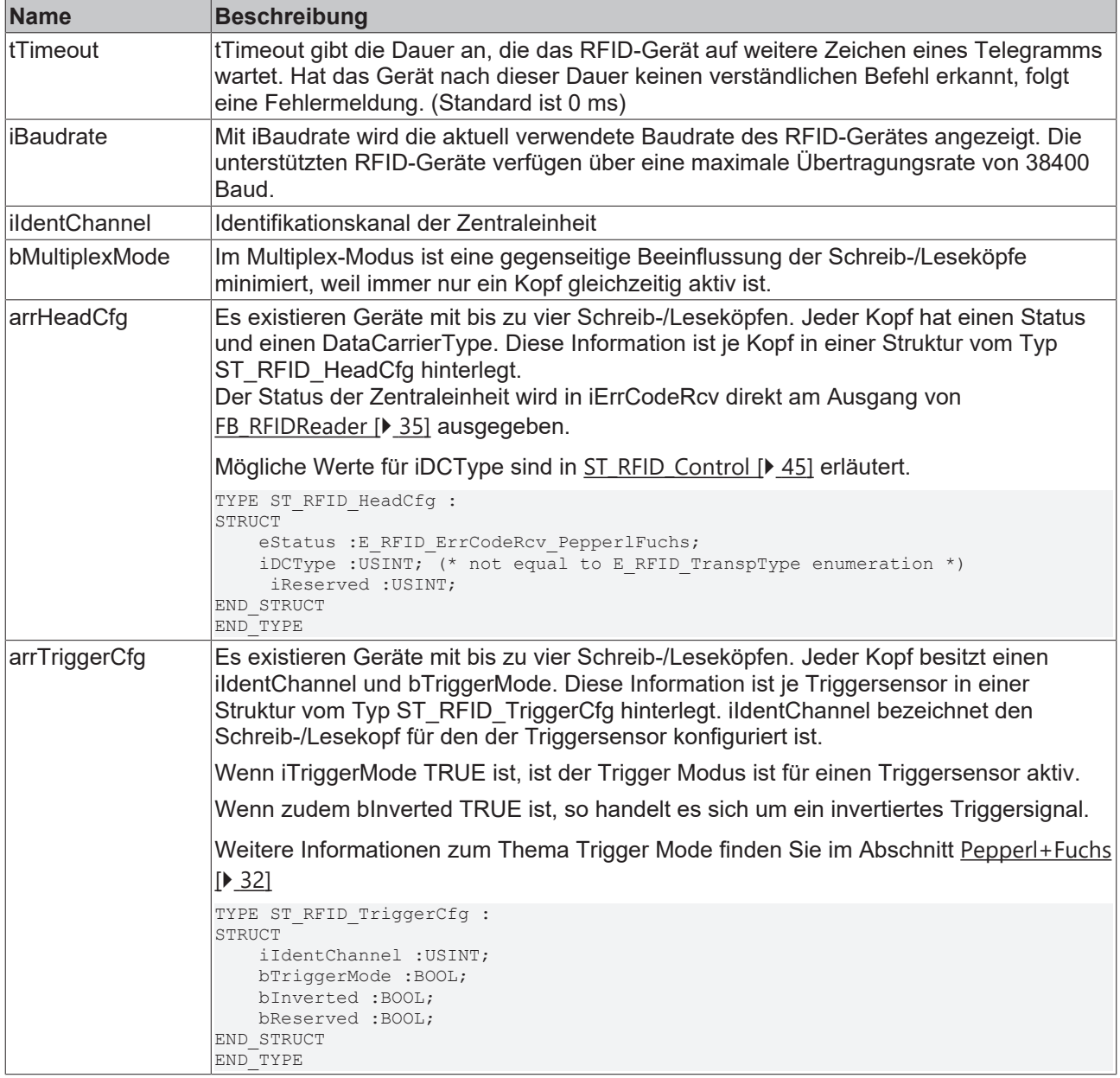

Weitere Informationen zum Ablauf der RFID-Reader-Konfiguration sind im Abschnitt [Konfiguration \[](#page-39-0) $\blacktriangleright$  [40\]](#page-39-0) zusammengefasst.

#### **Voraussetzungen**

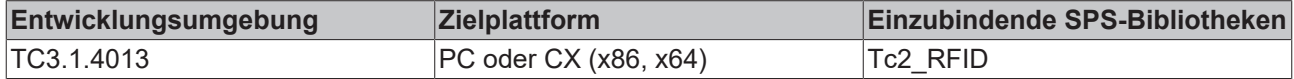

# **6.2.2 Enumerationen**

# **6.2.2.1 E\_RFID\_Command**

```
TYPE E RFID_Command : (
   eRFC Unknown := 0,
   eRFC GetReaderVersion,
eRFC GetConfig,
eRFC SetConfig,
eRFC GetInventory,
eRFC Polling,
   eRFC_TriggerOn,
eRFC TriggerOff,
eRFC AbortCommand,
   eRFC_ResetReader,
       eRFC_ReadBlock,
   eRFC_WriteBlock,
eRFC OutputOn,
eRFC OutputOff,
   eRFC_FieldOn,
   eRFC_FieldOff,
   eRFC_SendRawData,
   eRFC<sup>-</sup>ChangeDCType,
END_TYPE
```
Der Funktionsbaustein [FB\\_RFIDReader \[](#page-34-1)> [35\]](#page-34-1) der TwinCAT-SPS-RFID-Bibliothek bietet am Eingang eCommand die im Codebereich dargestellten Enumerationswerte an. Dabei handelt es sich um eine Auswahl an Befehlen, wie z. B. das Lesen oder Schreiben eines Transponders. Ausführliche Erläuterungen zu den Befehlen finden Sie im Abschnitt [RFID-Befehlssatz \[](#page-20-0) $\blacktriangleright$  [21\]](#page-20-0).

#### **Voraussetzungen**

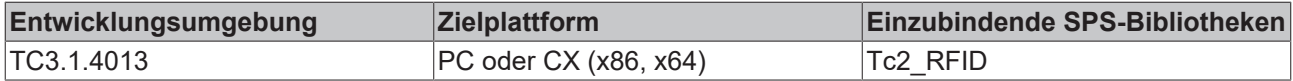

## <span id="page-64-0"></span>**6.2.2.2 E\_RFID\_Response**

```
TYPE E_RFID_Response : (
        eRFR_NoRsp,
        eRFR_Unknown,
    eRFR_Ready,
    eRFR_CmdConfirmation,
    eRFR<sup>CfgChangeExecuted,</sup>
    eRFR_WriteCmdSucceded,
        eRFR_NoTransponder,
        eRFR_Error,
    eRFR_Data_ReaderVersion,
    eRFR_Data_Config,
    eRFR_Data_Inventory,
    eRFR_Data_ReadData,
);
END_TYPE
```
Der Funktionsbaustein [FB\\_RFIDReader \[](#page-34-0)▶ [35\]](#page-34-0) der TwinCAT-SPS-RFID-Bibliothek bietet am Ausgang eResponse die im Codebereich dargestellten Enumerationswerte an. Diese sind teilweise analog zu den Telegrammantworttypen der herstellerproprietären Protokolle. Welche herstellerproprietäre MessageID der hier gelisteten Response entspricht, wird in der folgenden Beschreibung jeweils *kursiv* angegeben. Aufgrund der Auswertungskomplexität sind nicht alle Entsprechungen aufgeführt. Detaillierten Aufschluss kann bei Bedarf die Rohdatendarstellung [ST\\_RFID\\_RawData \[](#page-44-1) $\blacktriangleright$  [45\]](#page-44-1) am Ausgang des Funktionsbausteins geben.

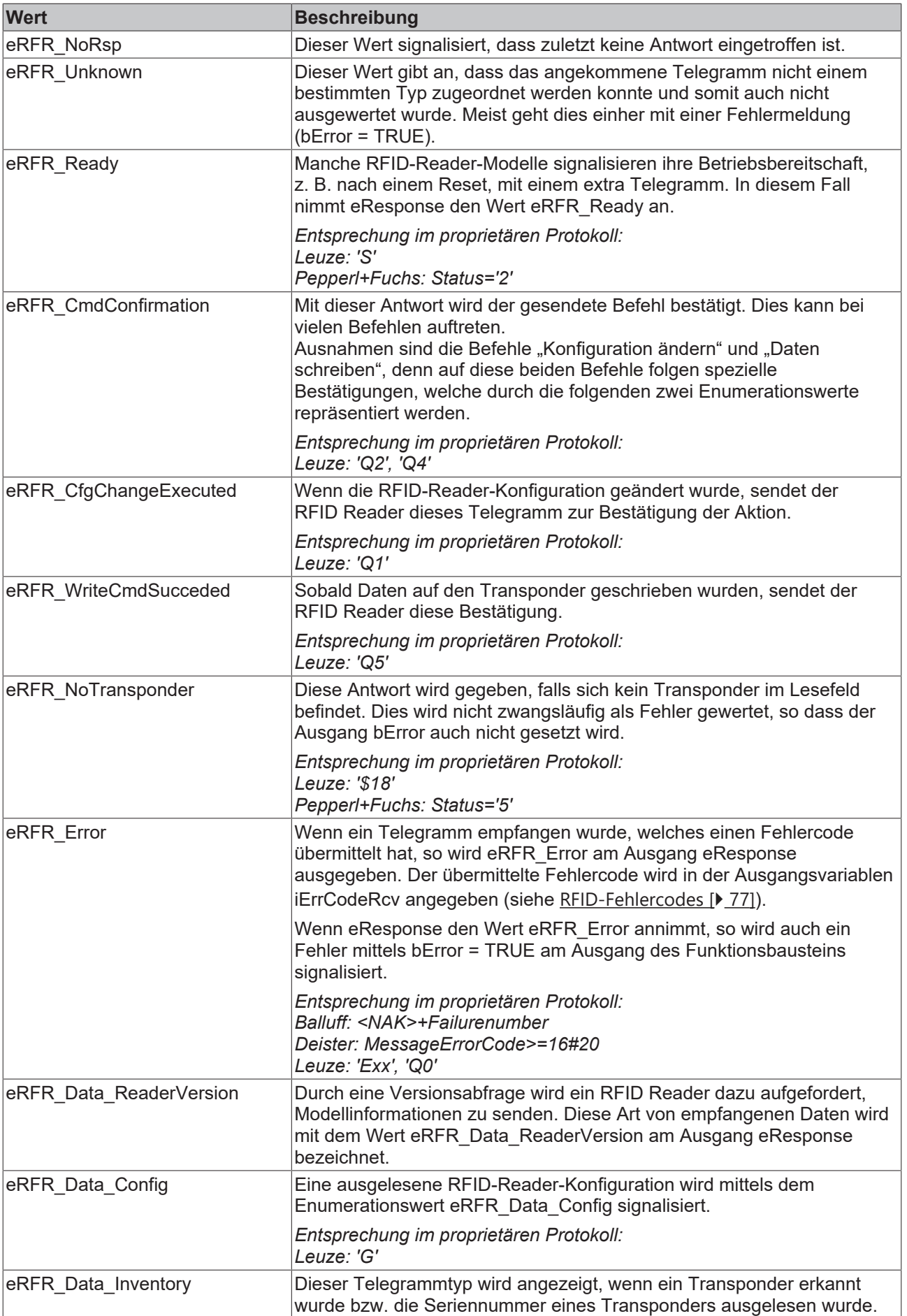

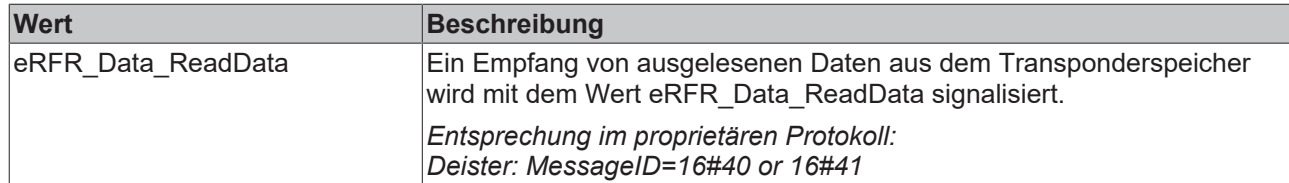

#### **Voraussetzungen**

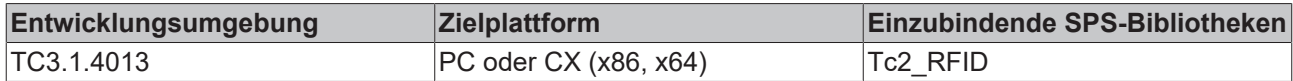

## **6.2.2.3 E\_RFID\_ReaderGroup**

```
TYPE E RFID ReaderGroup : (
eRFRG_Unknown,
eRFRG_BalluffBIS,
       eRFRG_DeisterBasic,
eRFRG DeisterRDL,
eRFRG DeisterUDL,
   eRFRG_DeisterVReader,
    eRFRG_LeuzeRFM,
    eRFRG_PepperlFuchsIDENT,
       eRFRG_BaltechIDE
) \, ;
END_TYPE
```
#### **Voraussetzungen**

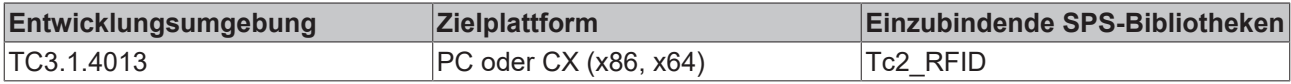

### **6.2.2.4 E\_RFID\_ReaderManufacturer**

TYPE E RFID ReaderManufacturer : ( eRFRM\_Unknown, eRFRM\_Balluff, eRFRM Deister, eRFRM\_Leuze, eRFRM\_PepperlFuchs, eRFRM\_Baltech ); END\_TYPE

#### **Voraussetzungen**

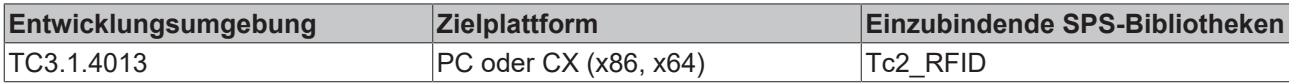

# <span id="page-66-0"></span>**6.2.2.5 E\_RFID\_TranspType**

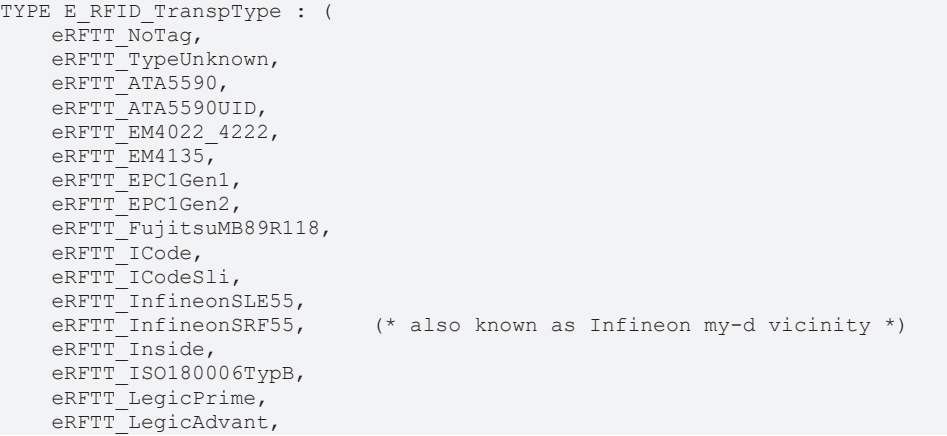

```
eRFTT MifareClassic, (* Philips *)
    eRFTT MifareUltraLight,
   eRFTT MifareDESFire,
   eRFTT_STmLRI512,
eRFTT TagIt,
eRFTT TagItHfi, ( * TI *)
    eRFTT_UCodeEPC119, (* Philips *)<br>eRFTT_PICOPASS, (* INSIDE Contac
                              (* INSIDE Contactless *)
);
END_TYPE
```
#### **Voraussetzungen**

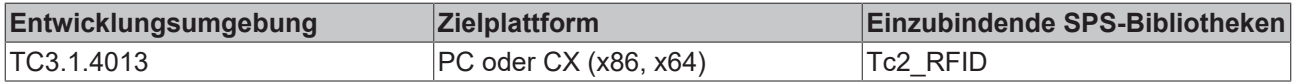

# <span id="page-67-0"></span>**6.2.3 T\_RFID\_TranspSRN**

```
(* serial number shown as hex coded string(ascii) *)
TYPE T_RFID_TranspSRN : STRING(iRFID_MAXSRNLENGTH);
END_TYPE
```
Der Datentyp beinhaltet eine RFID-Transponder-Seriennummer. Die Seriennummer des Transponders (häufig 8 Byte) wird als String in hexadezimaler Darstellung angegeben. (iRFID\_MAXSRNLENGTH = 51)

#### **Voraussetzungen**

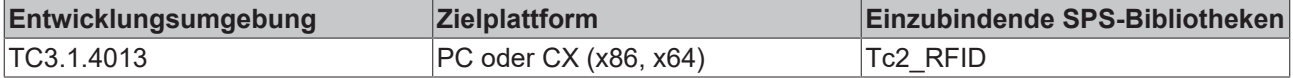

# **6.3 Globale Konstanten**

## **6.3.1 Global\_Version**

Alle Bibliotheken haben eine bestimmte Version. Diese Version ist u. a. im SPS‑Bibliotheks‑Repository zu sehen. Eine globale Konstante vom Typ ST\_LibVersion enthält die Information über die Bibliotheksversion:

```
VAR_GLOBAL CONSTANT
   stLibVersion Tc2 RFID : ST LibVersion;
END_VAR
```
Um zu sehen, ob die Version, die Sie haben, auch die Version ist, die Sie brauchen, benutzen Sie die Funktion F\_CmpLibVersion (definiert in Tc2\_System-Bibliothek).

Alle anderen Möglichkeiten Bibliotheksversionen zu vergleichen, die Sie von TwinCAT 2 kennen, sind veraltet.

# **7 Beispiele**

Die folgenden Beispiele wurden mit unterschiedlichen RFID-Reader-Modellen entwickelt.

Weil grundsätzlich kaum Unterschiede in der Handhabung der RFID Reader mit der TwinCAT‑RFID‑Bibliothek bestehen, kann auch ein Beispiel, das mit einem anderen Modell entwickelt wurde, zur Einarbeitung herangezogen werden.

### **Tutorial**

Das Tutorial beschreibt, wie ein RFID Reader in Betrieb genommen wird. Dabei wird Schritt für Schritt von der Einbindung der TwinCAT-Bibliothek bis hin zur Präsenzerkennung von RFID Transpondern vorgegangen. (Siehe [Tutorial \[](#page-68-0)[}](#page-68-0) [69\]](#page-68-0))

#### **Beispiel 1**

Dieses Beispiel kann für unterschiedliche RFID Reader genutzt werden (Balluff, Baltech, Deister, Leuze, Pepper+Fuchs).

Getestet ist das Beispiel mit den Modellen Balluff BIS M 401 und Leuze electronic RFM32. Im Projekt wurde ein RFID Reader an eine einkanalige serielle EL6001 (an einem EK1100) angeschlossen. Es lassen sich ebenso andere serielle Klemmen nutzen.

Das Projekt kann ebenso für zwei RFID Reader genutzt werden. Das Beispielprogramm ist bereits für zwei RFID Reader vorbereitet. Es muss lediglich die zweite Verlinkung im TwinCAT System Manager erfolgen. (Siehe [Beispiel 1 \[](#page-72-0)[}](#page-72-0) [73\]](#page-72-0))

#### **Beispiel 2**

Dieses Beispiel ist mit einem Baltech RFID Reader, welcher in den Beckhoff Control-Panels sowie Panel-PCs optional verbaut ist, entwickelt worden. Das Gerät wird an einen seriellen Com Port oder einen USB Port angeschlossen.

Es kann genutzt werden, um das Gerät komfortabel in Betrieb zu nehmen und zu testen. Das Beispiel verfügt über eine einfache Visualisierung. (Siehe [Beispiel 2 \[](#page-73-0)[}](#page-73-0) [74\]](#page-73-0))

#### **Beispiel 3**

Dieses Beispiel entspricht einer kleinen Applikation. Die Anwendung umfasst das Erkennen, Lesen und Schreiben eines Transponders in einem automatischen Ablauf.

Erstellt wurde das Beispiel mit einem Pepperl+Fuchs RFID Reader. Es kann sowohl das 2-kanalige als auch das 4-kanalige Modell genutzt werden. (Siehe [Beispiel 3 \[](#page-74-0)[}](#page-74-0) [75\]](#page-74-0))

# <span id="page-68-0"></span>**7.1 Tutorial**

Dieses Tutorial zeigt, wie Sie mithilfe der TwinCAT SPS einen RFID Reader in Betrieb nehmen können. Das Tutorial wird mit dem RFID-Reader-Modell Balluff BIS M 401 durchgeführt. Für andere Modelle kann die Vorgehensweise allerdings grundsätzlich übernommen werden.

Folgende Schritte werden dabei durchgeführt:

- 1. Glossar
- 2. Installation/Bibliotheken
- 3. Serielle Anbindung
- 4. Baustein Deklaration
- 5. Baustein Verwendung
- 6. Test

Annahmen:

• Sie haben Ihre RFID-Anwendung detailliert geplant und Ihre Applikation bereits modelliert.

- Sie haben festgestellt, dass ein von der Tc2\_RFID-Bibliothek unterstützter Reader grundsätzlich Ihren Anforderungen entspricht und Sie mit den angebotenen Kommandos Ihre Applikation implementieren können.
- Sie entscheiden sich, die TwinCAT-RFID-Bibliothek zu nutzen, um sich die Kommunikation zu Ihrem RFID Reader zu erleichtern.

**Download:** [https://infosys.beckhoff.com/content/1031/tf6600\\_tc3\\_rfid/Resources/234213899.zip](https://infosys.beckhoff.com/content/1031/tf6600_tc3_rfid/Resources/234213899.zip)

#### **Voraussetzungen**

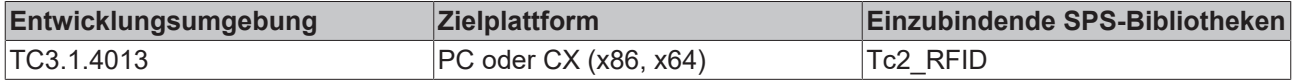

## **7.1.1 Glossar**

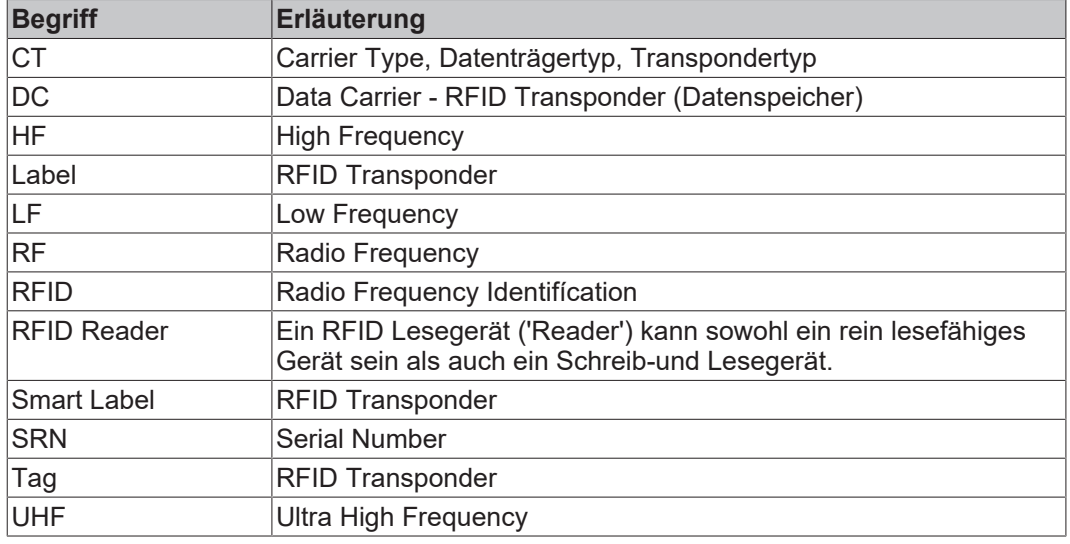

<span id="page-69-0"></span>Siehe: [Installation/Bibliotheken \[](#page-69-0) $\blacktriangleright$  [70\]](#page-69-0)

## **7.1.2 Installation/Bibliotheken**

- 1. Starten Sie das TwinCAT XAE.
- 2. Legen eine neues TwinCAT-Projekt an (Menü **Datei** > Befehl **Neu).**
- 3. Legen Sie ein neues SPS-Projekt an (Kontextmenü des SPS-Objekts im TwinCAT‑Projektbaum > Befehl **Neues Element hinzufügen**).
- 4. Wählen Sie Ihre Zielplattform PC und CX (x86, x64).
- 5. Fügen Sie dem SPS-Projekt die Bibliothek Tc2\_RFID und Tc2\_SerialCom hinzu (Kontextmenü des Reference-Objekts > Befehl **Bibliothek hinzufügen**)
- ð Alle benötigten SPS-Bausteine für die RFID-Reader-Kommunikation stehen Ihnen zur Verfügung.

<span id="page-69-1"></span>Siehe: [Serielle Anbindung \[](#page-69-1) $\blacktriangleright$  [70\]](#page-69-1)

# **7.1.3 Serielle Anbindung**

In diesem Beispiel wird der RFID Reader über die serielle EtherCAT-Klemme EL 6001 angebunden.

1. Legen Sie global einen Sende- sowie einen Empfangspuffer (gEL6ComTxBuffer, gEL6ComRxBuffer) vom Type "ComBuffer" an. Legen Sie außerdem zwei Datenstrukturen an, wie sie im TwinCAT System Manager zur seriellen Kommunikation verwendet werden:

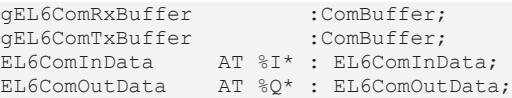

- **BECKHOFF**
- 2. Verlinken Sie die Strukturen im TwinCAT System Manager mit den Kanälen des seriellen Ports.
- 3. Legen Sie zur seriellen Kommunikation eine Instanz des SerialLineControl an. Rufen Sie diese in einer schnellen Task zyklisch auf. (Mode: Geben Sie als Handle die serielle EtherCAT-Klemme mit 22 Byte Nutzdaten an.)

```
LineControl(
Mode := SERIALLINEMODE EL6 22B,
pComIn    := ADR(EL6ComInData),
   pComOut := ADR(EL6ComOutData)
       SizeComIn := SIZEOF(EL6ComInData),
   TxBuffer := gEL6ComTxBuffer,
       RxBuffer  := gEL6ComRxBuffer
);
```
<span id="page-70-0"></span>Siehe: [RFID-Reader-Anbindung \[](#page-18-0) $\blacktriangleright$  [19\]](#page-18-0) und [Bausteindeklaration \[](#page-70-0) $\blacktriangleright$  [71\]](#page-70-0)

# **7.1.4 Bausteindeklaration**

Der Funktionsbaustein FB\_RFIDReader ist das Herzstück der ganzen RFID-Reader-Kommunikation. Nachfolgend wird die Deklaration und Initialisierung des Bausteins beschrieben.

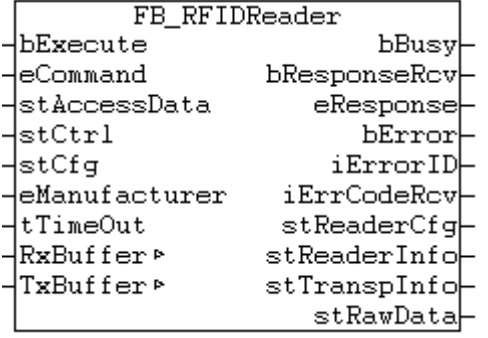

- 1. Legen Sie eine Instanz des Bausteins FB\_RFIDReader an.
- 2. Übergeben Sie der Instanz den Hersteller Ihres RFID-Modells am Eingang eManufacturer.

```
fbRFIDReader : FB_RFIDReader := (eManufacturer := eRFRM_Balluff);
sTranspSerialNumber : STRING;
```
FB\_RFIDReader verfügt über 7 Eingänge (6 bei den spezifischen FBs aufgrund der fehlenden Herstellerangabe), 2 Ein-Ausgänge und 10 Ausgänge. Zum Empfangen von Nachrichten, die seitens des RFID Readers zur Steuerung gesendet werden, ist es ausreichend den Funktionsbaustein zyklisch aufzurufen. Der Eingang bExecute muss dabei FALSE bleiben. Dies wird in diesem Beispiel genutzt, um vorerst eine einfache Präsenzerkennung zu implementieren.

3. Rufen Sie den Baustein wie folgt auf:

```
fbRFIDReader(
   bExecute  := FALSE.
   RxBuffer := RxBuffer,
   TxBuffer := TxBuffer,
   bbusy =>,
   bError =>,<br>iErrorID =>,
    iErrorID    iErrCodeRcv => 
);
sTranspSerialNumber := fbRFIDReader.stTranspinfo.sSerialNumber;
```
Nun wird die zuletzt gelesene Seriennummer eines RFID Transponders in Ihrer String-Variablen dargestellt.

Zur Fehleranalyse sollten ebenfalls die Ausgänge bError und iErrorID etc. ausgewertet werden.

<span id="page-70-1"></span>Siehe: [Bausteinverwendung \[](#page-70-1) $\triangleright$  [71\]](#page-70-1)

# **7.1.5 Bausteinverwendung**

Eine effektivere Auswertung der empfangenen Daten können Sie mit folgenden Anweisungen erreichen:

#### **Deklarationen:**

```
fbRFIDReader : FB_RFIDReader := (eManufacturer := eRFRM_Balluff);
sTranspSerialNumber : STRING;
bBusy : BOOL;<br>bError : BOOL;
bError : BOOL;
iErrorID : UINT;
iErrCodeRcv : UINT;
stTranspInfo : ST_RFID_TranspInfo;
eErrorID : E_RFID_ErrID;
eErrCodeRcv : E_RFID_ErrCodeRcv Balluff;
fbTriggerResponse : R_TRIG;
arrRspRcv : ARRAY[0..99] OF BYTE;
```
#### **Programmablauf:**

```
fbRFIDReader(
   bExecute := FALSE.
   RxBuffer := RxBuffer,
   TxBuffer := TxBuffer,
   bBusy => bBusy,
bError => bError,
    iErrorID    => iErrorID,
       iErrCodeRcv => iErrCodeRcv
);
(* convert Error Codes *)
eErrorID := UINT TO INT(iErrorID);
\overline{\text{eError}} := \overline{\text{UINT}} TO INT(iErrCodeRcv);
fbTriggerResponse(CLK := fbRFIDReader.bResponseRcv);
IF (fbTriggerResponse.Q) THEN
       stTranspInfo := fbRFIDReader.stTranspInfo;
        sTranspSerialNumber := stTranspInfo.sSerialNumber;     (* detected RFID Tag Serial Number *)
       MEMSET(ADR(arrRspRcv), 0 , SIZEOF(arrRspRcv) );
       MEMCPY(ADR(arrRspRcv), fbRFIDReader.stRawData.pReceivedRsp, MIN(fbRFIDReader.stRawData.iReceived
RspLen, SIZEOF(arrRspRcv)) );
END_IF
```
Empfangene Fehlercodes können online als Enumeratonswert dargestellt werden, indem die Integer Variablen iErrorID und iErrCodeRcv direkt zugewiesen werden.

Mithilfe eines Triggers werden weitere Daten nur ausgewertet, wenn eine neue Nachricht empfangenen wird.

Die String-Variable sTranspSerialNumber gibt nun immer die Seriennummer des zuletzt detektierten Transponders wieder. Diese ist in diesem Fall ebenso am Funktionsbausteinausgang fbRFIDReader.stTranspInfo.sSerialNumber zu sehen.

Weitere Informationen können je nach Anwendung von den Ausgängen des Funktionsbausteins übernommen werden.

Um eine empfangene Nachricht als komplette Bytefolge anzuzeigen, nutzen Sie beispielsweise die MEMCPY-Funktion und kopieren die Rohdaten in ihr deklariertes Bytearray.

Jede Meldung Ihres RFID Readers wird nun empfangen und in obiger Weise ausgewertet.

<span id="page-71-0"></span>Siehe: [Test \[](#page-71-0)▶ [72\]](#page-71-0)

## **7.1.6 Test**

Sobald Sie das Programm gemäß der beschriebenen Vorgehensweise erstellt haben, aktivieren Sie die aktuelle Konfiguration mit den verlinkten Variablen im TwinCAT System Manager und setzen Sie TwinCAT in den Run-Modus setzen. Loggen Sie sich auf der Steuerung ein und starten Sie die Applikation.

Wenn Sie einen Transponder vor Ihren RFID Reader bewegen, wird dieser detektiert und die empfangene Nachricht sowie Seriennummer im Programmcode übernommen. Die Werte werden online im Programmcode oder in einer zusätzlichen Visualisierung dargestellt.
### **Gerätekonfiguration**

Der Balluff RFID Reader muss für diese Funktionalität passend konfiguriert sein. Die Option **Typ und serial number bei CT pres.** muss aktiviert sein. Diese und andere Konfigurationsparameter werden im Abschnitt [Balluff > RFID-Reader-Einstellungen \[](#page-25-0)[}](#page-25-0) [26\]](#page-25-0) näher beschreiben. Nicht jeder RFID Reader unterstützt diese Einstellung.

**Download:** [https://infosys.beckhoff.com/content/1031/tf6600\\_tc3\\_rfid/Resources/234213899.zip](https://infosys.beckhoff.com/content/1031/tf6600_tc3_rfid/Resources/234213899.zip)

# **7.2 Beispiel 1**

Dieses Beispiel kann für unterschiedliche RFID Reader genutzt werden (Balluff, Baltech, Deister, Leuze, Pepper+Fuchs).

Getestet ist das Beispiel mit den Modellen Balluff BIS M 401 und Leuze electronic RFM32.

Im Projekt wurde ein RFID Reader an eine einkanalige serielle EL6001 (an einem EK1100) angeschlossen. Es lassen sich ebenso andere serielle Klemmen nutzen. Bei Verwendung von KL‑Klemmen muss der Aufruf des Serial Line Control im Programmcode angepasst werden. (Siehe [RFID-Reader-Anbindung \[](#page-18-0)[}](#page-18-0) [19\]](#page-18-0))

Das Projekt kann ebenso für zwei RFID Reader genutzt werden. Das Beispielprogramm ist bereits für zwei RFID Reader vorbereitet. Es muss lediglich die zweite Verlinkung im TwinCAT System Manager erfolgen.

Das Beispielprojekt beinhaltet den Aufruf des RFID-Funktionsbausteins mit unterschiedlichen Befehlen. Die wichtigsten Befehle wurden in diesem Beispiel implementiert. Dazu gehört unter anderem das Lesen und Schreiben vom RFID-Transponder-Speicher.

Nach Programmstart muss über die lokale Enumeration eManufacturer der passende RFID Reader Hersteller ausgewählt werden.

Mittels der lokalen Enumeration eCommand kann der Befehlstyp ausgewählt werden. Um den Aufruf zu starten, muss die lokale Variable bExecute einmal auf TRUE gesetzt werden. Daraufhin sind an den Ausgängen des RFID-Funktionsbausteins die Ergebnisse der Abfrage angegeben. Alternativ kann die Bedienung mit der im Beispiel integrierten Visualisierung geschehen:

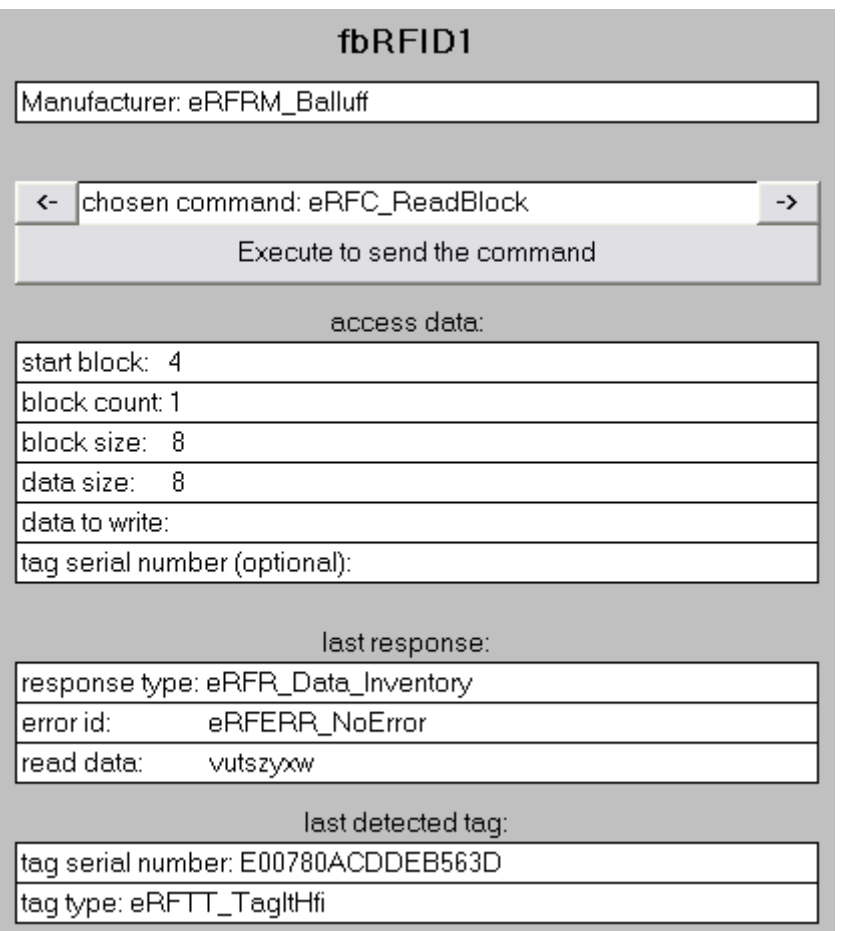

Je nach RFID-Reader-Modell müssen zuerst die Befehle [GetReaderVersion \[](#page-21-0) $\blacktriangleright$  [22\]](#page-21-1) und [GetConfig \[](#page-21-1) $\blacktriangleright$  22] (ggf. auch [SetConfig \[](#page-22-0)[}](#page-22-0) [23\]](#page-22-0)) ausgeführt werden, um eine korrekte Kommunikation mit dem RFID Reader zu ermöglichen.

Für weitere Informationen zum Ablauf der RFID-Reader-Kommunikation wird auf den Abschnitt Funktionsbaustein FB\_RFIDReader > [Handhabung \[](#page-38-0)[}](#page-38-0) [39\]](#page-38-0) verwiesen.

**Download:** [https://infosys.beckhoff.com/content/1031/tf6600\\_tc3\\_rfid/Resources/5252190859.zip](https://infosys.beckhoff.com/content/1031/tf6600_tc3_rfid/Resources/5252190859.zip)

#### **Voraussetzungen**

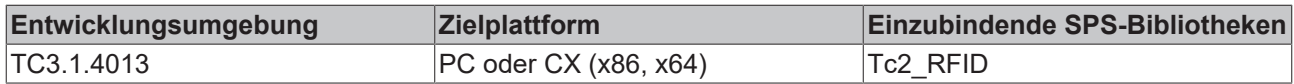

## **7.3 Beispiel 2**

Dieses Beispiel ist mit einem Baltech RFID Reader, welcher in den Beckhoff Control Panels sowie Panel-PCs optional verbaut ist, entwickelt worden. Das Gerät wird an einen seriellen Com Port oder den USB Port angeschlossen. Es kann genutzt werden, um das Gerät komfortabel in Betrieb zu nehmen und zu testen.

Wird ein Baltech RFID Reader verwendet, der an eine serielle Beckhoff Klemme anstatt an den Com Port angeschlossen ist, muss die serielle Hintergrundkommunikation im SPS-Code geändert werden und diese im TwinCAT System Manager neu konfiguriert werden. (Siehe [RFID-Reader-Anbindung \[](#page-18-0)[}](#page-18-0) [19\]](#page-18-0))

Das Beispielprojekt beinhaltet den Aufruf des RFID-Funktionsbausteins mit unterschiedlichen Befehlen. Mithilfe der integrierten Visualisierung können die Befehle ausgeführt werden. Implementiert sind die Befehle [GetReaderVersion \[](#page-21-0)▶ [22\]](#page-21-0), [GetInventory \[](#page-22-1)▶ [23\]](#page-22-1), [ReadBlock \[](#page-23-0)▶ [24\]](#page-23-1) und [WriteBlock \[](#page-23-1)▶ 24]. So kann auch ein RFID Transponder getestet werden und Daten können in Form eines ASCII-Strings auf diesen geschrieben sowie gelesen werden.

## Rfid Demo Application for serial connected Rfid Reader in Beckhoff Panels

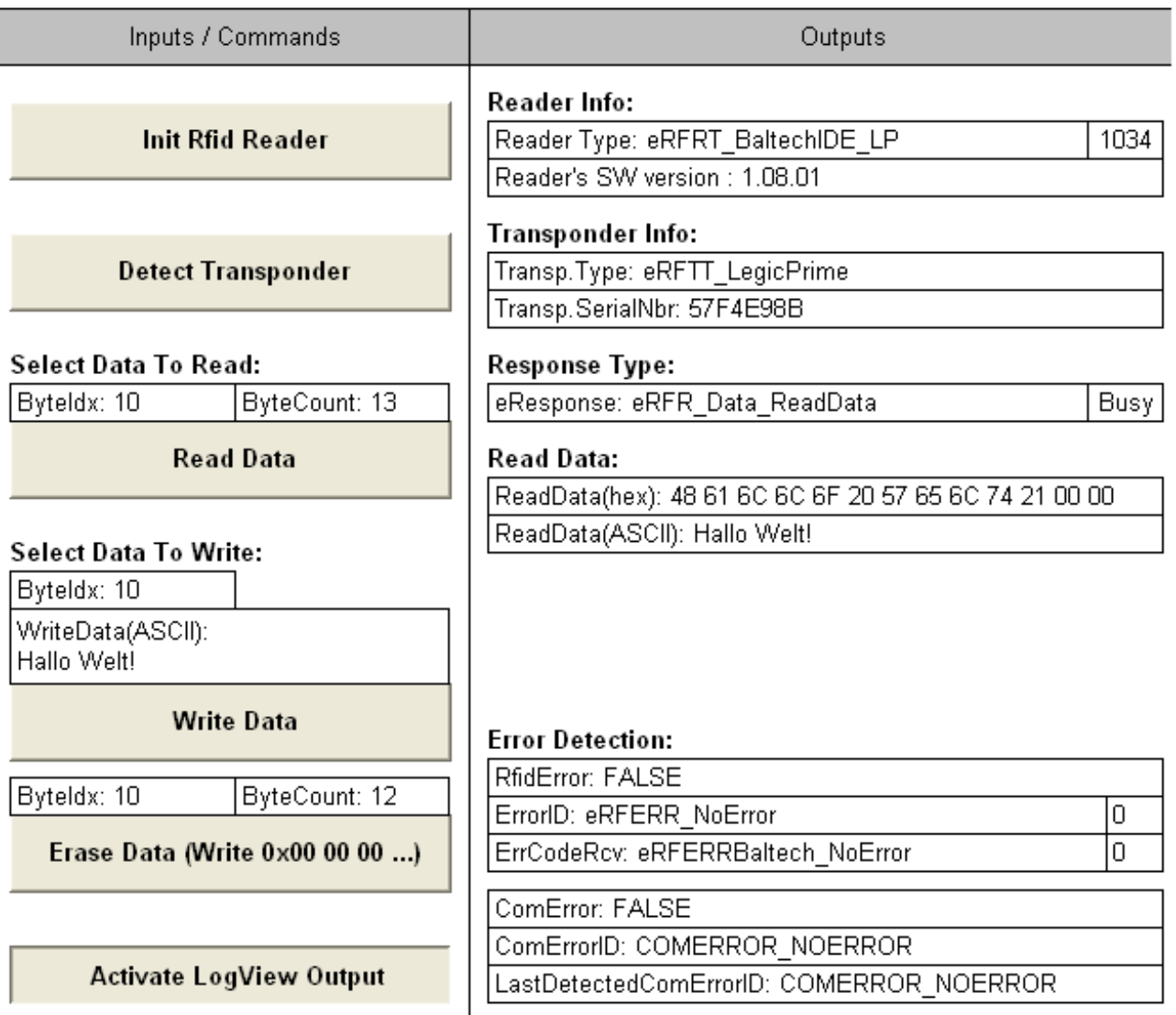

Der RFID Reader muss zuerst initialisiert werden, um eine korrekte Kommunikation mit dem RFID Reader zu ermöglichen. Die Schaltfläche **Init Rfid Reader** führt dazu den Befehl GetReaderVersion aus.

Für weitere Informationen zum Ablauf der RFID-Reader-Kommunikation wird auf den Abschnitt Funktionsbaustein FB\_RFIDReader > [Handhabung \[](#page-38-0)▶ [39\]](#page-38-0) verwiesen.

Durch Aktivierung der LogView-Ausgabe wird im TwinCAT System Manager LoggerView die komplette serielle Übertragung dargestellt.

**Download:** [https://infosys.beckhoff.com/content/1031/tf6600\\_tc3\\_rfid/Resources/227370251.zip](https://infosys.beckhoff.com/content/1031/tf6600_tc3_rfid/Resources/227370251.zip) oder [https://](https://infosys.beckhoff.com/content/1031/tf6600_tc3_rfid/Resources/949454859.zip) [infosys.beckhoff.com/content/1031/tf6600\\_tc3\\_rfid/Resources/949454859.zip](https://infosys.beckhoff.com/content/1031/tf6600_tc3_rfid/Resources/949454859.zip)

### **Voraussetzungen**

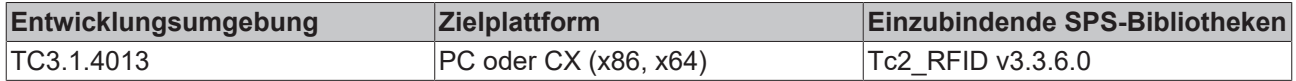

# **7.4 Beispiel 3**

Dieses Beispiel entspricht einer kleinen Applikation. Die Anwendung umfasst das Erkennen, Lesen und Schreiben eines Transponders in einem automatischen Ablauf.

Erstellt wurde das Beispiel mit einem Pepperl+Fuchs RFID Reader. Es kann sowohl das 2-kanalige als auch das 4-kanalige Modell genutzt werden.

Im Beispiel ist das Gerät direkt an den Com Port angeschlossen. Wird ein Pepperl+Fuchs RFID Reader verwendet, der an eine serielle Beckhoff Klemme anstatt an den Com Port angeschlossen ist, muss die serielle Hintergrundkommunikation im SPS Code geändert werden und dies im TwinCAT System Manager neu konfiguriert werden. (Siehe [RFID-Reader-Anbindung \[](#page-18-0)[}](#page-18-0) [19\]](#page-18-0))

Ablauf der implementierten Applikation:

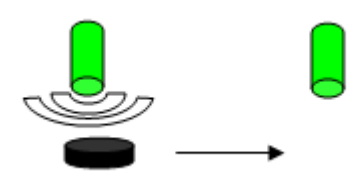

Mit dem RFID-Gerät sind zwei Schreib-/Leseköpfe verbunden. Beide erkennen vollautomatisch im Feld eintreffende Transponder. Nach Erkennung wird ein Speicherblock aus dem Datenspeicher des Transponders ausgelesen. Der sich darin befindliche 4-byte Wert wird vom ersten Lesekopf um eins addiert bzw. vom zweiten Lesekopf um eins subtrahiert. Der neue Wert wird sofort zurück auf den Transponder geschrieben. Dieser Ablauf des Erkennens, Lesens und Schreibens dauert in Summe ca. eine halbe Sekunde. Zwischen zwei solchen Vorgängen am selben Lesekopf müssen mindestens 3 Sekunden liegen, um eine ungewollte Mehrfachausführung zu vermeiden. (Dies kann ebenso mittels Prüfung der Tag-Seriennummer gelöst werden.)

Das Programm beinhaltet im Wesentlichen eine Zustandsmaschine mit 6 Zuständen:

- 0: Initialisierung Ausführung von GetReaderVersion, GetConfig, etc.
- 1: Tag-Erkennung an Lesekopf 1- buffered GetInventory
- 2: Tag-Erkennung an Lesekopf 2- buffered GetInventory
- 3: Warten auf Tag-Erkennung
- 4: Aktion an Lesekopf 1 ReadBlock und WriteBlock
- 5: Aktion an Lesekopf 2 ReadBlock und WriteBlock

Der data carrier type (iUSEDDCTYPE) sollte auf den jeweils verwendeten Transpondertypen angepasst werden.

Das Beispielprojekt beinhaltet den Aufruf des RFID-Funktionsbausteins mit unterschiedlichen Befehlen.

Für weitere Informationen zum Ablauf der RFID-Reader-Kommunikation wird auf den Abschnitt Funktionsbaustein FB\_RFIDReader > [Handhabung \[](#page-38-0)[}](#page-38-0) [39\]](#page-38-0) verwiesen.

**Download:** [https://infosys.beckhoff.com/content/1031/tf6600\\_tc3\\_rfid/Resources/5252195339.zip](https://infosys.beckhoff.com/content/1031/tf6600_tc3_rfid/Resources/5252195339.zip)

#### **Voraussetzungen**

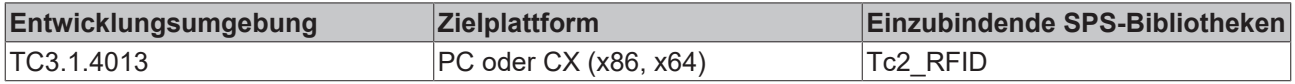

# **8 Anhang**

# **8.1 RFID-Fehlercodes**

Fehlerausgaben werden an zwei Ausgängen des RFID-SPS-Funktionsbausteins zur Verfügung gestellt. Die beiden Ausgangsvariablen [iErrorID \[](#page-76-0) $\blacktriangleright$  [77\]](#page-76-0) und [iErrCodeRcv \[](#page-78-0) $\blacktriangleright$  [79\]](#page-78-0) werden im Folgenden erläutert.

### <span id="page-76-0"></span>**iErrorID**

Wenn ein Fehler vorliegt, zeigt die Ausgangsvariable iErroID die Art des Fehlers an. Die nachfolgende Liste zeigt die möglichen Werte.

```
TYPE E_RFID_ErrID : (
   eRFERR_NoError := 0,
        (* general errors *)
   eRFERR TimeOutElapsed := 16#4001,
        (* invalid input parameters *)
       eRFERR_InvalidCommand        := 16#4101,
eRFERR IncompatibleCfg := 16#4102,
eRFERR InvalidManufacturer := 16#4103,
eRFERR InvalidTimeOutParam := 16#4104,
eRFERR InvalidRawDataParam := 16#4105,
    eRFERR_InvalidAccessData     := 16#4106,
    eRFERR_InvalidCfg            := 16#4107,
eRFERR InvalidCfgParam := 16#4108,
       eRFERR_InvalidCtrlHeadNumber := 16#4109,
        (* error at receive of response *)
eRFERR InvalidResponse := 16#4201,
eRFERR InvalidRspLen := 16#4202,
   eRFERR InvalidBlocksize := 16#4203,
eRFERR ErrorRcv := 16#4204,
eRFERR ChecksumError := 16#4205,
        (* internal errors *)
   eRFERR UnknownReaderGroup := 16#4401,
       eRFERR_CreatedTelegramTooBig := 16#4402,
);
END_TYPE
```
Wenn iErrorID den Wert eRFERR\_ErrorRcv besitzt, wurde ein Fehlercode von dem RFID Reader empfangen. Der empfangene Fehlercode wird in der Ausgangsvariablen iErrCodeRcv angegeben.

Bei einem anderen Wert für iErrorID kann zusätzlich vom RFID Reader ein Fehler empfangen worden sein, der auch in der Ausgangsvariablen iErrCodeRcv angezeigt wird.

# **BECKHOFF**

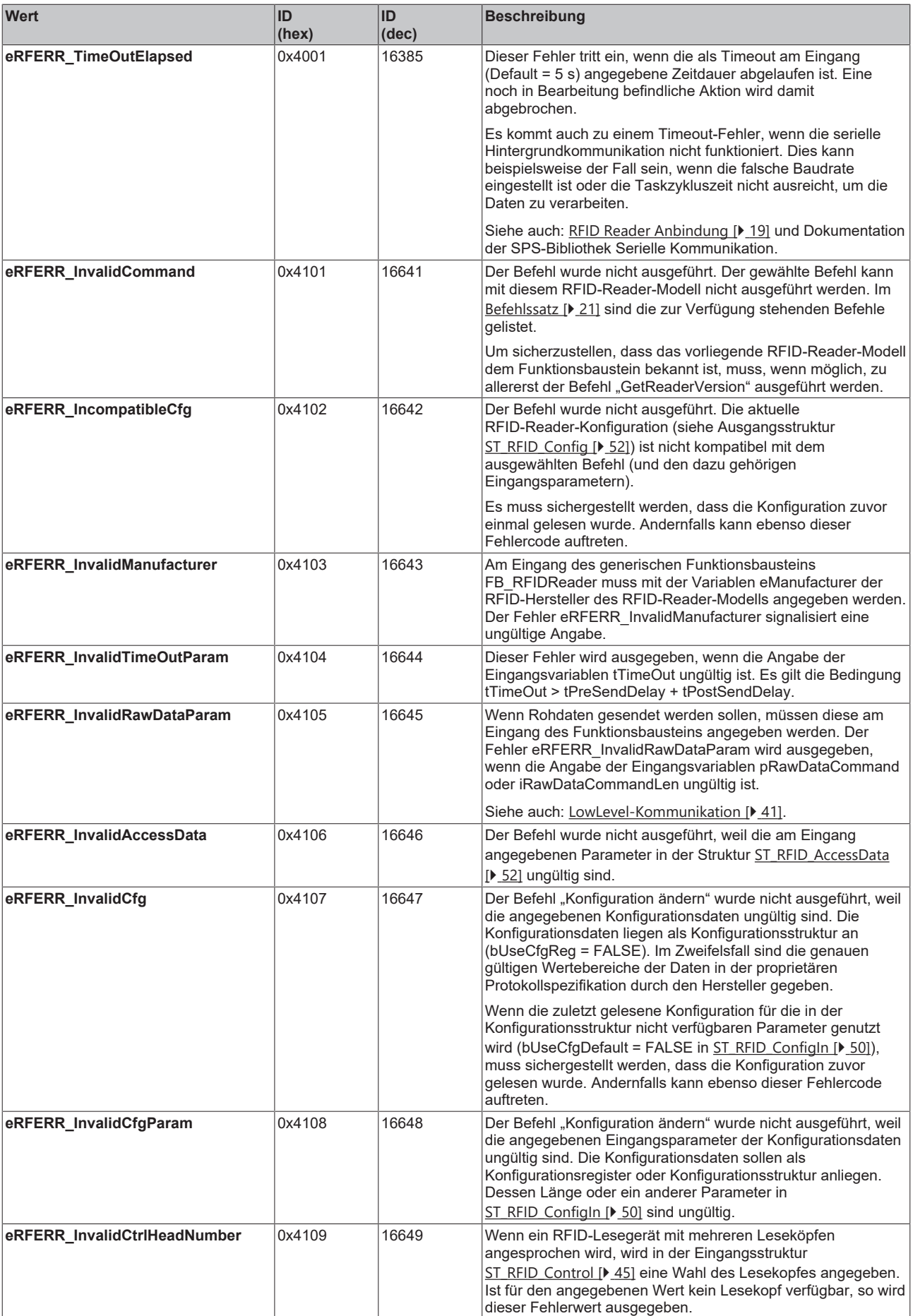

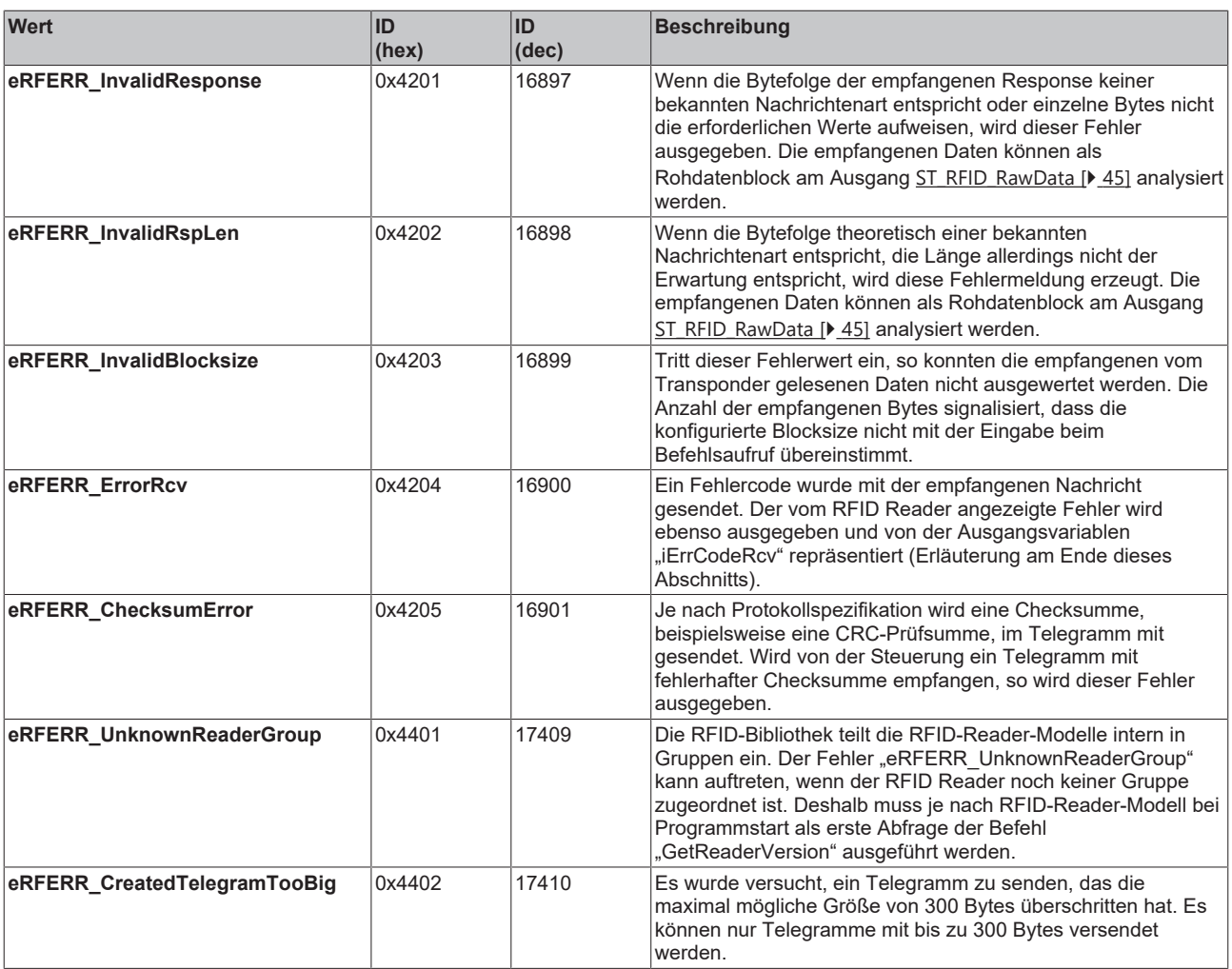

In einigen wenigen Fällen werden vom RFID-Gerät mehrere Telegramme unmittelbar

hintereinander versendet. Es ist deshalb wichtig, immer den Fehler zu erkennen und zu beheben, der als Erstes eintraf.

#### <span id="page-78-0"></span>**iErrCodeRcv**

Wenn vom RFID Reader ein Fehlercode mitgeschickt wird, wird dieser in der Ausgangsvariable iErrCodeRcv ausgegeben. Teilweise werden auch Statusmeldungen vom RFID Reader mitgeschickt und an iErrCodeRcv ausgegeben, die nicht zu einem Fehler führen (bError bleibt FALSE und iErrorID zeigt keinen Fehler).

Eine Liste möglicher Werte kann entweder der Datentypdeklarationen (E\_RFID\_ErrCodeRcv\_Balluff, E\_RFID\_ErrCodeRcv\_Deister, E\_RFID\_ErrCodeRcv\_Leuze usw.) der SPS-RFID-Bibliothek über die TwinCAT-XAE-Bibliothekdetails oder direkt der Protokollspezifikation entnommen werden.

Zur weiteren Fehleranalyse wird auf die Logging-Möglichkeit hingewiesen. Hierzu wird der Eingangsparameter bLogging gesetzt. Details finden Sie in der [Parameterbeschreibung in der API \[](#page-44-0)[}](#page-44-0) [45\]](#page-44-0).

# **8.2 Support und Service**

Beckhoff und seine weltweiten Partnerfirmen bieten einen umfassenden Support und Service, der eine schnelle und kompetente Unterstützung bei allen Fragen zu Beckhoff Produkten und Systemlösungen zur Verfügung stellt.

### **Downloadfinder**

Unser [Downloadfinder](https://www.beckhoff.com/de-de/support/downloadfinder/index-2.html) beinhaltet alle Dateien, die wir Ihnen zum Herunterladen anbieten. Sie finden dort Applikationsberichte, technische Dokumentationen, technische Zeichnungen, Konfigurationsdateien und vieles mehr.

Die Downloads sind in verschiedenen Formaten erhältlich.

#### **Beckhoff Niederlassungen und Vertretungen**

Wenden Sie sich bitte an Ihre Beckhoff Niederlassung oder Ihre Vertretung für den [lokalen Support und](https://www.beckhoff.com/support) [Service](https://www.beckhoff.com/support) zu Beckhoff Produkten!

Die Adressen der weltweiten Beckhoff Niederlassungen und Vertretungen entnehmen Sie bitte unserer Internetseite: [www.beckhoff.com](https://www.beckhoff.com/)

Dort finden Sie auch weitere Dokumentationen zu Beckhoff Komponenten.

### **Beckhoff Support**

Der Support bietet Ihnen einen umfangreichen technischen Support, der Sie nicht nur bei dem Einsatz einzelner Beckhoff Produkte, sondern auch bei weiteren umfassenden Dienstleistungen unterstützt:

- Support
- Planung, Programmierung und Inbetriebnahme komplexer Automatisierungssysteme
- umfangreiches Schulungsprogramm für Beckhoff Systemkomponenten

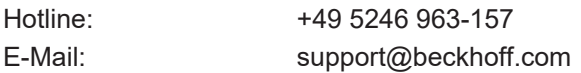

#### **Beckhoff Service**

Das Beckhoff Service-Center unterstützt Sie rund um den After-Sales-Service:

- Vor-Ort-Service
- Reparaturservice
- Ersatzteilservice
- Hotline-Service

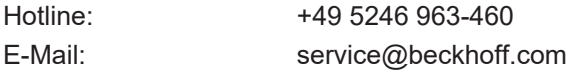

#### **Beckhoff Unternehmenszentrale**

Beckhoff Automation GmbH & Co. KG

Hülshorstweg 20 33415 Verl Deutschland

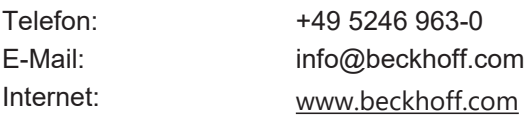

Mehr Informationen: **[www.beckhoff.com/tf6600](https://www.beckhoff.com/tf6600)**

Beckhoff Automation GmbH & Co. KG Hülshorstweg 20 33415 Verl **Deutschland** Telefon: +49 5246 9630 [info@beckhoff.com](mailto:info@beckhoff.de?subject=TF6600) [www.beckhoff.com](https://www.beckhoff.com)

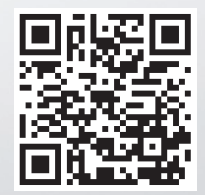